# 应用运维管理**(AOM)**

**API** 参考

文档版本 01 发布日期 2022-06-01

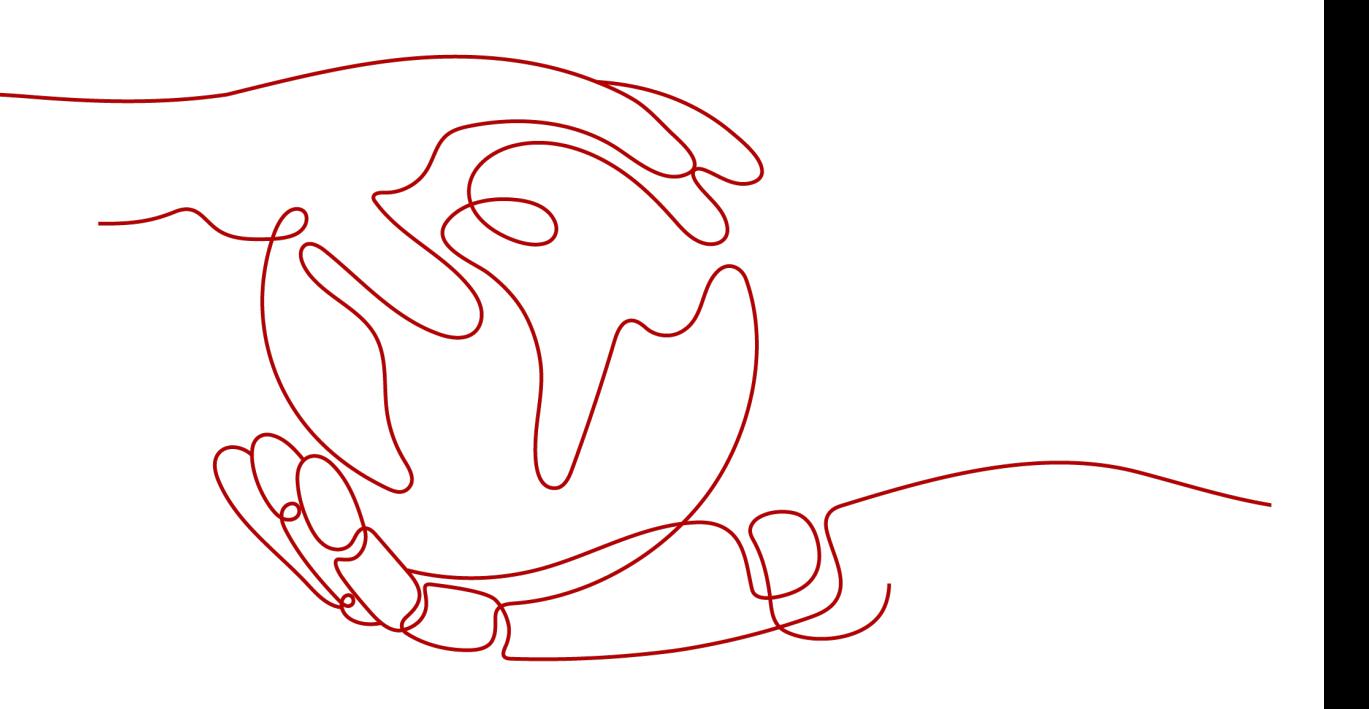

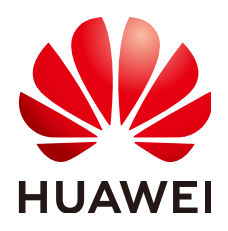

#### 版权所有 **©** 华为技术有限公司 **2022**。 保留一切权利。

非经本公司书面许可,任何单位和个人不得擅自摘抄、复制本文档内容的部分或全部,并不得以任何形式传 播。

#### 商标声明

**、<br>HUAWE和其他华为商标均为华为技术有限公司的商标。** 本文档提及的其他所有商标或注册商标,由各自的所有人拥有。

#### 注意

您购买的产品、服务或特性等应受华为公司商业合同和条款的约束,本文档中描述的全部或部分产品、服务或 特性可能不在您的购买或使用范围之内。除非合同另有约定,华为公司对本文档内容不做任何明示或暗示的声 明或保证。

由于产品版本升级或其他原因,本文档内容会不定期进行更新。除非另有约定,本文档仅作为使用指导,本文 档中的所有陈述、信息和建议不构成任何明示或暗示的担保。

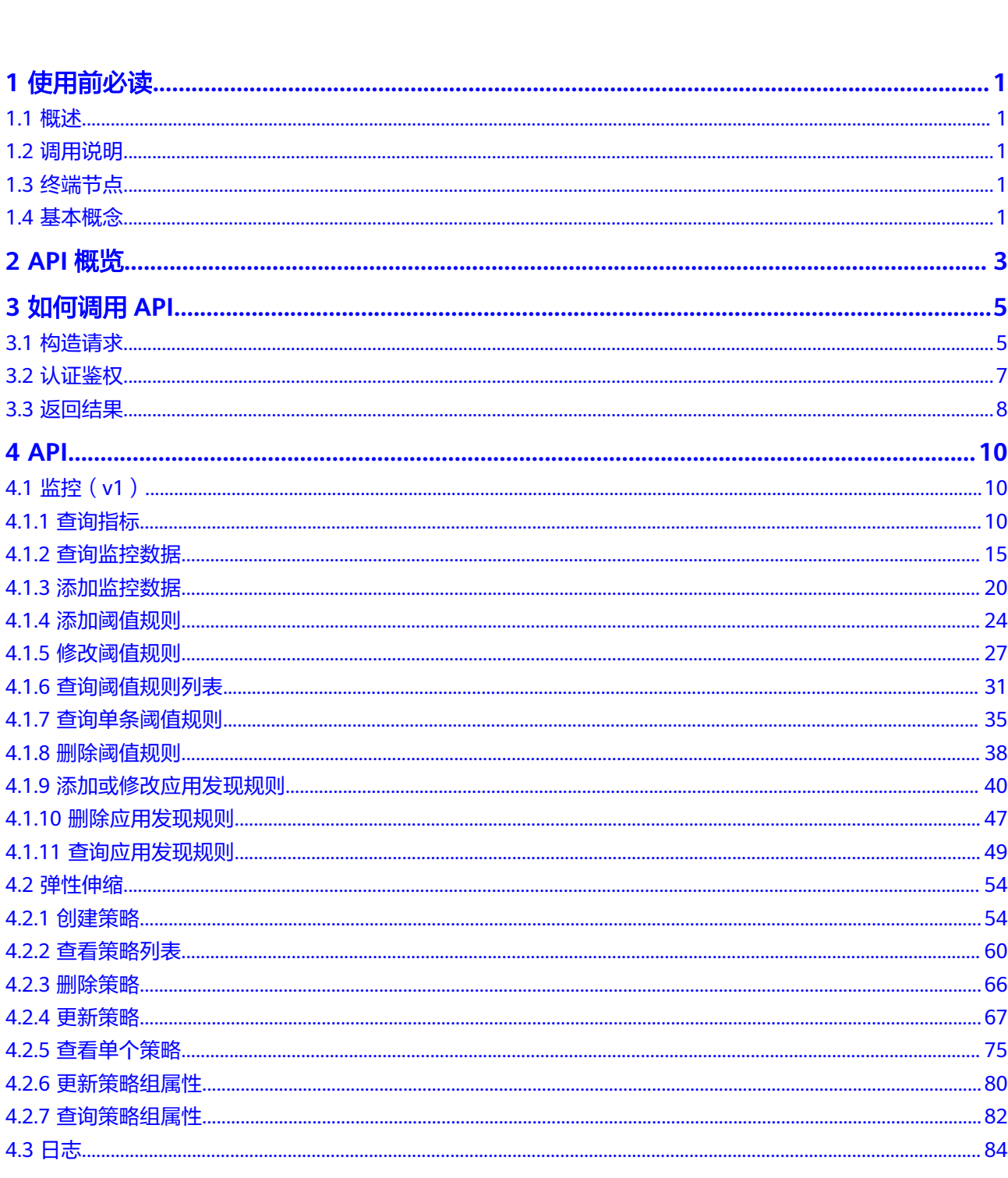

目录

 $\overline{\mathsf{i}}$ i

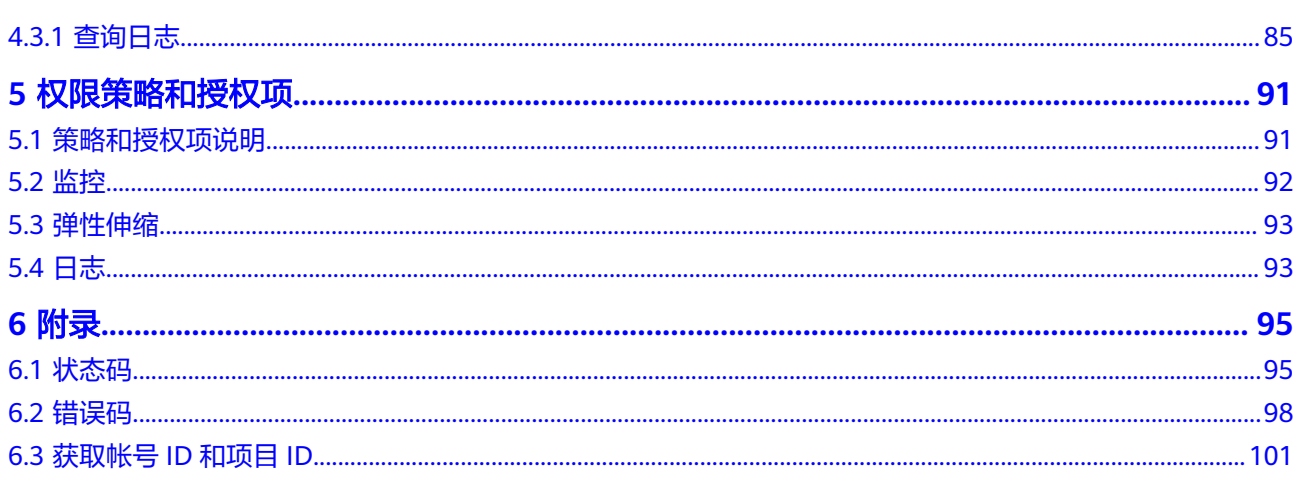

# **1** 使用前必读

# <span id="page-4-0"></span>**1.1** 概述

欢迎使用应用运维管理服务(Application Operations Management,简称AOM)。 应用运维管理服务是云上应用的一站式立体化运维管理平台,实时监控您的应用及相 关云资源,采集并关联资源的各项指标、日志及事件等数据共同分析应用健康状态, 提供灵活的告警及丰富的数据可视化功能,帮助您及时发现故障,全面掌握应用、资 源及业务的实时运行状况。

您可以使用本文档提供的API对应用运维管理服务进行相关操作,例如创建、删除、查 询等。支持的全部操作请参见**API**[概览](#page-6-0)。

在调用应用运维管理服务API之前,请确保已经充分了解应用运维管理服务相关概念。

# **1.2** 调用说明

应用运维管理服务提供了REST (Representational State Transfer)风格API, 支持您 通过HTTPS请求调用,调用方法请参[见如何调用](#page-8-0)**API**。

# **1.3** 终端节点

终端节点(Endpoint)即调用API的**请求地址**,不同服务不同区域的终端节点不同,您 可以[从地区和终端节点中](https://developer.huaweicloud.com/intl/zh-cn/endpoint)查询所有服务的终端节点。

# **1.4** 基本概念

## ● 帐号

用户注册的帐号,帐号对其所拥有的资源及云服务具有完全的访问权限,可以重 置用户密码、分配用户权限等。为了确保帐号安全,建议您不要直接使用帐号进 行日常管理工作,而是创建用户并使用该用户进行日常管理工作。

● 用户

由帐号在IAM中创建的用户,是云服务的使用人员,具有身份凭证(密码和访问 密钥)。

在我的凭证下,您可以查看帐号ID和用户ID。通常在调用API的鉴权过程中,您需 要用到帐号、用户和密码等信息。

● 区域

区域指云资源所在的物理位置,同一区域内可用区间内网互通,不同区域间内网 不互通。通过在不同地区创建云资源,可以将应用程序设计的更接近特定客户的 要求,或满足不同地区的法律或其他要求。

● 可用区

一个可用区是一个或多个物理数据中心的集合,有独立的风火水电,AZ内逻辑上 再将计算、网络、存储等资源划分成多个集群。一个Region中的多个AZ间通过高 速光纤相连,以满足用户跨AZ构建高可用性系统的需求。

项目

区域默认对应一个项目,这个项目由系统预置,用来隔离物理区域间的资源(计 算资源、存储资源和网络资源),以默认项目为单位进行授权,用户可以访问您 帐号中该区域的所有资源。如果您希望进行更加精细的权限控制,可以在区域默 认的项目中创建子项目,并在子项目中创建资源,然后以子项目为单位进行授 权,使得用户仅能访问特定子项目中资源,使得资源的权限控制更加精确

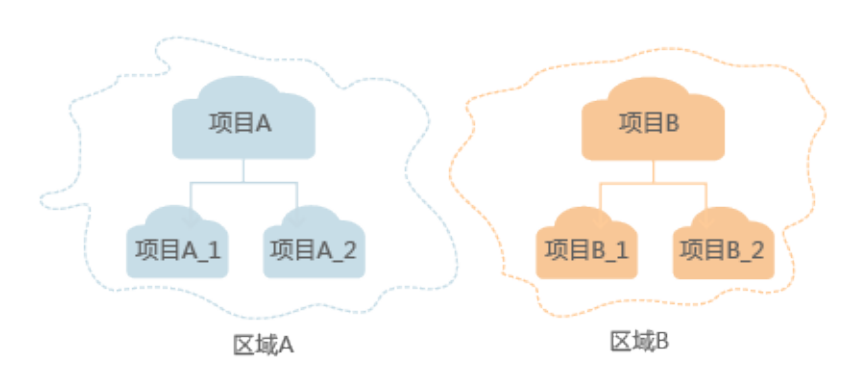

#### 图 **1-1** 项目隔离模型

# **2 API** 概览

<span id="page-6-0"></span>应用运维管理服务API为开发者、合作伙伴提供监控、弹性伸缩、日志开放接口,帮助 您快速、低成本地实现应用运维。

#### 表 **2-1** API 概览

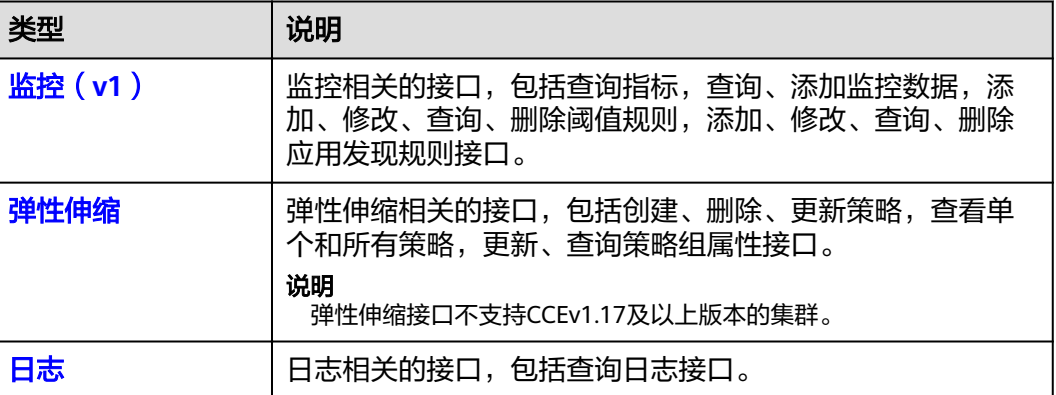

监控(**v1**)

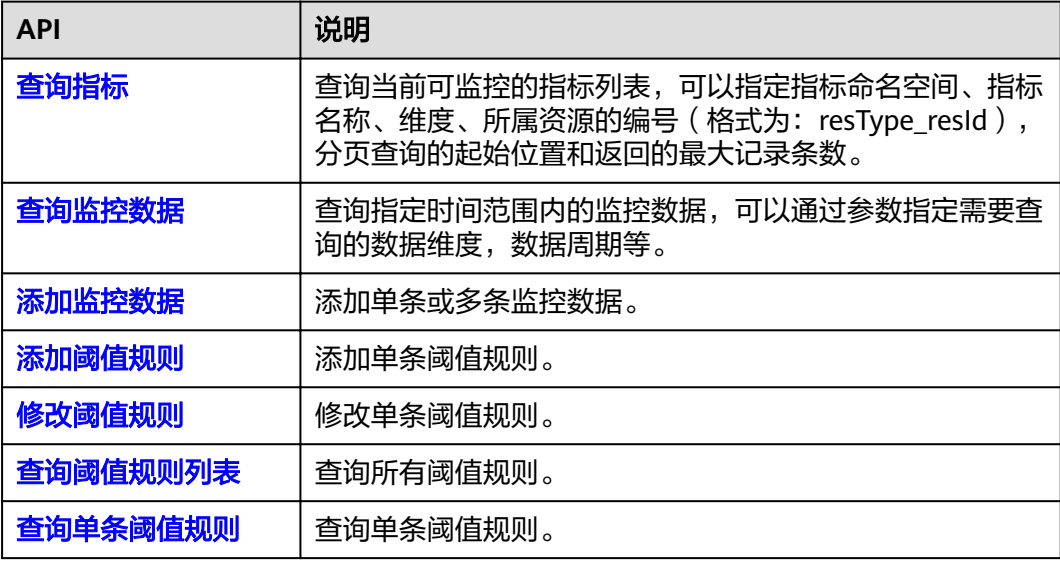

<span id="page-7-0"></span>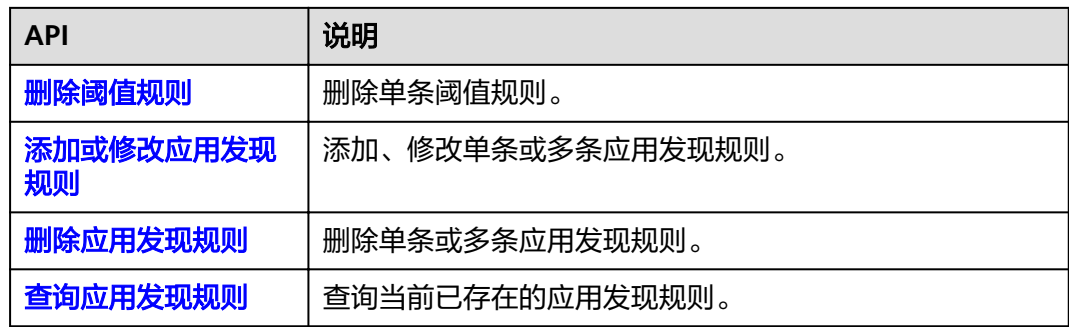

## 弹性伸缩

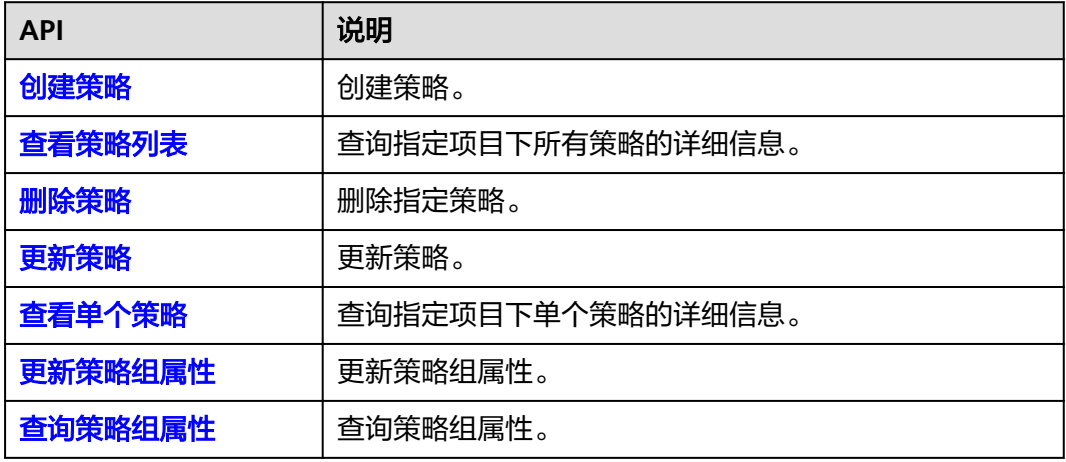

## 日志

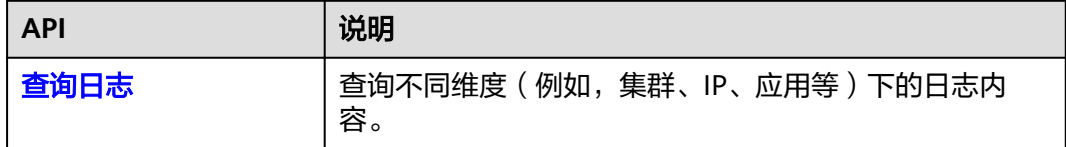

# **3** 如何调用 **API**

# <span id="page-8-0"></span>**3.1** 构造请求

本章节介绍如何构造REST API的请求,并以调用IAM服务[的获取用户](https://support.huaweicloud.com/intl/zh-cn/ae-ad-1-api-iam/zh-cn_topic_0057845583.html)**Token**接口说明 如何调用API,该API获取用户的Token,Token可以用于调用其他API时鉴权。

## 请求 **URI**

请求URI由如下部分组成。

#### **{URI-scheme} :// {Endpoint} / {resource-path} ? {query-string}**

尽管请求URI包含在请求消息头中,但大多数语言或框架都要求您从请求消息中单独传 递它,所以在此单独强调。

- **URI-scheme**:表示用于传输请求的协议,当前所有API均采用**HTTPS**协议。
- **Endpoint**:指定承载REST服务端点的服务器域名或IP,不同服务不同区域的 Endpoint不同。

例如IAM服务在"中东-阿布扎比"区域的Endpoint为"iam.aead-1.myhuaweicloud.com"。

- **resource-path**:资源路径,即API访问路径。从具体API的URI模块获取,例如 "获取用户Token"API的resource-path为"/v3/auth/tokens"。
- **query-string**:查询参数,是可选部分,并不是每个API都有查询参数。查询参数 前面需要带一个"?",形式为"参数名=参数取值",例如"limit=10",表示 查询不超过10条数据。

例如您需要获取IAM在"xxx"区域的Token,则需使用"xxx"区域的Endpoint,并在 获取用户Token的URI部分找到resource-path,拼接起来如下所示。

图 **3-1** URI 示意图

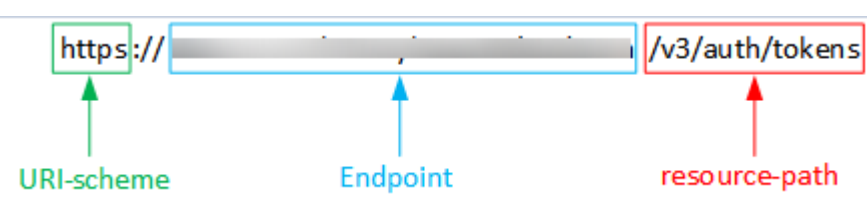

#### 说明

为查看方便,在每个具体API的URI部分,只给出resource-path部分,并将请求方法写在一起。 这是因为URI-scheme都是HTTPS,而Endpoint在同一个区域也相同,所以简洁起见将这两部分 省略。

## 请求方法

HTTP请求方法(也称为操作或动词),它告诉服务你正在请求什么类型的操作。

- **GET**:请求服务器返回指定资源。
- **PUT**:请求服务器更新指定资源。
- **POST**:请求服务器新增资源或执行特殊操作。
- **DELETE**:请求服务器删除指定资源,如删除对象等。
- **HEAD**:请求服务器资源头部。
- **PATCH**:请求服务器更新资源的部分内容。当资源不存在的时候,PATCH可能会 去创建一个新的资源。

在"获取用户Token"的URI部分,您可以看到其请求方法为"POST",则其请求为:

POST https://{{endpoint}}/v3/auth/tokens

## 请求消息头

附加请求头字段,如指定的URI和HTTP方法所要求的字段。例如定义消息体类型的请 求头"Content-Type",请求鉴权信息等。

如下公共消息头需要添加到请求中。

- **Content-Type**:消息体的类型(格式),必选,默认取值为"application/ json",有其他取值时会在具体接口中专门说明。
- **X-Auth-Token**:用户Token,可选,当使用Token方式认证时,必须填充该字 段。用户Token也就是调用获取用户Token接口的响应值,该接口是唯一不需要认 证的接口。

#### 说明

API同时支持使用AK/SK认证,AK/SK认证是使用SDK对请求进行签名,签名过程会自动往请求中 添加Authorization (签名认证信息)和X-Sdk-Date (请求发送的时间)请求头。 AK/SK认证的详细说明请参见**[AK/SK](#page-11-0)**认证。

对于[获取用户](https://support.huaweicloud.com/intl/zh-cn/ae-ad-1-api-iam/zh-cn_topic_0057845583.html)Token接口,由于不需要认证,所以只添加"Content-Type"即可,添 加消息头后的请求如下所示。

POST https://{{endpoint}}/v3/auth/tokens Content-Type: application/json

## 请求消息体

请求消息体通常以结构化格式发出,与请求消息头中Content-type对应,传递除请求 消息头之外的内容。若请求消息体中参数支持中文,则中文字符必须为UTF-8编码。

每个接口的请求消息体内容不同,也并不是每个接口都需要有请求消息体(或者说消 息体为空),GET、DELETE操作类型的接口就不需要消息体,消息体具体内容需要根 据具体接口而定。

<span id="page-10-0"></span>对于[获取用户](https://support.huaweicloud.com/intl/zh-cn/ae-ad-1-api-iam/zh-cn_topic_0057845583.html)**Token**接口,您可以从接口的请求部分看到所需的请求参数及参数说 明。将消息体加入后的请求如下所示,加粗的斜体字段需要根据实际值填写,其中 **username**为用户名,**domainname**为用户所属的帐号名称,**\*\*\*\*\*\*\*\***为用户登录密 码,**xxxxxxxxxxxxxxxxxx**为project的ID,获取方法请参[见获取帐号](#page-104-0)**ID**和项目**ID**。

#### 说明

scope参数定义了Token的作用域,上面示例中获取的Token仅能访问project下的资源。您还可 以设置Token的作用域为某个帐号下所有资源或帐号的某个project下的资源。

```
POST https://Endpoint/v3/auth/tokens 
Content-Type: application/json 
{ 
    "auth": { 
       "identity": { 
          "methods": [ 
             "password" 
         ], 
           "password": { 
             "user": { 
                "name": "username", 
                 "password": "********", 
                "domain": { 
                   "name": "domainname" 
 } 
            } 
         } 
      }, 
       "scope": { 
          "project": { 
             "id": "xxxxxxxxxxxxxxxxxx" 
         } 
      } 
   }
}
```
到这里为止这个请求需要的内容就具备齐全了,您可以使用**[curl](https://curl.haxx.se/)**、**[Postman](https://www.getpostman.com/)**或直接编 写代码等方式发送请求调用API。对于"获取用户Token"接口,返回的响应消息头中 "X-Subject-Token"就是需要获取的用户Token。有了Token之后,您就可以使用 Token认证调用其他API。

# **3.2** 认证鉴权

调用接口有如下两种认证方式,您可以选择其中一种进行认证鉴权。

- Token认证:通过Token认证调用请求。
- AK/SK认证: 通过AK (Access Key ID) /SK (Secret Access Key)加密调用请求。

## **Token** 认证

#### 说明

Token的有效期为24小时,需要使用一个Token鉴权时,可以先缓存起来,避免频繁调用。

Token在计算机系统中代表令牌(临时)的意思,拥有Token就代表拥有某种权限。 Token认证就是在调用API的时候将Token加到请求消息头,从而通过身份认证,获得 操作API的权限。

[在构造请求](#page-8-0)中以调[用获取用户](https://support.huaweicloud.com/intl/zh-cn/ae-ad-1-api-iam/zh-cn_topic_0057845583.html)**Token**接口为例说明了如何调用API。获取Token后,再 调用其他接口时,您需要在请求消息头中添加"X-Auth-Token",其值即为Token。

<span id="page-11-0"></span>例如Token值为"ABCDEFJ....",则调用接口时将"X-Auth-Token: ABCDEFJ...."加到 请求消息头即可,如下所示。

GET https://**Endpoint**/v3/auth/projects Content-Type: application/json **X-Auth-Token: ABCDEFJ....**

## **AK/SK** 认证

#### 说明

AK/SK签名认证方式仅支持消息体大小12M以内,12M以上的请求请使用Token认证。

AK/SK认证就是使用AK/SK对请求进行签名,在请求时将签名信息添加到消息头,从而 通过身份认证。

- AK(Access Key ID): 访问密钥ID。与私有访问密钥关联的唯一标识符;访问密钥 ID和私有访问密钥一起使用,对请求进行加密签名。
- SK(Secret Access Key): 与访问密钥ID结合使用的密钥, 对请求进行加密签名, 可标识发送方,并防止请求被修改。

使用AK/SK认证时,您可以基于签名算法使用AK/SK对请求进行签名,也可以使用专门 的签名SDK对请求进行签名。

## 注意

签名SDK只提供签名功能,与服务提供的SDK不同,使用时请注意。

# **3.3** 返回结果

## 状态码

请求发送以后,您会收到响应,包含状态码、响应消息头和消息体。

状态码是一组从1xx到5xx的数字代码,状态码表示了请求响应的状态,完整的状态码 列表请参[见状态码。](#page-98-0)

对于获取用户Token接口,如果调用后返回状态码为"201",则表示请求成功。

#### 响应消息头

对应请求消息头,响应同样也有消息头,如"Content-type"。

对于[获取用户](https://support.huaweicloud.com/intl/zh-cn/ae-ad-1-api-iam/zh-cn_topic_0057845583.html)**Token**接口,返回如图**[3-2](#page-12-0)**所示的消息头,其中"X-Subject-Token"就是 需要获取的用户Token。有了Token之后,您就可以使用Token认证调用其他API。

#### <span id="page-12-0"></span>图 **3-2** 获取用户 Token 响应消息头

```
connection \rightarrow keep\text{-}alivecontent-type \rightarrow application/ison
date \rightarrow Tue, 12 Feb 2019 06:52:13 GMT
server \rightarrow Web Serverstrict-transport-security - max-age=31536000; includeSubdomains;
transfer-encoding \rightarrow chunked
via \rightarrow proxy Ax-content-type-options \rightarrow nosniff
x-download-options \rightarrow noopen
x-frame-options → SAMEORIGIN
x-iam-trace-id \rightarrow 218d45ab-d674-4995-af3a-2d0255ba41b5
x-subject-token
~~<br>→ MIIYXQYJKoZIhvcNAQcCoIIYTjCCGEoCAQExDTALBgIghkgBZQMEAgEwgharBgkqhkiG9w0BBwGgghacBIIWmHsidG9rZW4iOnsiZXhwaXJIc19hdCl6IjIwMTktMDttNTNUME<br>fj3KJs6YgKnpVNRbW2eZ5eb78SZOkqjACgkIqO1wi4JIGzrpd18LGXK5txldfq4IqHCYb8P4NaY0NYejc
 ،۰۰۰ و HRCE9I87o+k9
 RzT6MUbpvGw-oPNFYxJECKnoH3HRozv0vN--n5d6Nbxg=
```
 $x$ -xss-protection  $\rightarrow$  1; mode=block;

## 响应消息体

响应消息体通常以结构化格式返回,与响应消息头中Content-type对应,传递除响应 消息头之外的内容。

对于[获取用户](https://support.huaweicloud.com/intl/zh-cn/ae-ad-1-api-iam/zh-cn_topic_0057845583.html)**Token**接口,返回如下消息体。为篇幅起见,这里只展示部分内容。

```
{
    "token": {
      "expires_at": "2019-02-13T06:52:13.855000Z",
      "methods": [
         "password"
      ],
      -.<br>"catalog": [
         {
            "endpoints": [
 {
                  "region_id": "xxx",
......
```
当接口调用出错时,会返回错误码及错误信息说明,错误响应的Body体格式如下所 示。

```
{ 
   "errorCode": "SVCSTG_AMS_4000001", 
   "errorMessage": "Request param invalid" 
}
```
其中, errorCode表示错误码, errorMessage表示错误信息。

# **4 API**

# <span id="page-13-0"></span>**4.1** 监控(**v1**)

# **4.1.1** 查询指标

## 功能介绍

该接口用于查询系统当前可监控的指标列表,可以指定指标命名空间、指标名称、维 度、所属资源的编号(格式为: resType\_resId),分页查询的起始位置和返回的最大 记录条数。

## **URI**

POST /v1/{project\_id}/ams/metrics

#### 表 **4-1** 路径参数

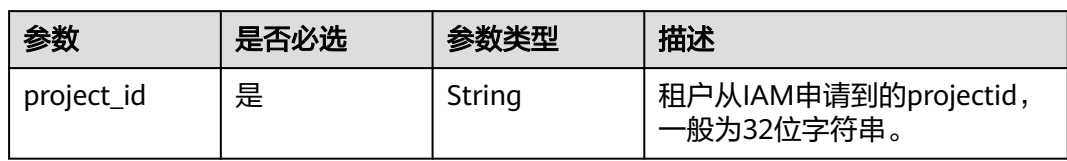

#### 表 **4-2** Query 参数

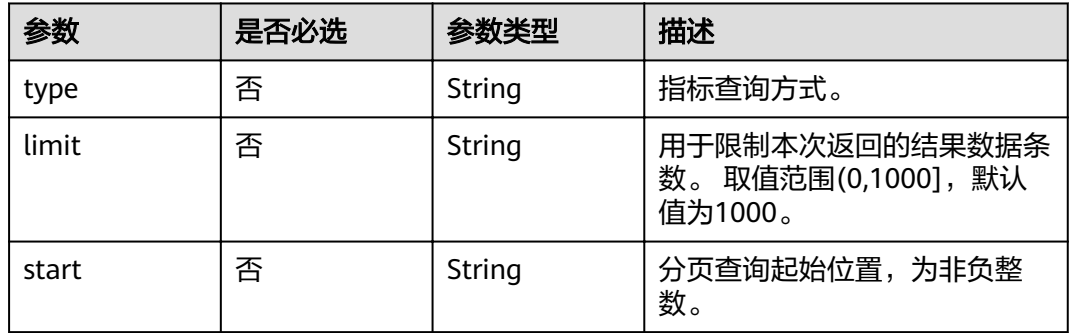

## 请求参数

## 表 **4-3** 请求 Header 参数

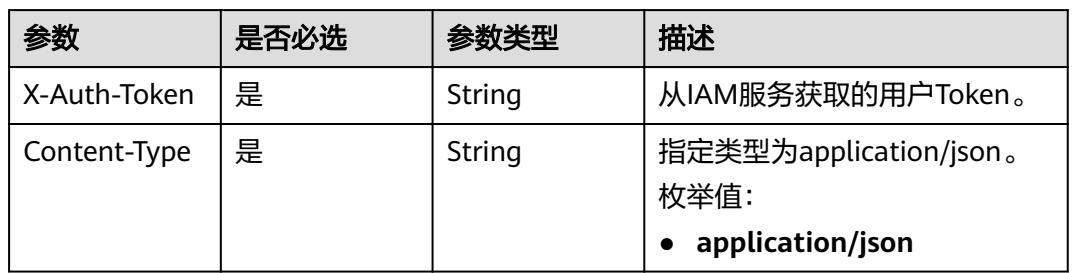

#### 表 **4-4** 请求 Body 参数

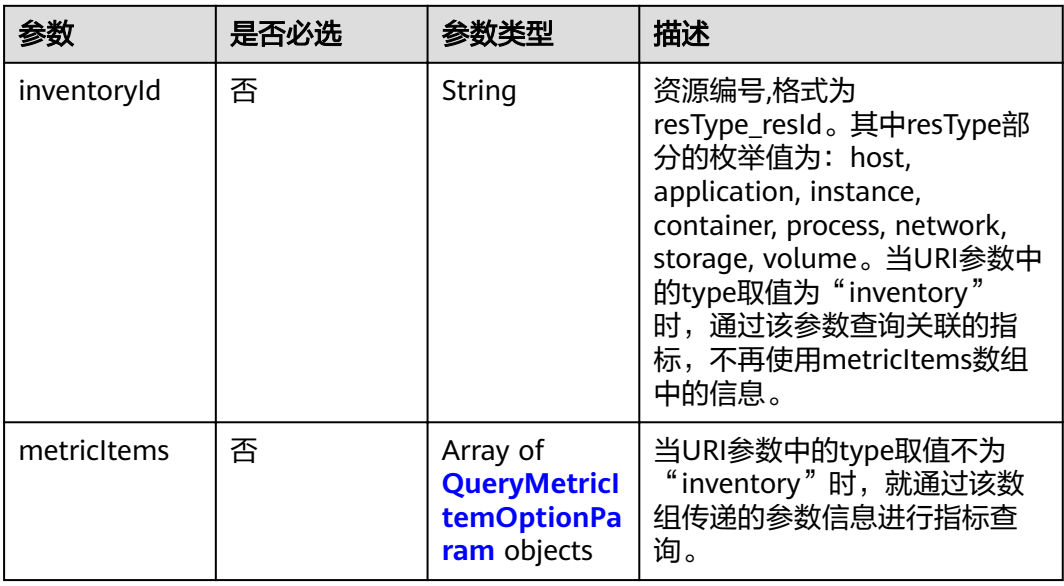

### 表 **4-5** QueryMetricItemOptionParam

![](_page_14_Picture_267.jpeg)

<span id="page-15-0"></span>![](_page_15_Picture_221.jpeg)

#### 表 **4-6** Dimension

![](_page_15_Picture_222.jpeg)

## 响应参数

### 状态码: **200**

## 表 **4-7** 响应 Body 参数

![](_page_15_Picture_223.jpeg)

#### <span id="page-16-0"></span>表 **4-8** MetricItemResultAPI

![](_page_16_Picture_211.jpeg)

#### 表 **4-9** Dimension

![](_page_16_Picture_212.jpeg)

#### 表 **4-10** MetaData

![](_page_16_Picture_213.jpeg)

## 请求示例

● 通过namespace+appName+clusterName查询指标列表。

POST https://{Endpoint}/v1/{project\_id}/ams/metrics

```
{
 "metricItems" : [ {
 "namespace" : "PAAS.CONTAINER",
 "dimensions" : [ {
 "name" : "appName",
 "value" : "demo"
 }, {
 "name" : "clusterName",
 "value" : "test"
   } ]
 } ]
}<sup>-</sup>
```
#### ● 通过inventoryId查询指标列表。

POST https://{Endpoint}/v1/{project\_id}/ams/metrics?type=inventory

 "inventoryId" : "application\_\*\*\*\*\*\*\*\*\*\*\*\*7-b56f-fa163e3fee10" }

## 响应示例

#### 状态码: **200**

{

OK 请求执行完成。

```
{
  "errorCode" : "SVCSTG_AMS_2000000",
  "errorMessage" : "success",
  "metaData" : {
   "count" : 1,
   "start" : null,
   "total" : 1
  },
  "metrics" : [ {
 "namespace" : "abc",
 "metricName" : "cpuUsage",
   "unit" : "Percent",
   "dimensions" : [ {
 "name" : "instance_id",
 "value" : "demo1"
   } ]
 } ]
}
```
## 状态码

![](_page_17_Picture_191.jpeg)

## 错误码

请参[见错误码。](#page-101-0)

## <span id="page-18-0"></span>**4.1.2** 查询监控数据

## 功能介绍

该接口用于查询指定时间范围内指标的监控数据,可以通过参数指定需要查询的数据 维度,数据周期等。

#### **URI**

POST /v1/{project\_id}/ams/metricdata

#### 表 **4-11** 路径参数

![](_page_18_Picture_216.jpeg)

#### 表 **4-12** Query 参数

![](_page_18_Picture_217.jpeg)

## 请求参数

#### 表 **4-13** 请求 Header 参数

![](_page_18_Picture_218.jpeg)

![](_page_19_Picture_272.jpeg)

## 表 **4-14** 请求 Body 参数

![](_page_19_Picture_273.jpeg)

### <span id="page-20-0"></span>表 **4-15** MetricQueryMeritcParam

![](_page_20_Picture_246.jpeg)

#### 表 **4-16** Dimension

![](_page_20_Picture_247.jpeg)

## 响应参数

#### 状态码: **200**

#### 表 **4-17** 响应 Body 参数

![](_page_20_Picture_248.jpeg)

![](_page_21_Picture_211.jpeg)

### 表 **4-18** MetricDataValue

![](_page_21_Picture_212.jpeg)

#### 表 **4-19** MetricDataPoints

![](_page_21_Picture_213.jpeg)

#### 表 **4-20** StatisticValue

![](_page_21_Picture_214.jpeg)

#### 表 **4-21** MetricQueryMeritcParam

![](_page_21_Picture_215.jpeg)

<span id="page-22-0"></span>![](_page_22_Picture_223.jpeg)

#### 表 **4-22** Dimension

![](_page_22_Picture_224.jpeg)

## 请求示例

#### 查询指定指标最近5分钟的监控数据。

POST https://{Endpoint}/v1/{project\_id}/ams/metricdata

```
{
 "metrics" : [ {
 "dimensions" : [ {
 "name" : "instance_id",
 "value" : "demo1"
 } ],
 "metricName" : "def",
   "namespace" : "abc"
  } ],
 "period" : 60,
 "statistics" : [ "maximum", "minimum", "sum" ],
 "timerange" : "-1.-1.5"
}
```
## 响应示例

#### 状态码: **200**

OK 请求执行完成。

```
{
  "errorCode" : "SVCSTG.AMS.2000",
  "errorMessage" : "success",
 "metrics" : [ {
 "metric" : {
```

```
 "namespace" : "abc",
 "metricName" : "def",
     "dimensions" : [ {
 "name" : "ghi",
 "value" : "lmn"
    } ]
 },
 "dataPoints" : [ {
 "timestamp" : "1467892800000",
 "unit" : "Percent",
 "statistics" : [ {
 "statistic" : "maximum",
    "statistics" : [<br>"statistics" : [ {<br>"statistic" : "maximum",<br>"value" : "23"
  \begin{bmatrix} 1 \\ 2 \end{bmatrix} } ]
 } ]
```
## 状态码

}

![](_page_23_Picture_175.jpeg)

## 错误码

请参[见错误码。](#page-101-0)

## **4.1.3** 添加监控数据

## 功能介绍

该接口用于向服务端添加一条或多条监控数据。

## **URI**

POST /v1/{project\_id}/ams/report/metricdata

#### 表 **4-23** 路径参数

![](_page_24_Picture_253.jpeg)

## 请求参数

#### 表 **4-24** 请求 Header 参数

![](_page_24_Picture_254.jpeg)

## 表 **4-25** 请求 Body 参数

![](_page_24_Picture_255.jpeg)

#### 表 **4-26** MetricDataItem

![](_page_24_Picture_256.jpeg)

<span id="page-25-0"></span>![](_page_25_Picture_271.jpeg)

#### 表 **4-27** RecieveMetricParam

![](_page_25_Picture_272.jpeg)

#### 表 **4-28** Dimension

![](_page_25_Picture_273.jpeg)

### 表 **4-29** RecieveMetricValues

![](_page_25_Picture_274.jpeg)

![](_page_26_Picture_184.jpeg)

## 响应参数

### 状态码: **200**

表 **4-30** 响应 Body 参数

![](_page_26_Picture_185.jpeg)

## 请求示例

向服务端添加一条监控数据(下述例子中,"collect\_time"应填写为最新的时间戳)。

POST https://{Endpoint}/v1/{project\_id}/ams/report/metricdata

```
[ {
  "metric" : {
   "namespace" : "NOPAAS.ESC",
   "dimensions" : [ {
 "name" : "instance_id",
 "value" : "instance-101"
   } ]
  },
 "values" : [ {
 "unit" : "percent",
 "metric_name" : "cpu_util",
   "type" : "int",
   "value" : 35
 } ],
 "collect_time" : 1467787152000
} ]
```
## 响应示例

#### 状态码: **200**

请求响应成功。

```
{
 "errorCode" : "SVCSTR.ALS.200200",
 "errorMessage" : "success"
}
```
## <span id="page-27-0"></span>状态码

![](_page_27_Picture_197.jpeg)

## 错误码

请参[见错误码。](#page-101-0)

# **4.1.4** 添加阈值规则

## 功能介绍

该接口用于添加一条阈值规则,包括如下工作。

## **URI**

POST /v1/{project\_id}/ams/alarms

#### 表 **4-31** 路径参数

![](_page_27_Picture_198.jpeg)

## 请求参数

表 **4-32** 请求 Header 参数

![](_page_27_Picture_199.jpeg)

## 表 **4-33** 请求 Body 参数

![](_page_28_Picture_285.jpeg)

#### <span id="page-29-0"></span>表 **4-34** Dimension

![](_page_29_Picture_212.jpeg)

## 响应参数

状态码: **200**

#### 表 **4-35** 响应 Body 参数

![](_page_29_Picture_213.jpeg)

## 请求示例

#### 添加一条阈值规则

POST https://{Endpoint}/v1/{project\_id}/ams/alarms

```
{
  "actionEnabled" : false,
 "alarmActions" : [ ],
 "alarmAdvice" : "",
  "alarmDescription" : "",
 "alarmLevel" : 3,
 "alarmName" : "aaaaaaaa",
 "comparisonOperator" : ">=",
 "dimensions" : [ {
 "name" : "appName",
 "value" : "rhm-broker"
  } ],
  "evaluationPeriods" : 1,
 "insufficientDataActions": [ ],
 "metricName" : "cpuCoreLimit",
 "namespace" : "PAAS.CONTAINER",
 "okActions" : [ ],
 "period" : 60000,
 "statistic" : "average",
  "threshold" : 0,
  "unit" : "Core"
}
```
## 响应示例

#### 状态码: **200**

OK,请求响应成功。

{ "errorCode" : "SVCSTG\_AMS\_2000000", }

## <span id="page-30-0"></span>状态码

![](_page_30_Picture_190.jpeg)

## 错误码

请参见<mark>错误码</mark>。

# **4.1.5** 修改阈值规则

## 功能介绍

该接口用于修改一条阈值规则。

## **URI**

PUT /v1/{project\_id}/ams/alarms

#### 表 **4-36** 路径参数

![](_page_30_Picture_191.jpeg)

 <sup>&</sup>quot;errorMessage" : "success", "alarmId" : 12345678

## 请求参数

表 **4-37** 请求 Header 参数

| 参数           | 是否必选 | 参数类型   | 描述                                                 |
|--------------|------|--------|----------------------------------------------------|
| X-Auth-Token | 是    | String | 从IAM获取的用户Project级别<br>Token.                       |
| Content-Type | 是    | String | 指定类型为application/json。<br>枚举值:<br>application/json |

## 表 **4-38** 请求 Body 参数

![](_page_31_Picture_265.jpeg)

<span id="page-32-0"></span>![](_page_32_Picture_232.jpeg)

#### 表 **4-39** Dimension

![](_page_32_Picture_233.jpeg)

## 响应参数

#### 状态码: **200**

表 **4-40** 响应 Body 参数

![](_page_32_Picture_234.jpeg)

## 请求示例

#### 修改一条阈值规则

PUT https://{Endpoint}/v1/{project\_id}/ams/alarms

```
{
  "actionEnabled" : false,
 "alarmActions" : [ ],
 "alarmAdvice" : "",
 "alarmDescription" : "",
```

```
 "alarmLevel" : 3,
 "alarmName" : "aaaaaaaa",
 "comparisonOperator" : ">=",
 "dimensions" : [ {
 "name" : "appName",
 "value" : "rhm-broker"
  } ],
  "evaluationPeriods" : 1,
"insufficientDataActions" : [ ],
 "metricName" : "cpuCoreLimit",
 "namespace" : "PAAS.CONTAINER",
 "okActions" : [ ],
 "period" : 60000,
 "statistic" : "average",
 "threshold" : 0,
  "unit" : "Core"
}
```
## 响应示例

#### 状态码: **200**

OK 请求执行完成。

```
{
  "errorCode" : "SVCSTG_AMS_2000000",
 "errorMessage" : "success",
 "alarmId" : 12345678
}
```
## 状态码

![](_page_33_Picture_207.jpeg)

#### 错误码

请参[见错误码。](#page-101-0)

## <span id="page-34-0"></span>**4.1.6** 查询阈值规则列表

## 功能介绍

该接口用于查询阈值规则列表。

#### **URI**

GET /v1/{project\_id}/ams/alarms

#### 表 **4-41** 路径参数

![](_page_34_Picture_202.jpeg)

#### 表 **4-42** Query 参数

![](_page_34_Picture_203.jpeg)

## 请求参数

#### 表 **4-43** 请求 Header 参数

![](_page_34_Picture_204.jpeg)

## 响应参数

状态码: **200**

#### 表 **4-44** 响应 Body 参数

![](_page_35_Picture_237.jpeg)

#### 表 **4-45** MetaData

![](_page_35_Picture_238.jpeg)

## 表 **4-46** AlarmAPIQueryAlarmResult

![](_page_35_Picture_239.jpeg)
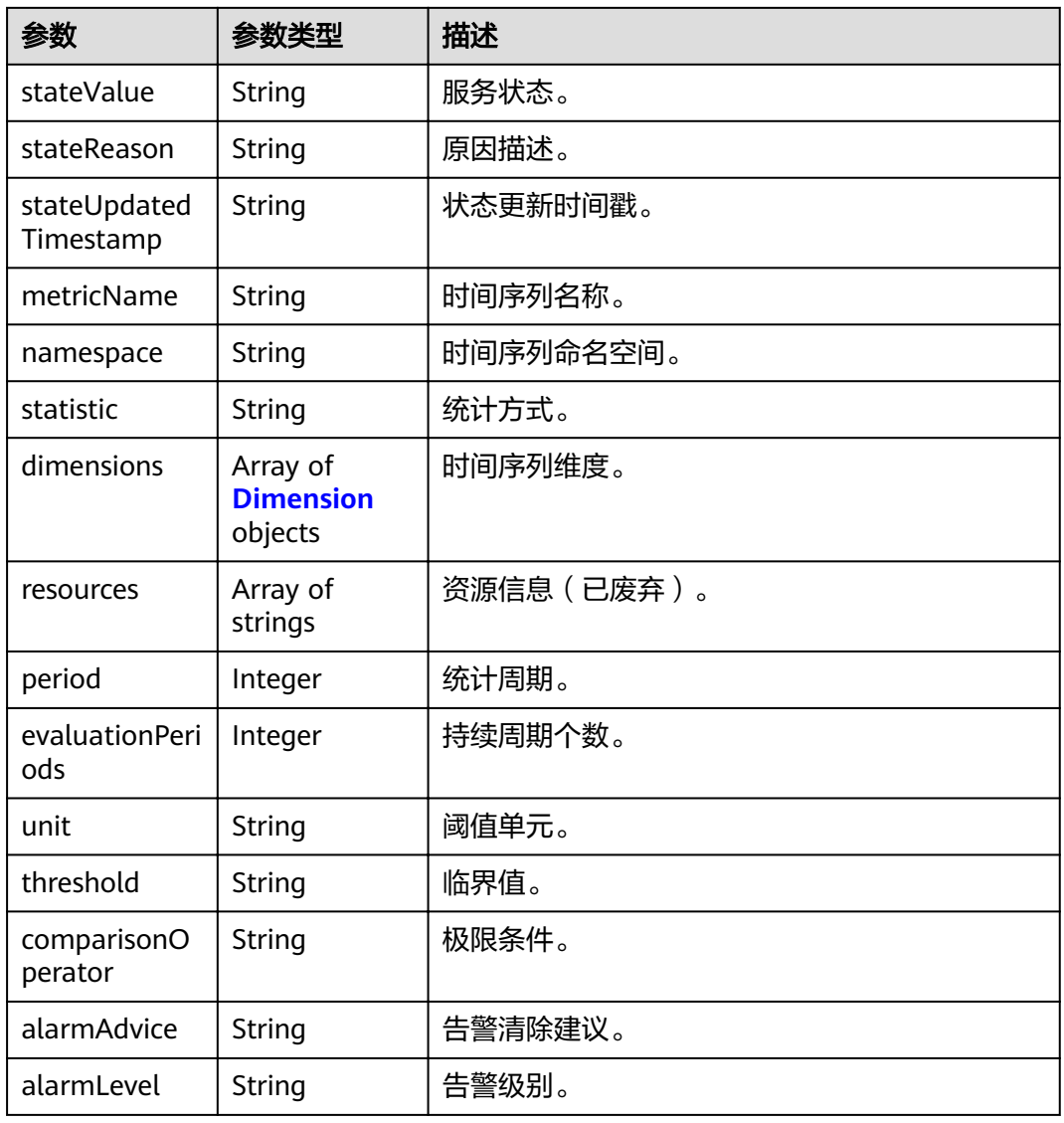

#### 表 **4-47** Dimension

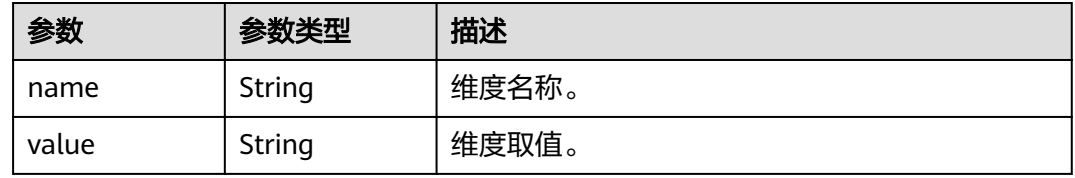

# 请求示例

#### 查询阈值规则列表

GET https://{Endpoint}/v1/{project\_id}/ams/alarms

# 响应示例

状态码: **200**

OK,请求响应成功。

```
{
  "errorCode" : "SVCSTG_AMS_2000000",
  "errorMessage" : "success",
 "metaData" : {
 "count" : 10,
 "start" : null,
 "total" : 100
 },
 "thresholds" : [ {
 "id" : "2137",
 "alarmName" : "aaaaaaaa",
   "alarmDescription" : "",
   "actionEnabled" : false,
   "okActions" : [ ],
 "alarmActions" : [ ],
"insufficientDataActions" : [ ],
 "stateValue" : "alarm",
 "stateReason" : "",
   "stateUpdatedTimestamp" : null,
 "metricName" : "cpuCoreLimit",
 "namespace" : "PAAS.CONTAINER",
 "statistic" : "average",
   "dimensions" : [ {
 "name" : "appName",
 "value" : "rhm-broker"
   } ],
    "period" : 60000,
   "evaluationPeriods" : 1,
   "unit" : "Core",
   "threshold" : "0",
    "comparisonOperator" : ">=",
   "alarmAdvice" : "",
   "alarmLevel" : 3
  } ]
}
```
# 状态码

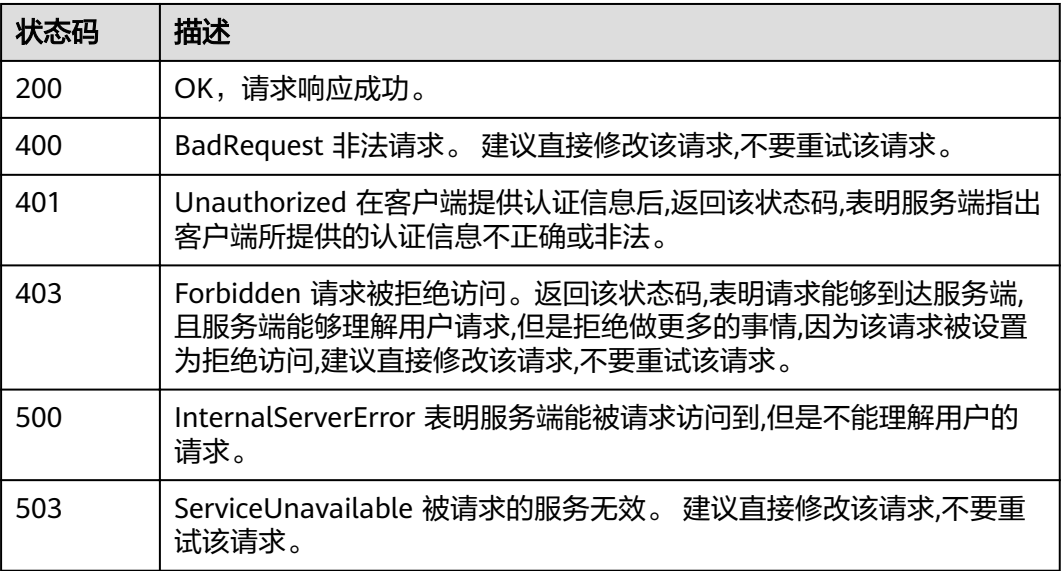

#### 错误码

请参见<mark>错误码</mark>。

# **4.1.7** 查询单条阈值规则

# 功能介绍

该接口用于查询单条阈值规则。

#### **URI**

GET /v1/{project\_id}/ams/alarms/{alarm\_id}

#### 表 **4-48** 路径参数

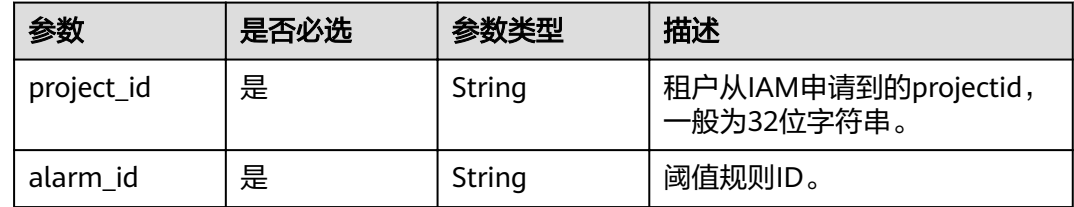

# 请求参数

表 **4-49** 请求 Header 参数

| 参数           | 是否必选 | 参数类型   | 描述                                                 |
|--------------|------|--------|----------------------------------------------------|
| X-Auth-Token | 是    | String | 从IAM获取的用户Project级别<br>Token 。                      |
| Content-Type | 是    | String | 指定类型为application/json。<br>枚举值:<br>application/json |

### 响应参数

状态码: **200**

#### 表 **4-50** 响应 Body 参数

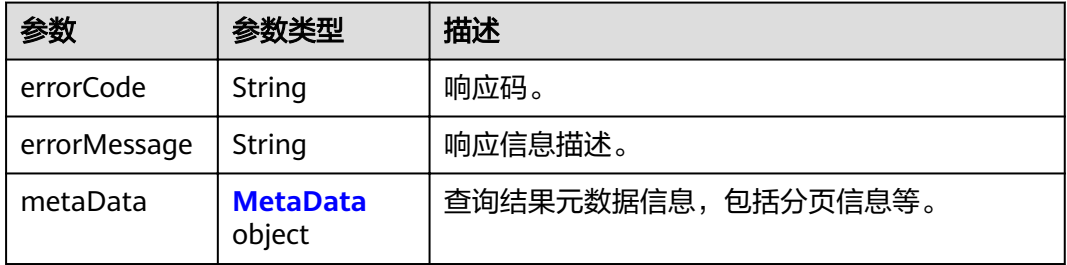

<span id="page-39-0"></span>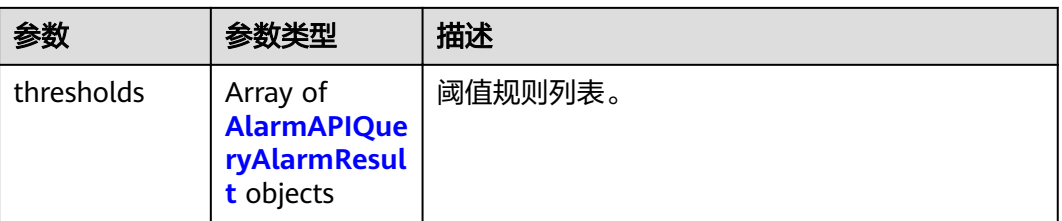

#### 表 **4-51** MetaData

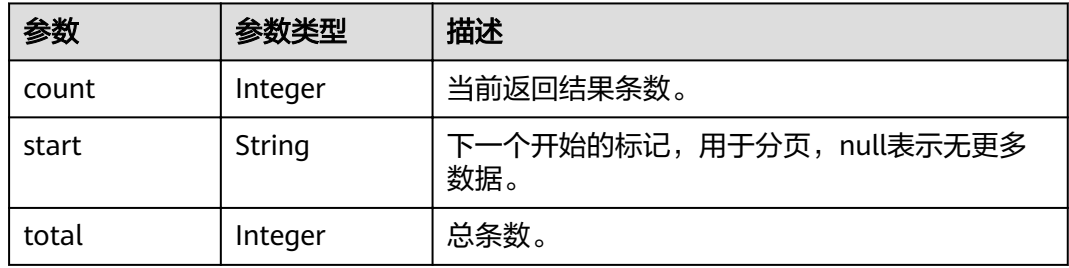

# 表 **4-52** AlarmAPIQueryAlarmResult

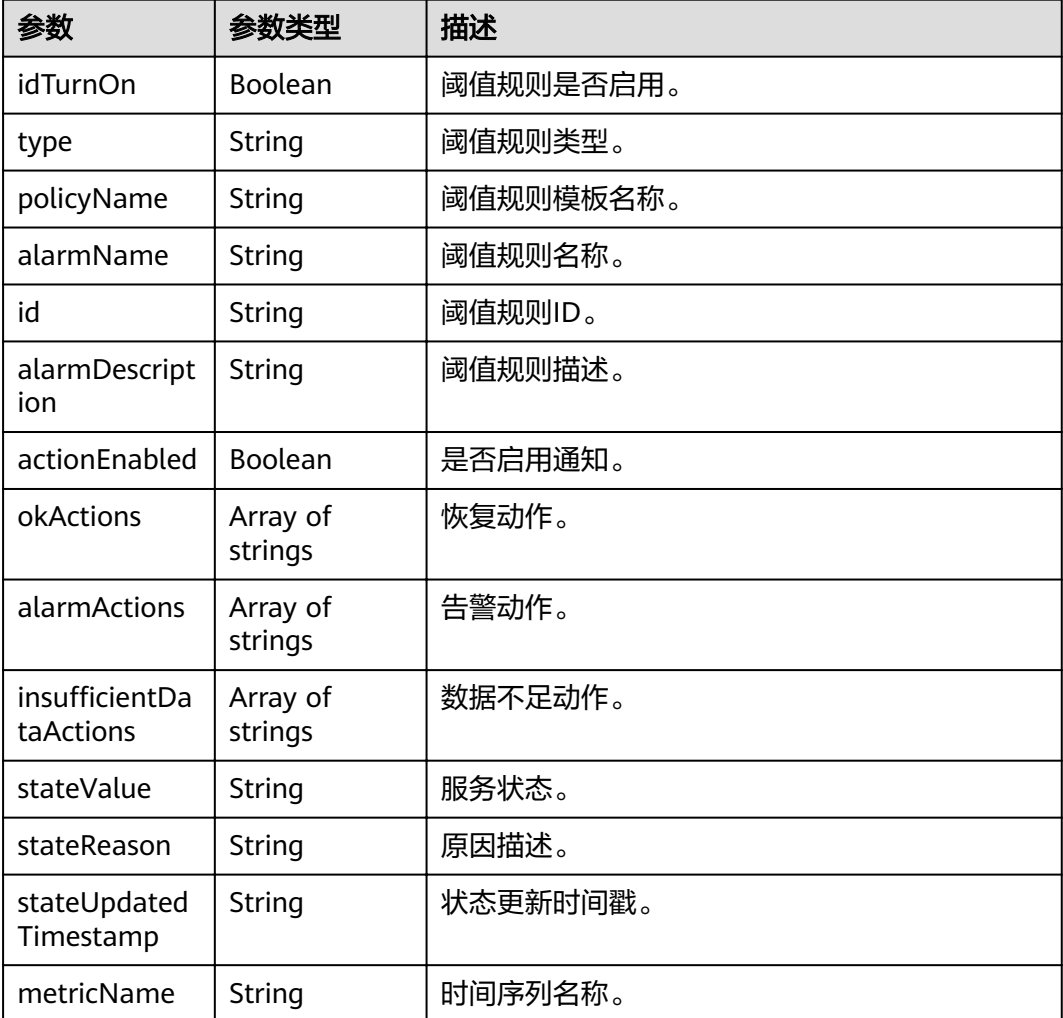

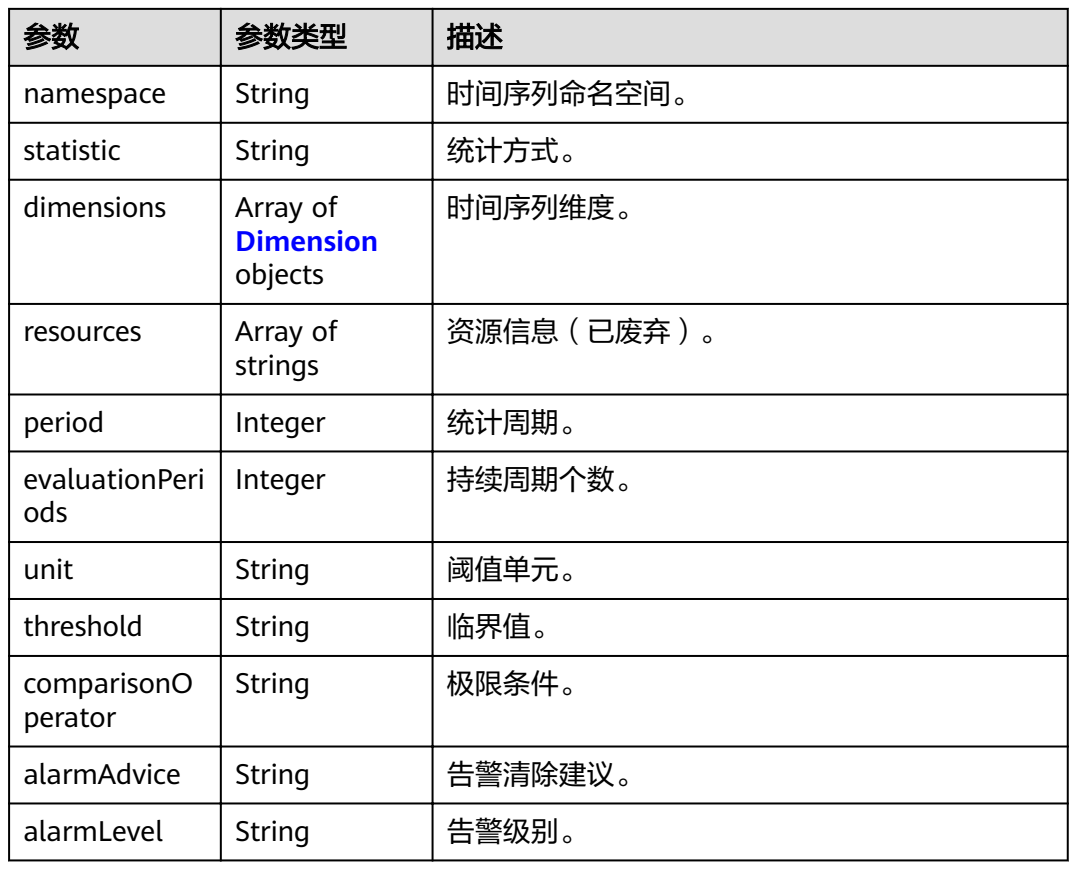

#### 表 **4-53** Dimension

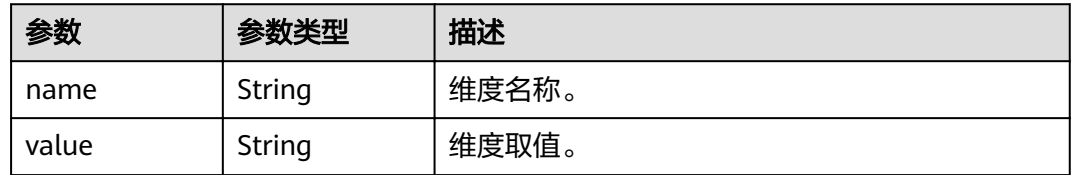

# 请求示例

#### 查询单条阈值规则

GET https://{Endpoint}/v1/{project\_id}/ams/alarms/{alarm\_id}

# 响应示例

#### 状态码: **200**

OK,请求响应成功。

```
{
  "errorCode" : "SVCSTG_AMS_2000000",
 "errorMessage" : "success",
 "metaData" : {
   "count" : 10,
 "start" : null,
 "total" : 100
```

```
 },
  "thresholds" : [ {
 "id" : "2137",
 "alarmName" : "aaaaaaaa",
   "alarmDescription" : "",
   "actionEnabled" : false,
   "okActions" : [ ],
   "alarmActions" : [ ],
"insufficientDataActions" : [ ],
 "stateValue" : "alarm",
 "stateReason" : "",
   "stateUpdatedTimestamp" : null,
   "metricName" : "cpuCoreLimit",
 "namespace" : "PAAS.CONTAINER",
 "statistic" : "average",
   "dimensions" : [ {
 "name" : "appName",
 "value" : "rhm-broker"
   } ],
    "period" : 60000,
 "evaluationPeriods" : 1,
 "unit" : "Core",
   "threshold" : "0",
   "comparisonOperator" : ">=",
 "alarmAdvice" : "",
 "alarmLevel" : 3
 } ]
}
```
# 状态码

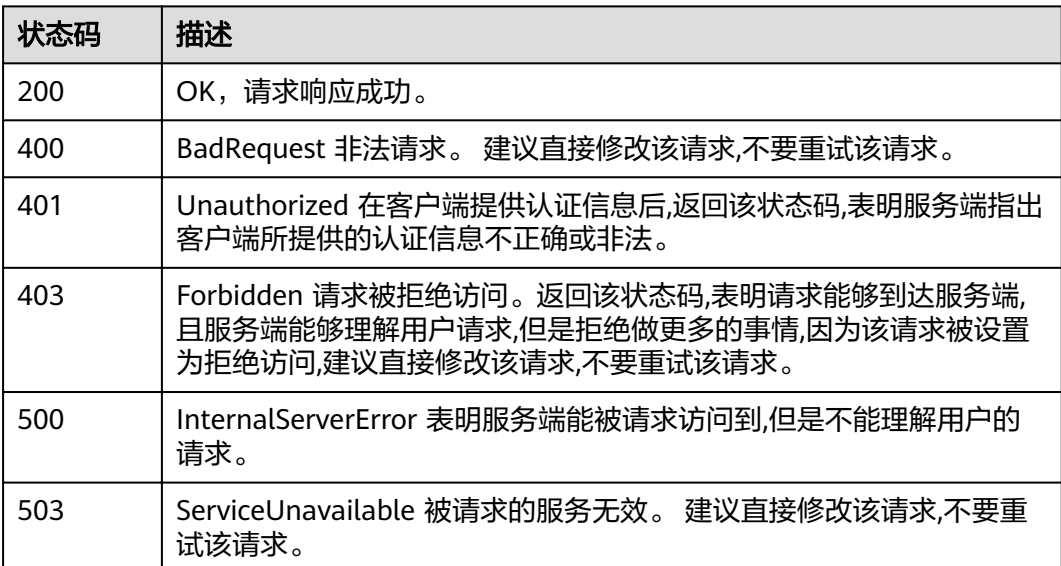

# 错误码

请参[见错误码。](#page-101-0)

# **4.1.8** 删除阈值规则

# 功能介绍

该接口用于删除阈值规则。

# **URI**

DELETE /v1/{project\_id}/ams/alarms/{alarm\_id}

#### 表 **4-54** 路径参数

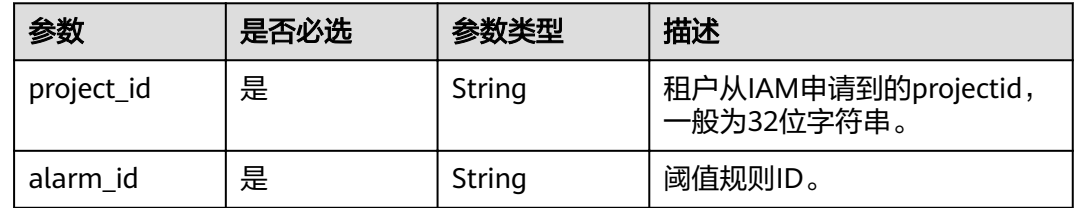

# 请求参数

#### 表 **4-55** 请求 Header 参数

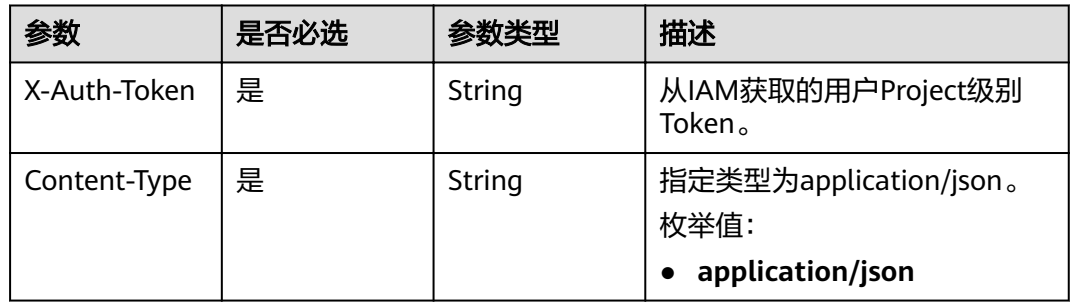

# 响应参数

#### 状态码: **200**

表 **4-56** 响应 Body 参数

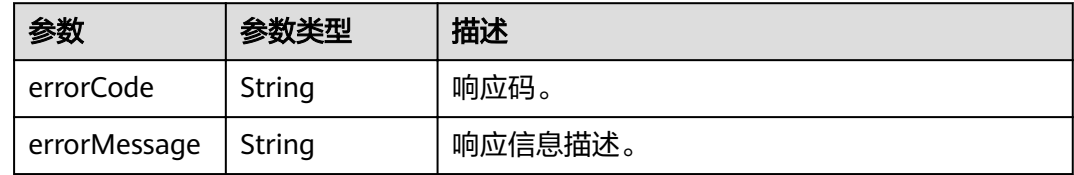

### 请求示例

#### 删除一条阈值规则

DELETE https://{Endpoint}/v1/{project\_id}/ams/alarms/{alarm\_id}

# 响应示例

# 状态码: **200**

OK,请求响应成功。

{ "errorCode" : "SVCSTG\_AMS\_2000000",

 "errorMessage" : "Delete Threshold [aaaaaaaa] successfully" }

# 状态码

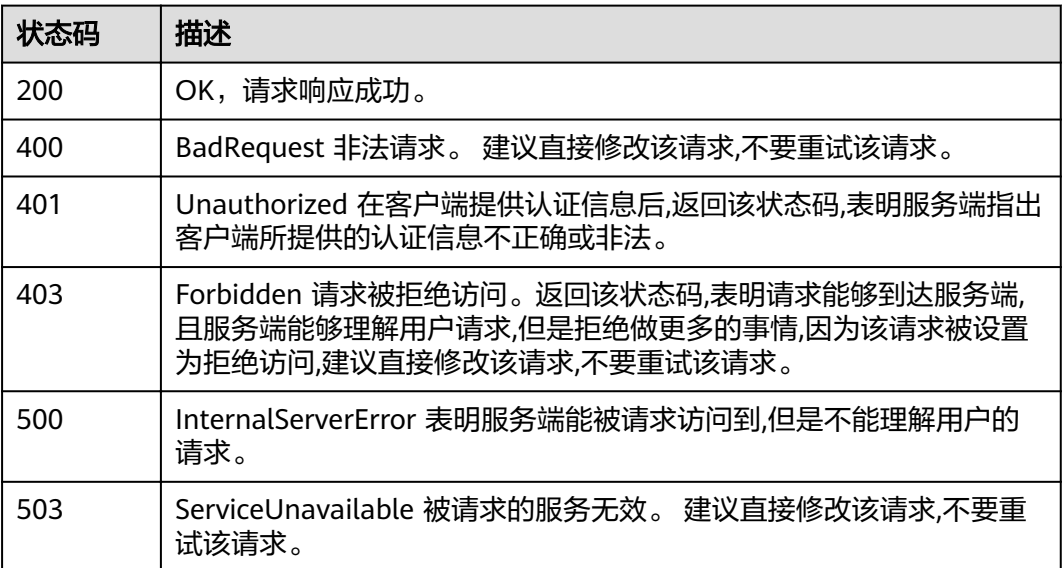

# 错误码

请参[见错误码。](#page-101-0)

# **4.1.9** 添加或修改应用发现规则

# 功能介绍

该接口用于添加或修改一条或多条应用发现规则。同一projectid下可添加的规则上限 为100条。

# **URI**

PUT /v1/{project\_id}/inv/servicediscoveryrules

#### 表 **4-57** 路径参数

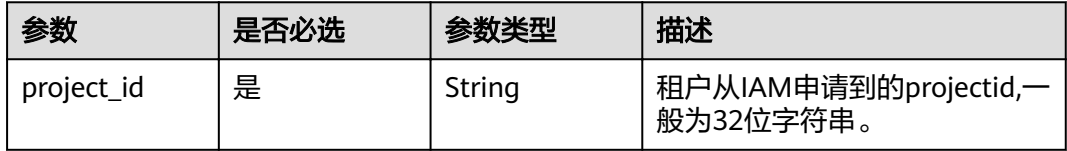

# 请求参数

### 表 **4-58** 请求 Header 参数

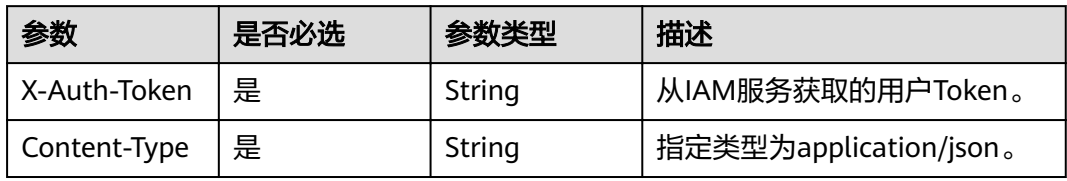

### 表 **4-59** 请求 Body 参数

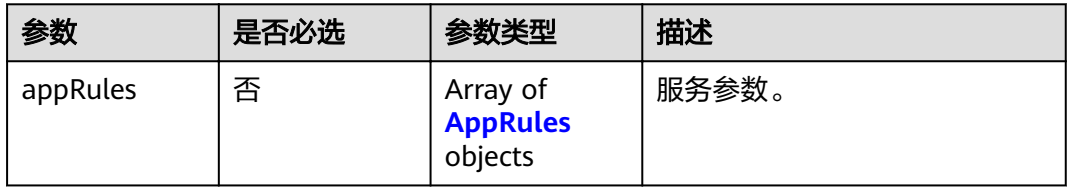

### 表 **4-60** AppRules

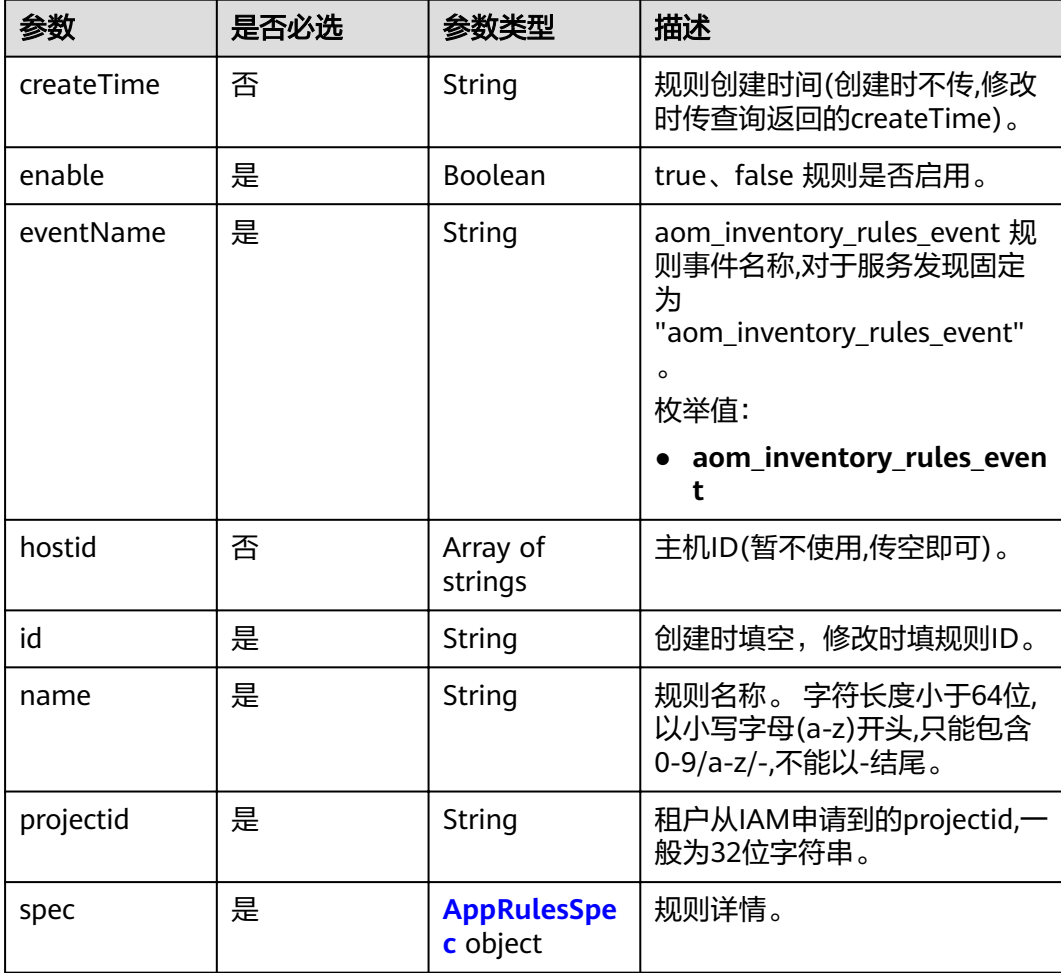

#### <span id="page-45-0"></span>表 **4-61** AppRulesSpec

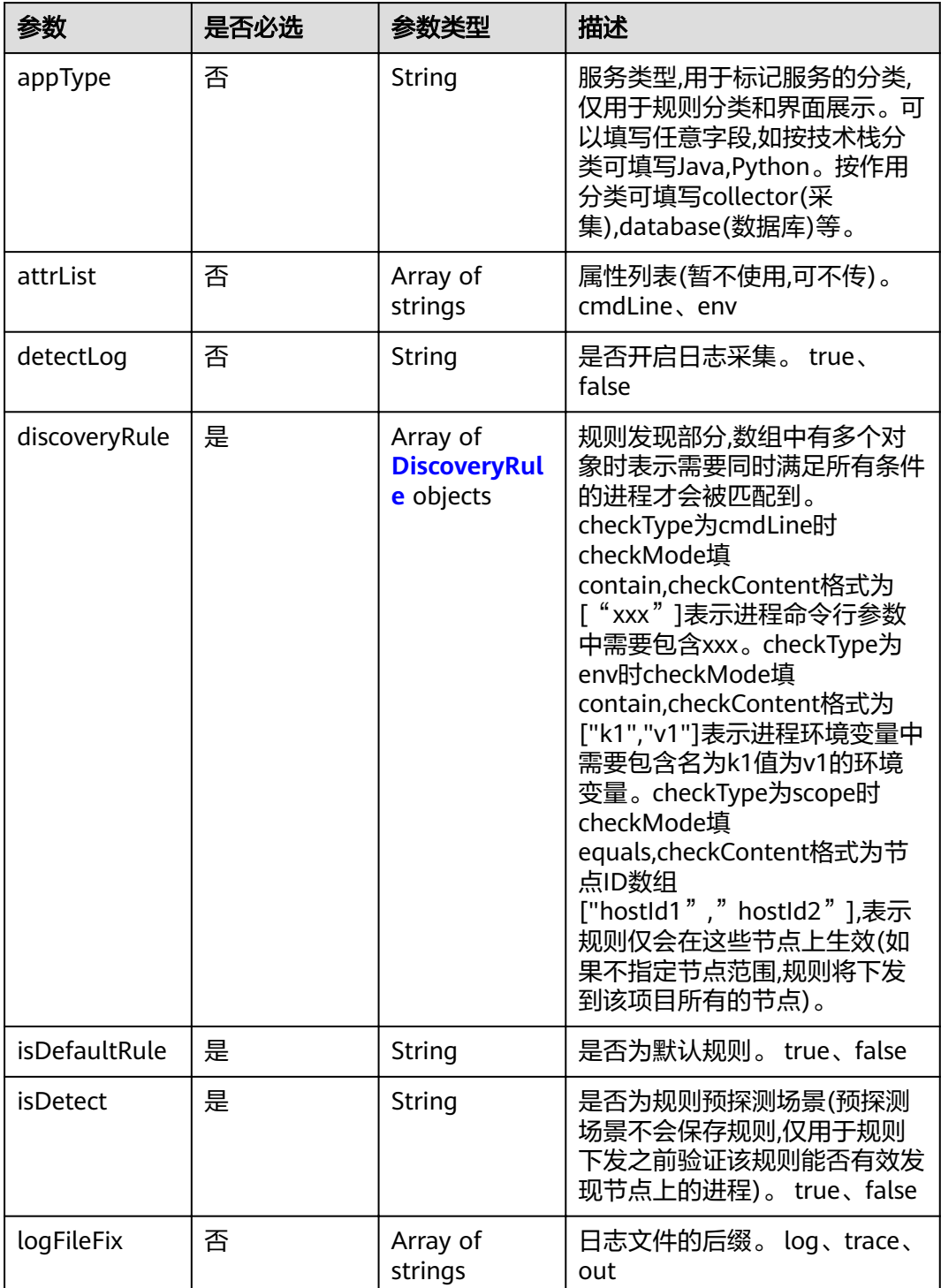

<span id="page-46-0"></span>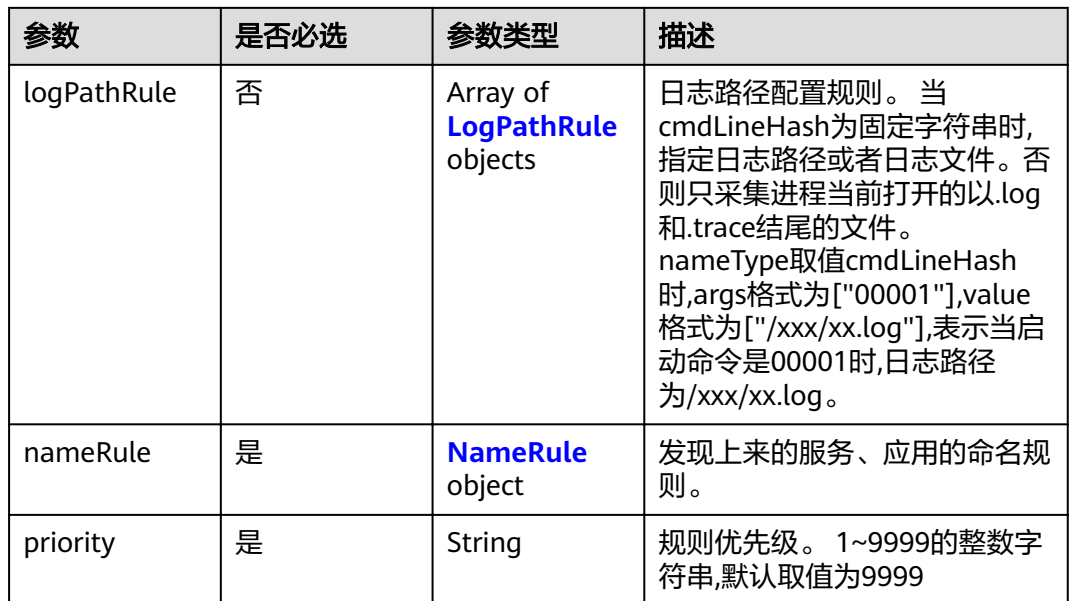

# 表 **4-62** DiscoveryRule

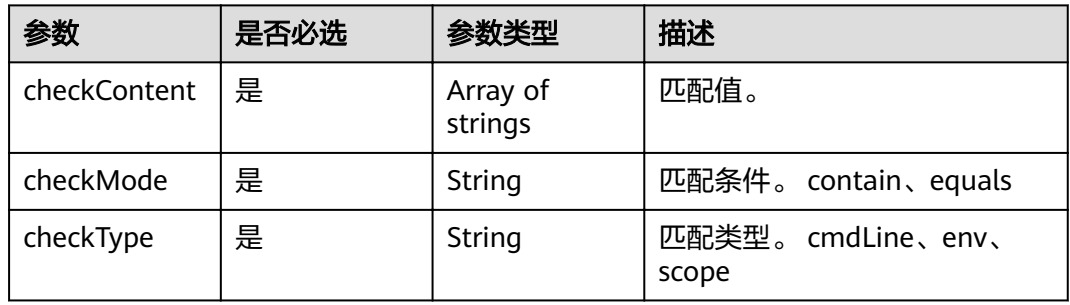

#### 表 **4-63** LogPathRule

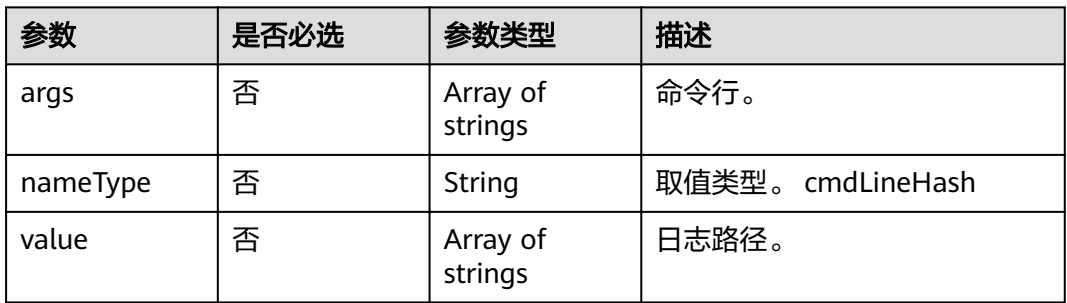

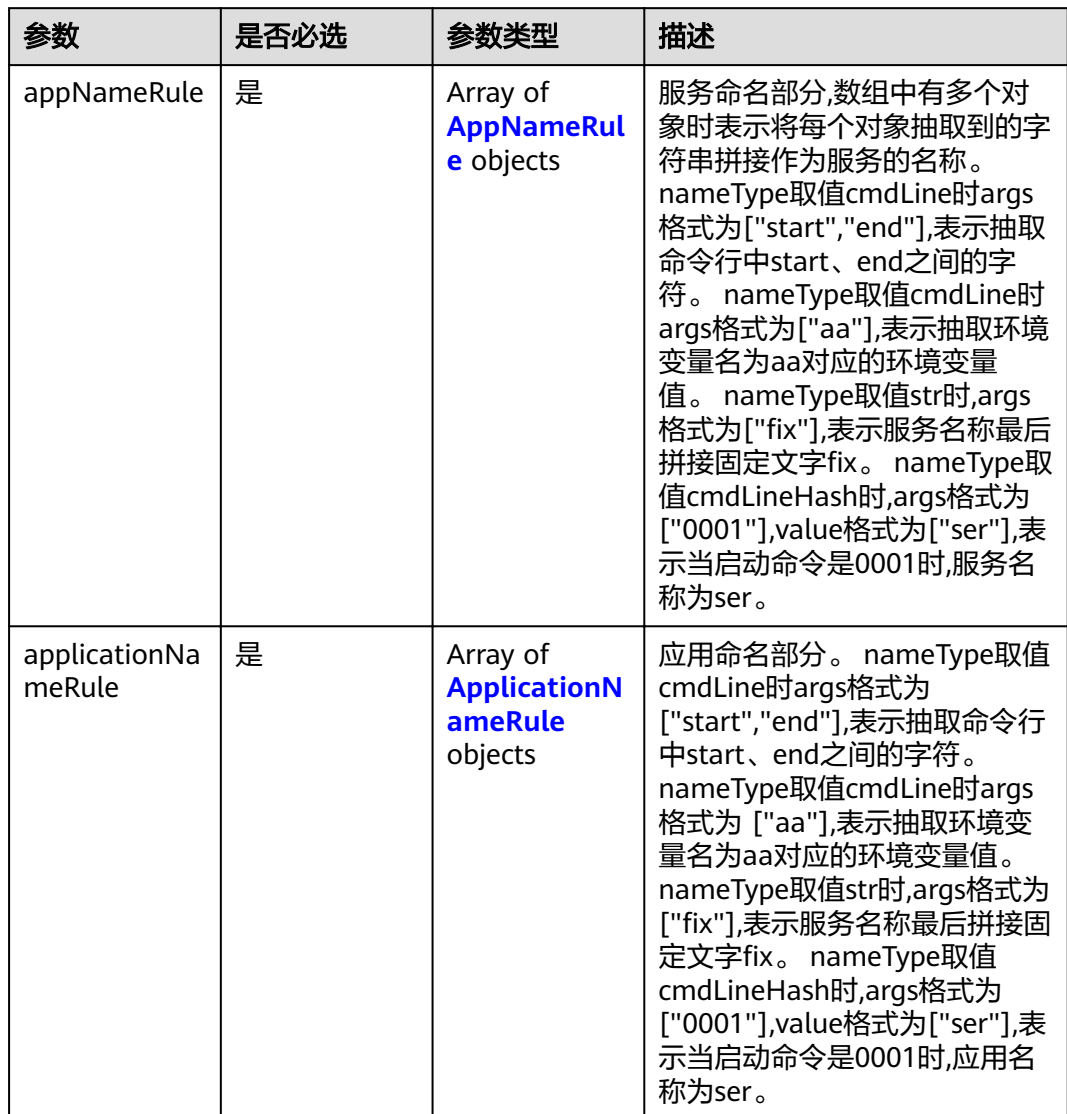

#### <span id="page-47-0"></span>表 **4-64** NameRule

#### 表 **4-65** AppNameRule

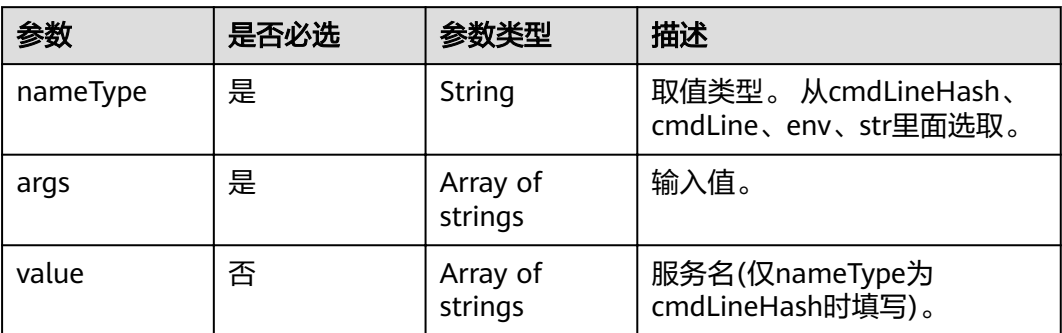

#### <span id="page-48-0"></span>表 **4-66** ApplicationNameRule

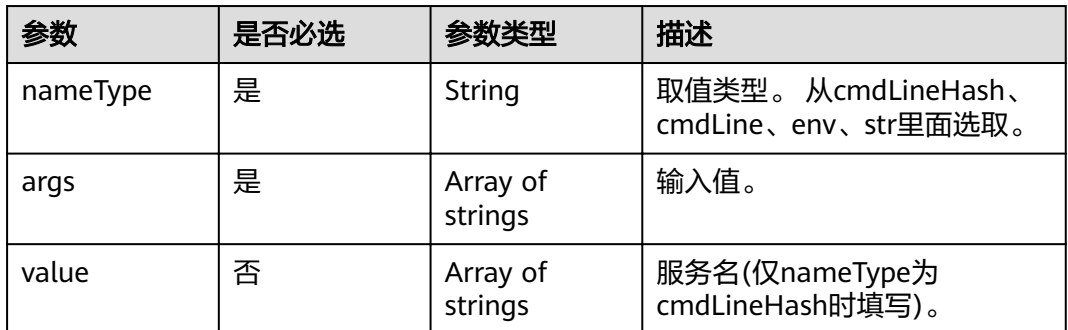

### 响应参数

#### 状态码: **200**

表 **4-67** 响应 Body 参数

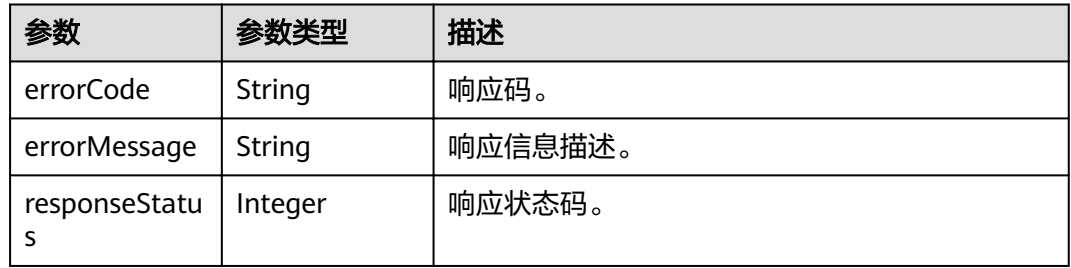

# 请求示例

添加或修改一条或多条应用发现规则

```
PUT https://{Endpoint}/v1/{project_id}/inv/servicediscoveryrules
```

```
{
  "appRules" : [ {
   "id" : "44d6c4bb-f673-4bf4-8d33-313832f37b28",
 "name" : "bytest",
 "createTime" : "",
 "projectid" : "5a6036f48e954fcd84d198cb28db311a",
 "enable" : true,
 "hostid" : [ ],
 "eventName" : "aom_inventory_rules_event",
   "spec" : {
 "detectLog" : "true",
 "logFileFix" : [ "log", "trace" ],
 "discoveryRule" : [ {
 "checkType" : "cmdLine",
 "checkMode" : "contain",
      "checkContent" : [ "default" ]
\}, {
 "checkType" : "scope",
 "checkMode" : "equals",
 "checkContent" : [ "44d6c4bb-f673-4bf4-8d33-313832f37b28" ]
\} ],
 "attrList" : [ "cmdLine" ],
    "attrList" : [ "cmdLine" ],<br>"isDetect" : "false",
     "priority" : "1",
```

```
 "nameRule" : {
     "appNameRule" : [ {
       "nameType" : "cmdLineHash",
 "args" : [ "00000000001" ],
 "value" : [ "serviceName1" ]
\}, {
 "nameType" : "cmdLine",
      "args" : [ "/var/paas/kubernetes/", "/kubeconfig" ]
     }, {
       "nameType" : "env",
       "args" : [ "APP_NAME" ]
     }, {
 "nameType" : "str",
 "args" : [ "kube" ]
     } ],
      "applicationNameRule" : [ {
       "nameType" : "cmdLineHash",
 "args" : [ "00000000001" ],
 "value" : [ "applicationName1" ]
\}, {
 "nameType" : "str",
 "args" : [ "kubeproxy" ]
     } ]
    },
    "appType" : "",
    "isDefaultRule" : "false",
    "logPathRule" : [ {
 "nameType" : "cmdLineHash",
 "args" : [ "00000000001" ],
 "value" : [ "/xx/xxx/xx.log", "/xx/xxx/xx" ]
    } ]
  }
 } ]
```
# 响应示例

#### 状态码: **200**

}

OK 请求响应成功。

```
{
  "errorCode" : "SVCSTG.INV.2000000",
  "errorMessage" : "success",
  "id" : [ "44d6c4bb-f673-4bf4-8d33-313832f37b28" ]
}
```
# 状态码

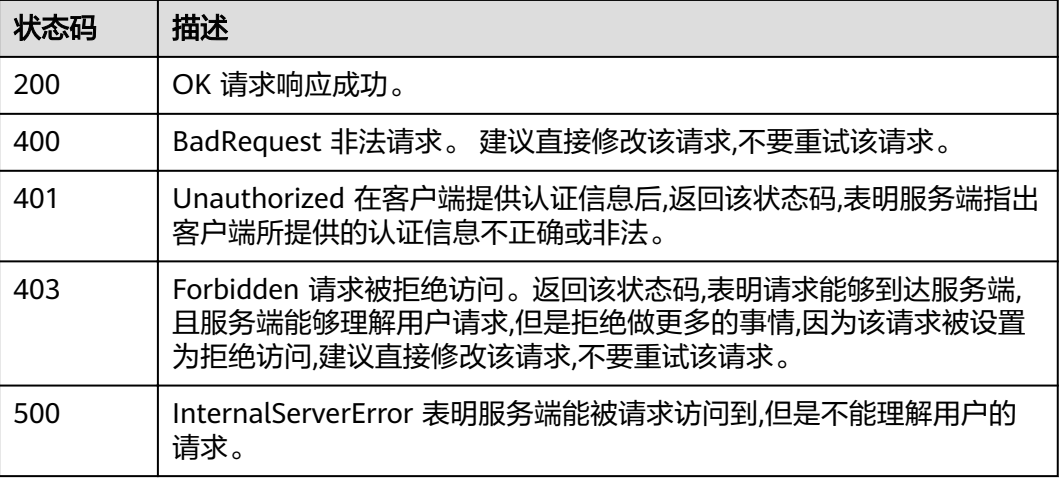

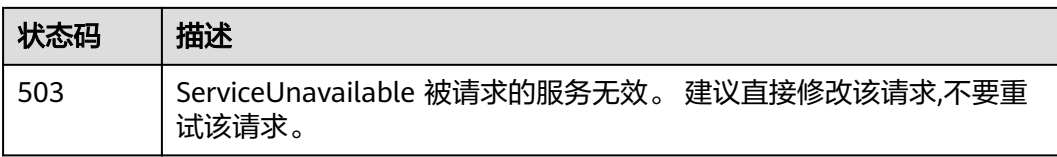

# 错误码

请参[见错误码。](#page-101-0)

# **4.1.10** 删除应用发现规则

# 功能介绍

该接口用于删除应用发现规则。

# **URI**

DELETE /v1/{project\_id}/inv/servicediscoveryrules

#### 表 **4-68** 路径参数

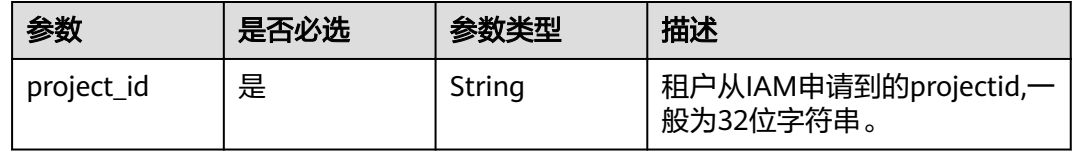

#### 表 **4-69** Query 参数

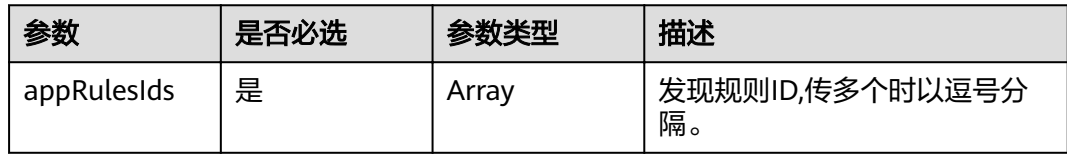

# 请求参数

表 **4-70** 请求 Header 参数

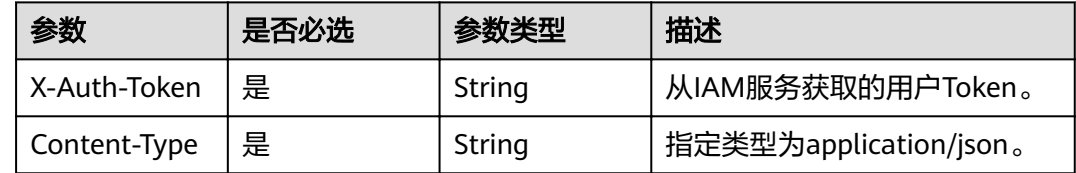

# 响应参数

状态码: **200**

#### 表 **4-71** 响应 Body 参数

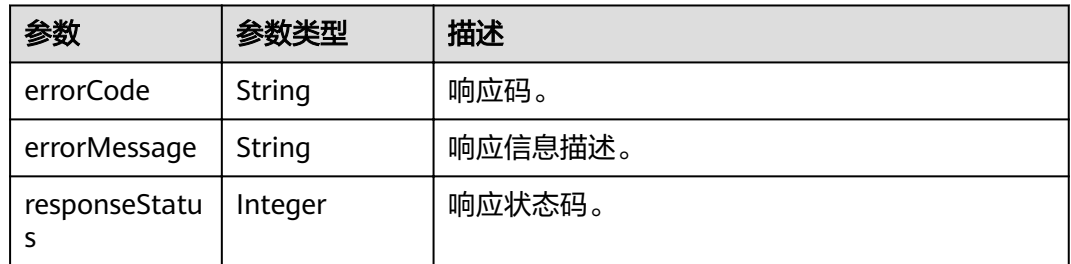

# 请求示例

#### 删除指定ID的应用发现规则。

DELETE https://{Endpoint}/v1/{project\_id}/inv/servicediscoveryrules?appRulesIds=b788349e-62b2-3c7ab597-02c611d59801

# 响应示例

#### 状态码: **200**

OK 请求响应成功。

```
{
```

```
 "errorCode" : "SVCSTG.INV.2000000",
  "errorMessage" : null
}
```
# 状态码

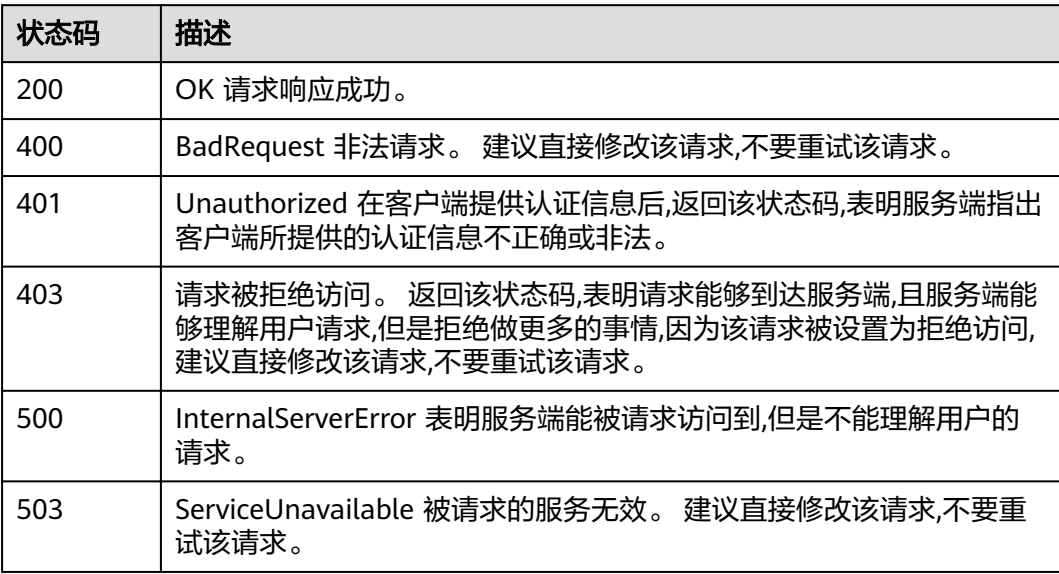

#### 错误码

请参[见错误码。](#page-101-0)

# **4.1.11** 查询应用发现规则

# 功能介绍

该接口用于查询系统当前已存在的应用发现规则。

### **URI**

GET /v1/{project\_id}/inv/servicediscoveryrules

#### 表 **4-72** 路径参数

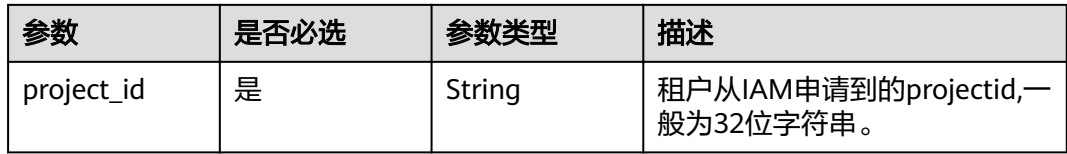

#### 表 **4-73** Query 参数

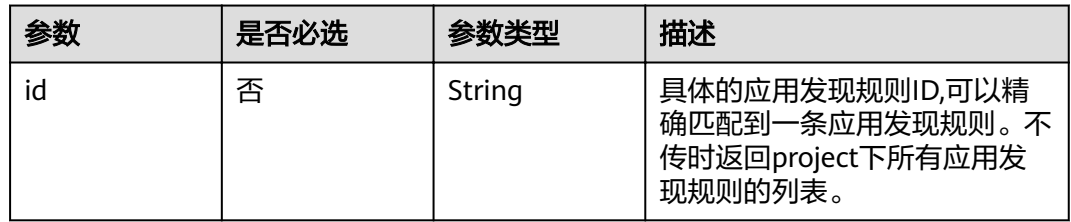

# 请求参数

#### 表 **4-74** 请求 Header 参数

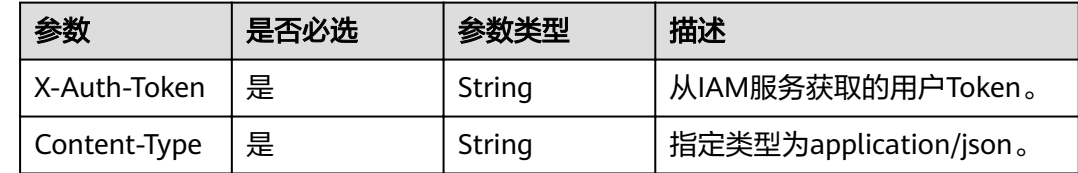

### 响应参数

状态码: **200**

表 **4-75** 响应 Body 参数

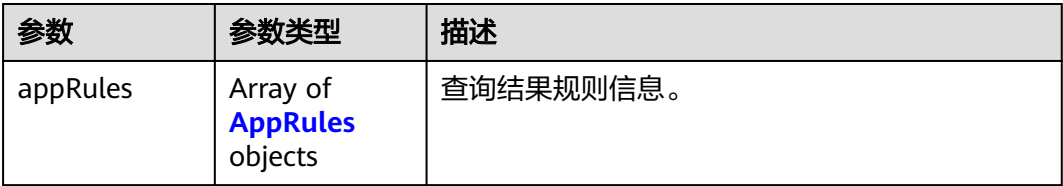

<span id="page-53-0"></span>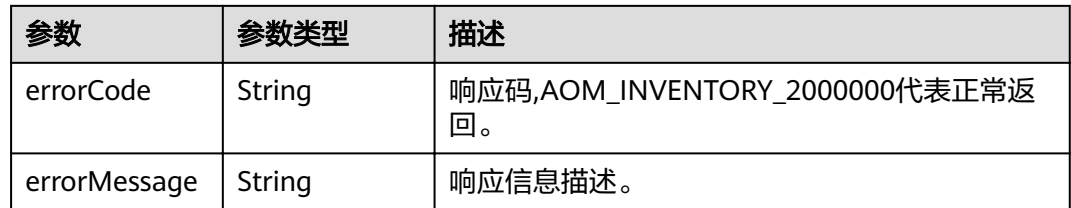

# 表 **4-76** AppRules

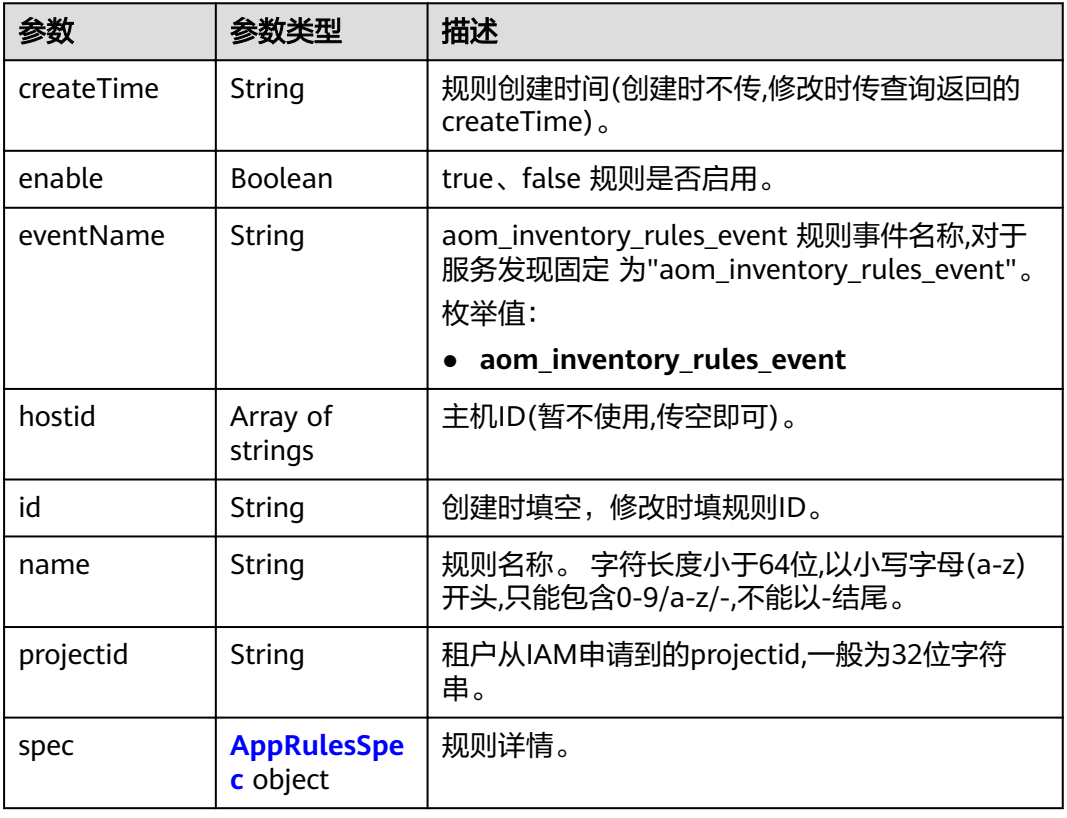

### 表 **4-77** AppRulesSpec

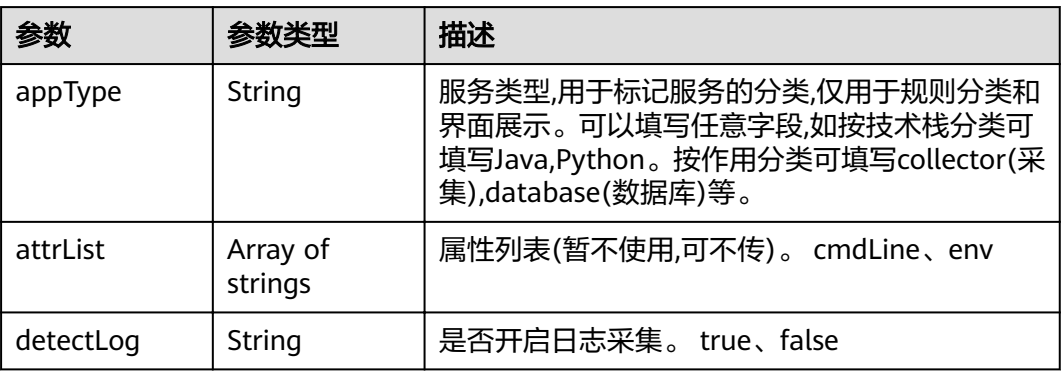

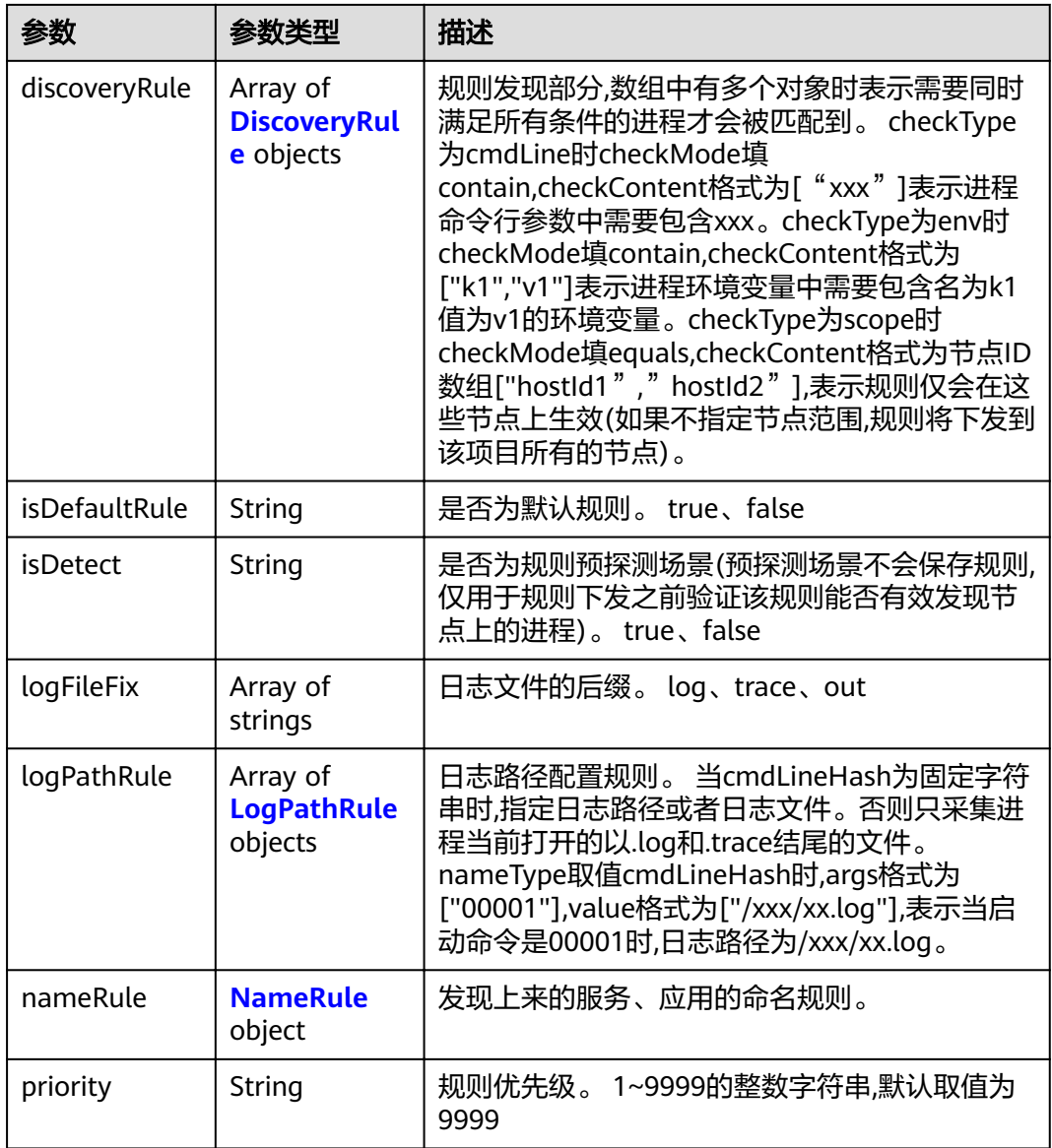

#### 表 **4-78** DiscoveryRule

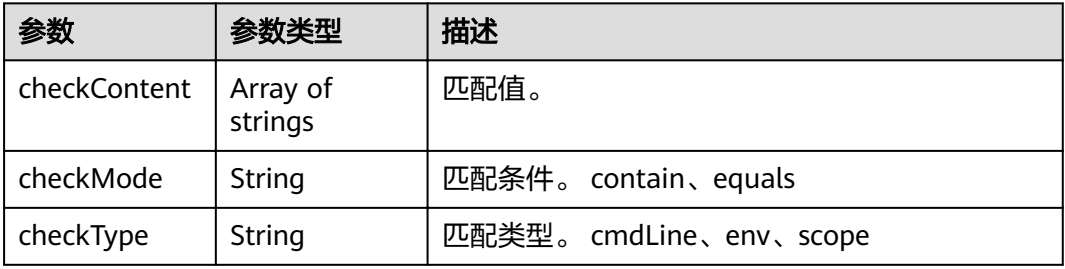

#### <span id="page-55-0"></span>表 **4-79** LogPathRule

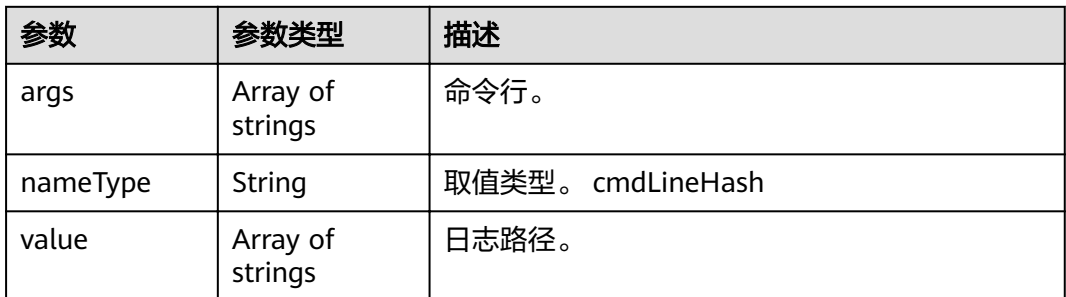

#### 表 **4-80** NameRule

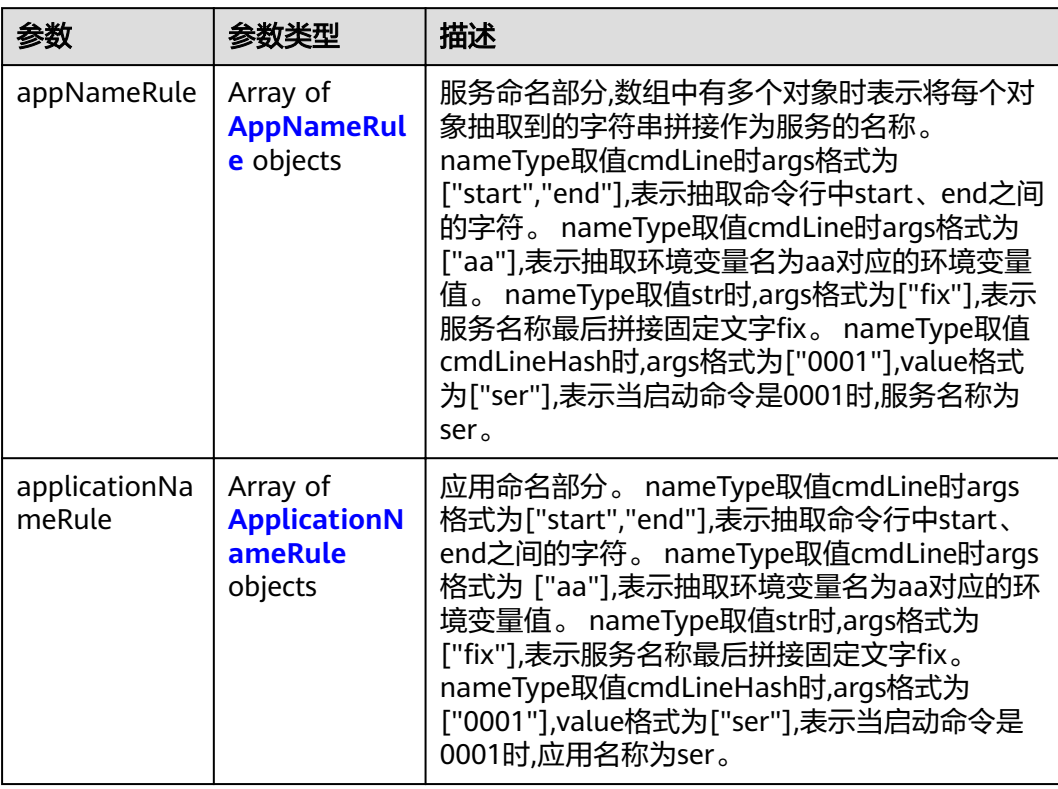

#### 表 **4-81** AppNameRule

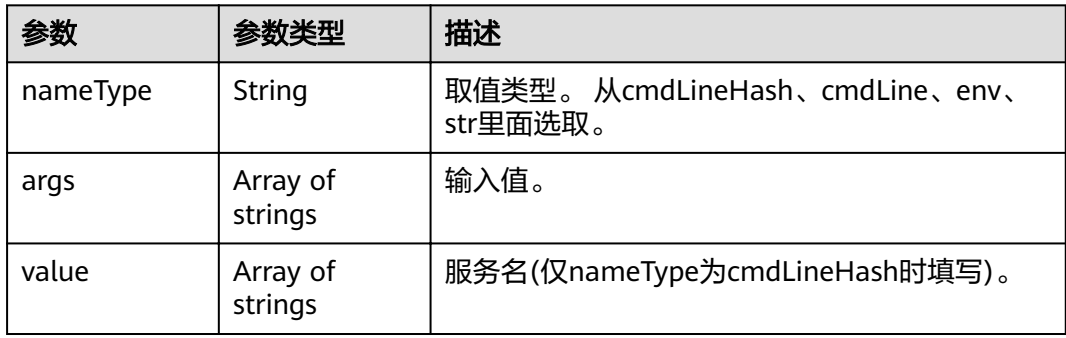

#### <span id="page-56-0"></span>表 **4-82** ApplicationNameRule

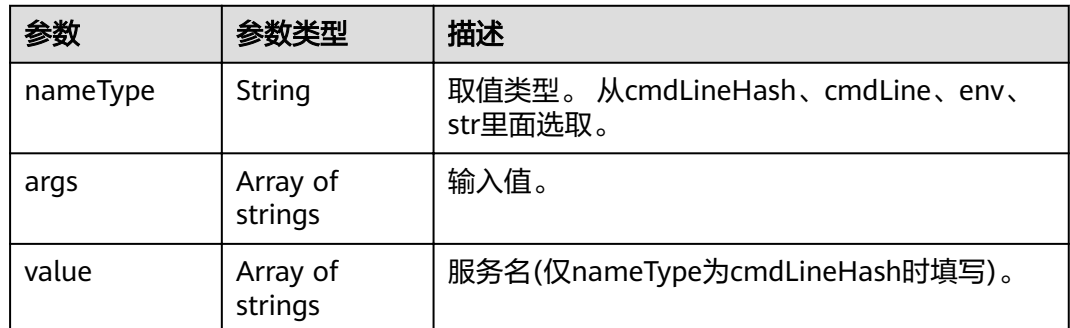

# 请求示例

无

### 响应示例

#### 状态码: **200**

OK 请求响应成功。

```
{
 "appRules" : [ {
 "createTime" : "1599098476654",
 "enable" : true,
 "name" : "ica**nt",
   "eventName" : "aom_in***tory_rules_event",
   "hostid" : [ ],
   "id" : "b53a5152-****-****-****-302367e04c0b",
  "projectid" : "2a473356c ********** be891bffc1cf",
   "spec" : {
     "detectLog" : "true",
     "editable" : null,
     "logPathRule" : [ ],
 "priority" : 9999,
 "attrList" : [ "cmdLine" ],
 "nameRule" : {
      "appNameRule" : [ {
       "nameType" : "cmdLineHash",
 "args" : [ "/opt/********* -DNFW=ica**nt" ],
 "value" : [ "aicagentserver" ]
      } ],
       "applicationNameRule" : [ {
       "nameType" : "cmdLineHash",
 "args" : [ "/opt/*********** -DNFW=ica**nt" ],
 "value" : [ "aica**nt" ]
      } ]
     },
     "appType" : "",
"aom_metric_relabel_configs" : null,
 "logFileFix" : [ "log", "trace", "out" ],
 "isDetect" : "false",
     "isDefaultRule" : null,
     "dataSource" : null,
     "discoveryRule" : [ {
      "checkType" : "cmdLine",
 "checkContent" : [ "-DNFW=ica**nt" ],
 "checkMode" : "contain"
    } ]
   },
   "desc" : null
```

```
 } ],
  "errorMessage" : null,
  "errorCode" : "SVCSTG.INV.2000000",
  "responseStatus" : 200
}
```
# 状态码

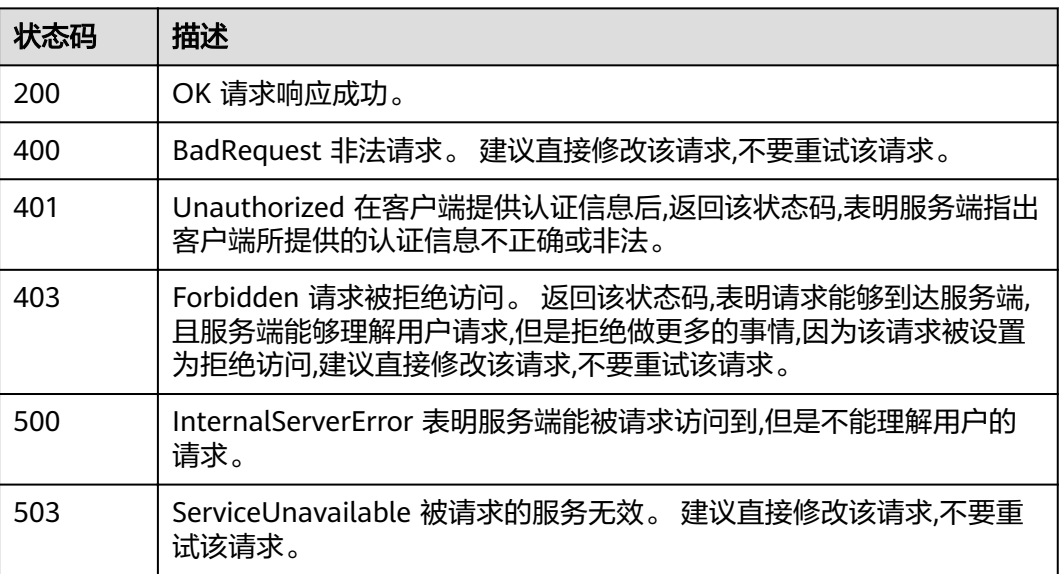

# 错误码

请参[见错误码。](#page-101-0)

# **4.2** 弹性伸缩

# **4.2.1** 创建策略

# 功能介绍

该接口用于创建策略。

- 策略名称必须为以0~9、a~z、A~Z、下划线(\_)或中划线(-)组成的1~64位 字符串,且必须以字母开头。
- 同一伸缩组下的策略,相同指标 (metric\_name) 的metric\_operation为">"的 metric\_threshold值必须比metric\_operation为"<"的metric\_threshold值大。
- 同一伸缩组,相同指标只能创建一条metric\_operation相同的告警策略。
- 同一策略的同名指标(metric\_name),各条件(conditions)之间需保证逻辑不 冲突。
- 定时策略的触发时间(launch\_time)年份不能大于2099。
- 周期策略的开始时间(start\_time)、结束时间(end\_time)年份不能大于 2099。
- 同一伸缩组下,支持创建定时策略和周期策略的总数最大为10个,支持创建最多 10个告警策略。
- 同一伸缩组下,告警策略之间互不影响。

# **URI**

POST /v1/{project\_id}/pe/policy

#### 表 **4-83** 路径参数

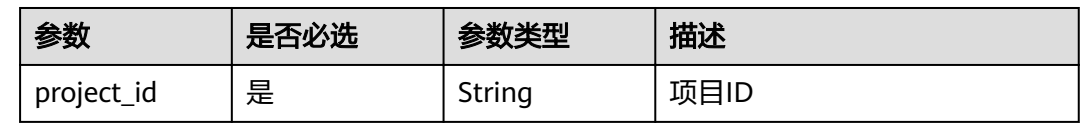

# 请求参数

#### 表 **4-84** 请求 Header 参数

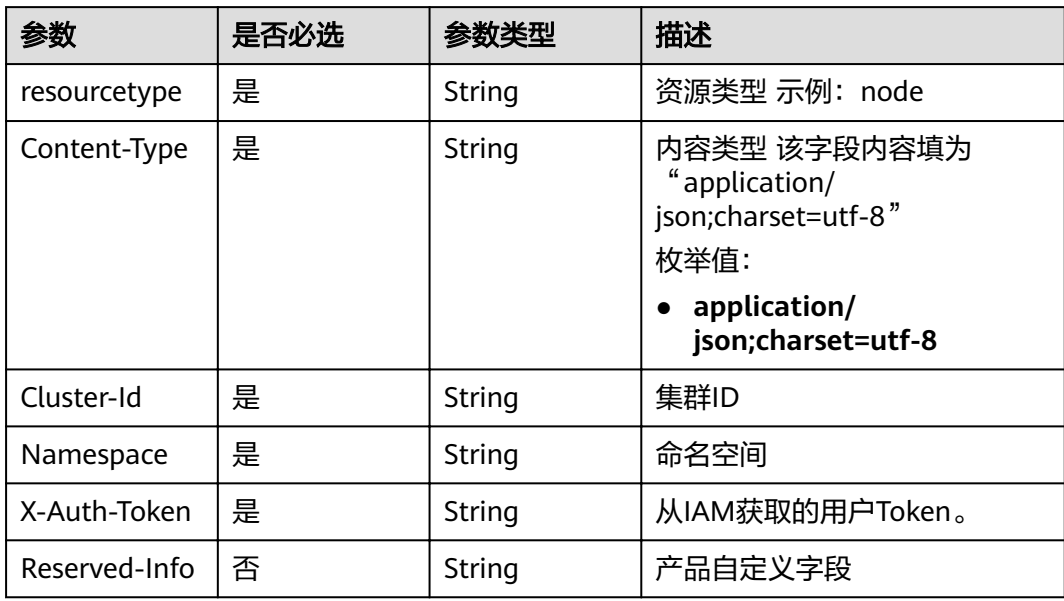

#### 表 **4-85** 请求 Body 参数

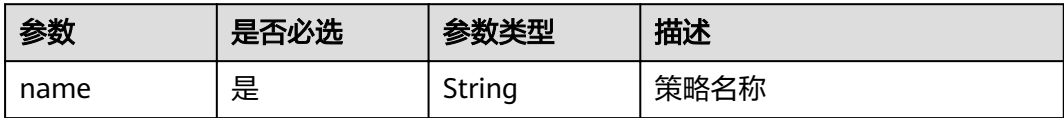

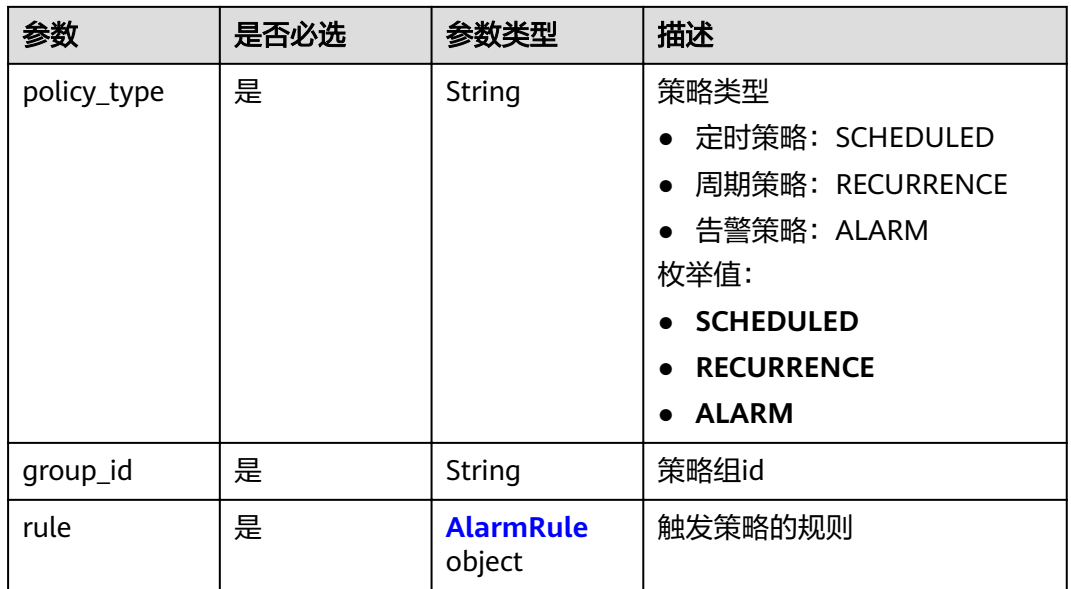

#### 表 **4-86** AlarmRule

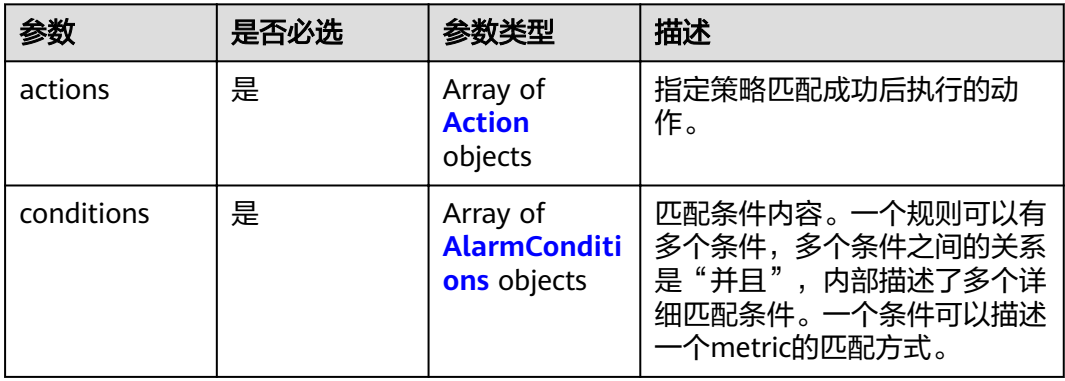

# 表 **4-87** Action

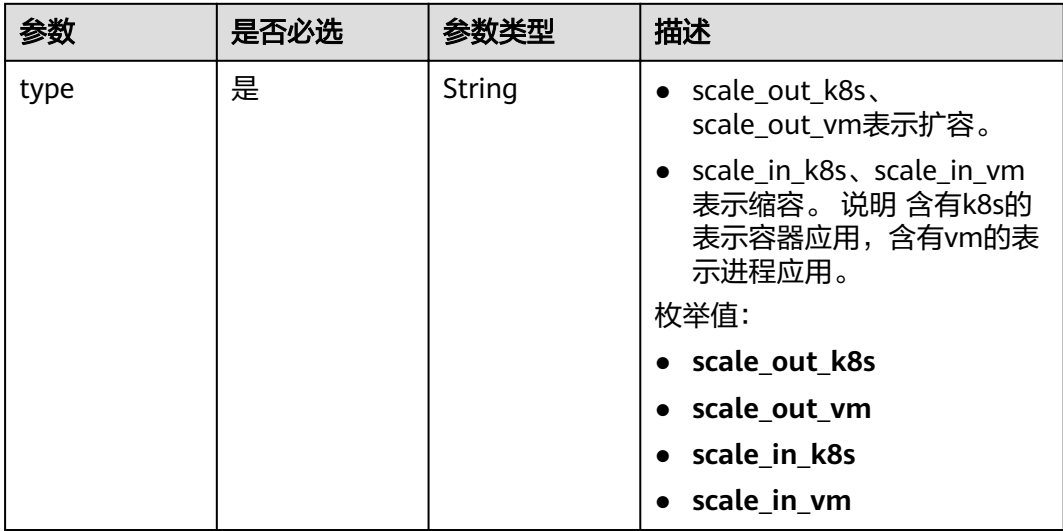

<span id="page-60-0"></span>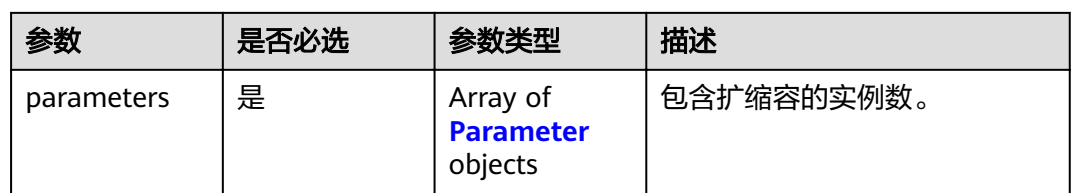

#### 表 **4-88** Parameter

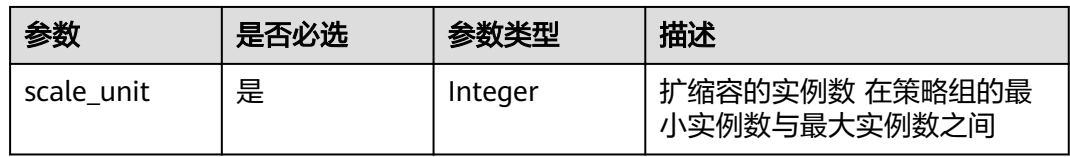

#### 表 **4-89** AlarmConditions

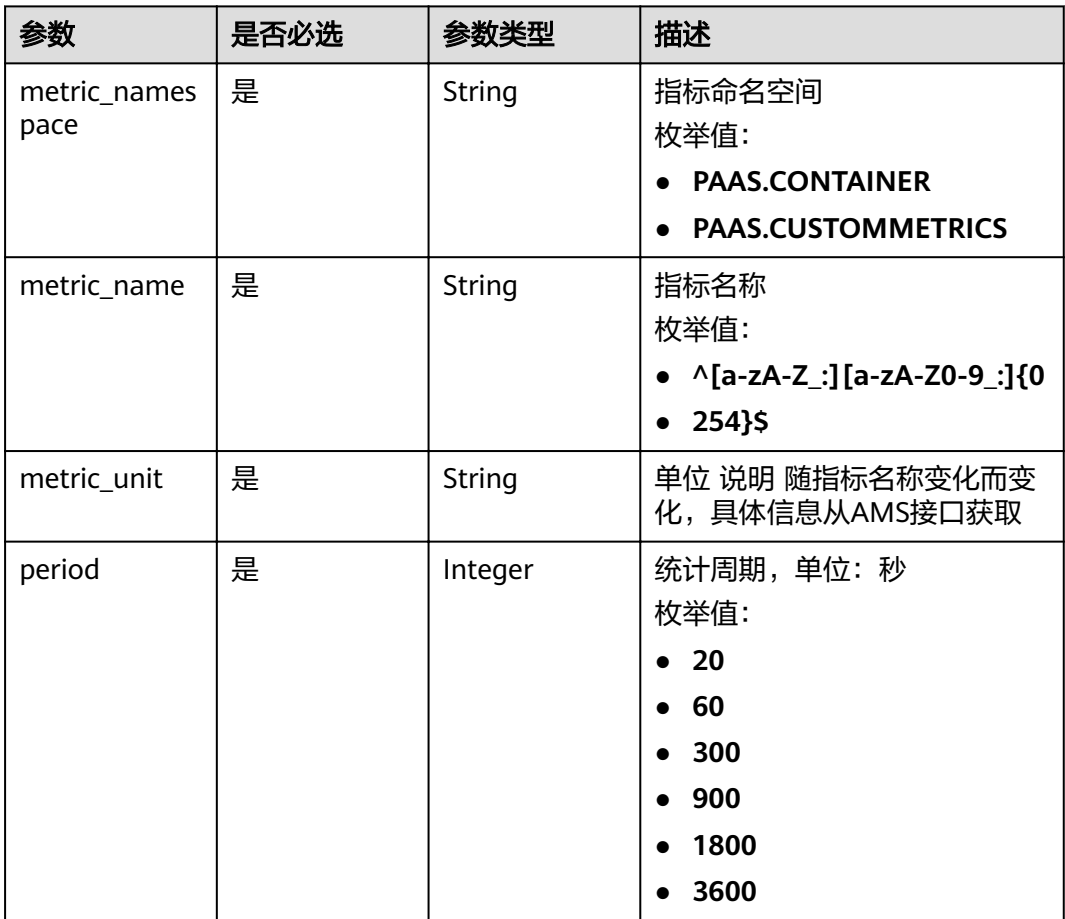

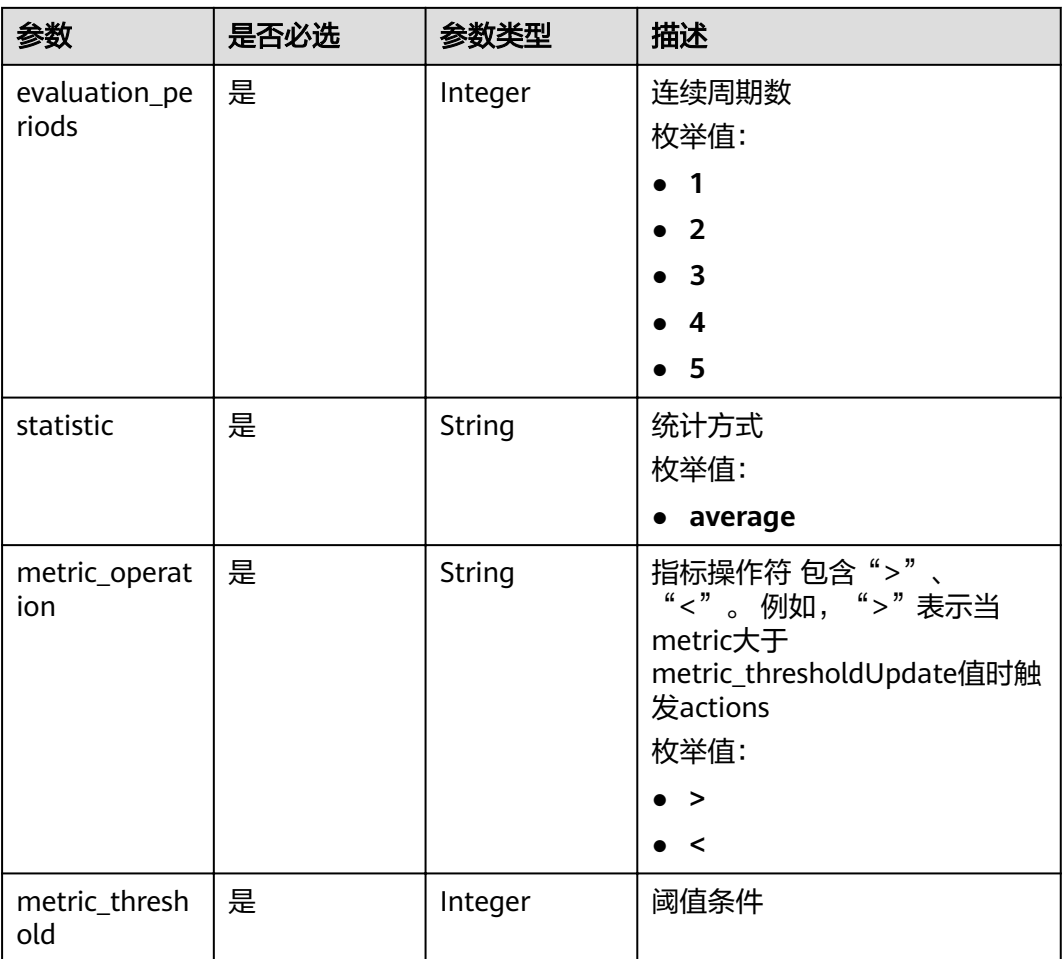

# 响应参数

#### 状态码: **200**

表 **4-90** 响应 Body 参数

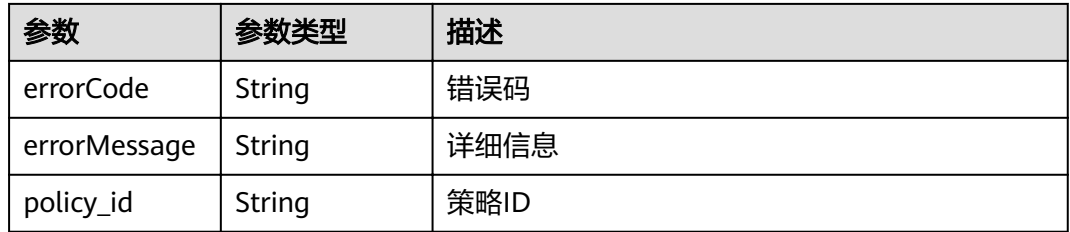

# 请求示例

● 周期策略示例

POST https://{EndPoint}/v1/{project\_id}/pe/policy

```
{
 "name" : "policy_2",
 "policy_type" : "RECURRENCE",
 "rule" : {
```

```
 "conditions" : [ {
     "launch_time" : "13:45",
     "recurrence_type" : "Weekly",
 "recurrence_value" : "0,1,4",
 "start_time" : "2017-01-26T03:33Z",
 "end_time" : "2099-01-31T03:33Z"
   } ],
 "actions" : [ {
 "type" : "scale_set_k8s",
 "parameters" : {
     .<br>"scale_unit" : 1
    }
   } ]
 }
}
```
● 告警策略示例

POST https://{EndPoint}/v1/{project\_id}/pe/policy

```
{
  "name" : "policy_1",
  "policy_type" : "ALARM",
  "rule" : {
    "conditions" : [ {
     "metric_namespace" : "PAAS.CONTAINER",
     "metric_name" : "cpuUsage",
     "metric_unit" : "Percent",
     "period" : 60,
     "evaluation_periods" : 1,
 "statistic" : "average",
 "metric_operation" : ">",
     "metric_threshold" : 70
   } ],
 "actions" : [ {
 "type" : "scale_out_k8s",
     "parameters" : {
       "scale_unit" : 1
     }
   } ]
 }
```
● 定时策略示例

}

POST https://{EndPoint}/v1/{project\_id}/pe/policy

```
{
  "name" : "policy1",
  "policy_type" : "SCHEDULED",
  "rule" : {
 "conditions" : [ {
 "launch_time" : "2017-03-04T03:37Z",
     "recurrence_type" : null,
     "recurrence_value" : null,
    "start_time" : null,
    "end_time" : null
   } ],
 "actions" : [ {
 "type" : "scale_set_k8s",
     "parameters" : {
      "scale_unit" : 1
    }
  } ]
 }
```
响应示例

状态码: **200**

}

#### OK 请求执行完成。

```
{
 "errorCode" : "SVCSTG.PE.0",
 "errorMessage" : "",
 "policy_id" : "1b9994f0-847a-45e4-aeee-e8b604dddb34"
}
```
# 状态码

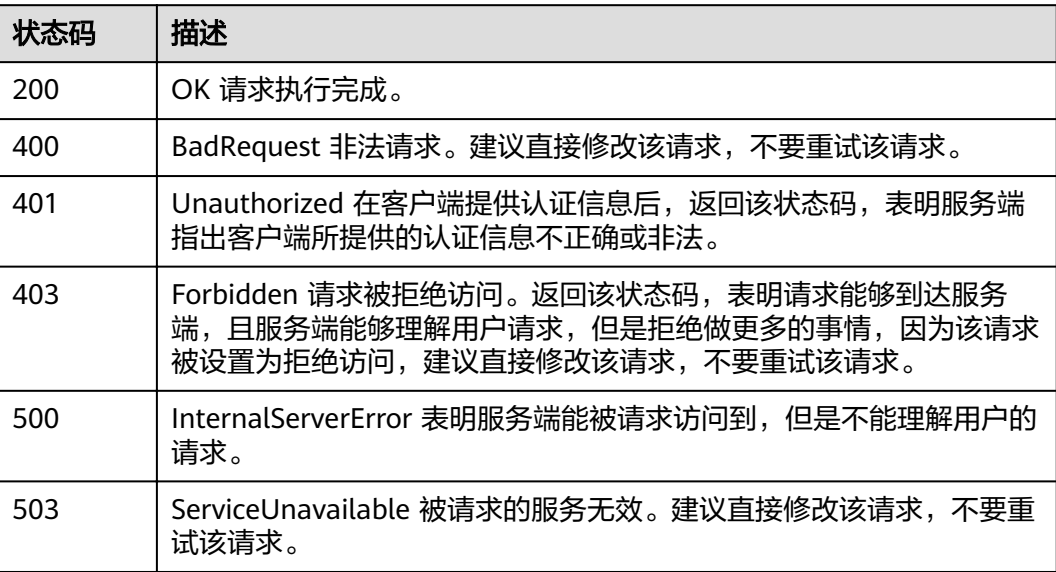

# 错误码

请参[见错误码。](#page-101-0)

# **4.2.2** 查看策略列表

# 功能介绍

该接口用于查询指定项目下所有策略的详细信息。

#### **URI**

GET /v1/{project\_id}/pe/policy

#### 表 **4-91** 路径参数

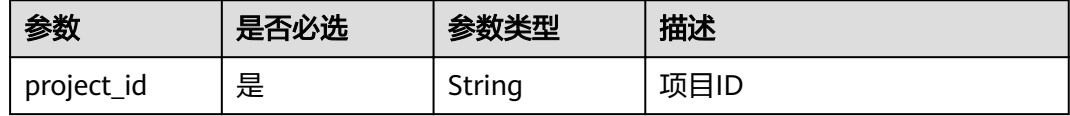

# 请求参数

表 **4-92** 请求 Header 参数

| 参数           | 是否必选 | 参数类型   | 描述                             |
|--------------|------|--------|--------------------------------|
| X-Auth-Token | 是    | String | 从IAM服务获取的用户Token。              |
| Content-Type | 是    | String | 指定类型为application/json。<br>枚举值: |
|              |      |        | application/json               |
| resourcetype | 是    | String | 资源类型, nod或者app。<br>枚举值:        |
|              |      |        | node                           |
|              |      |        | app                            |
| Cluster-Id   | 是    | String | 集群ID。                          |

# 响应参数

状态码: **200**

表 **4-93** 响应 Body 参数

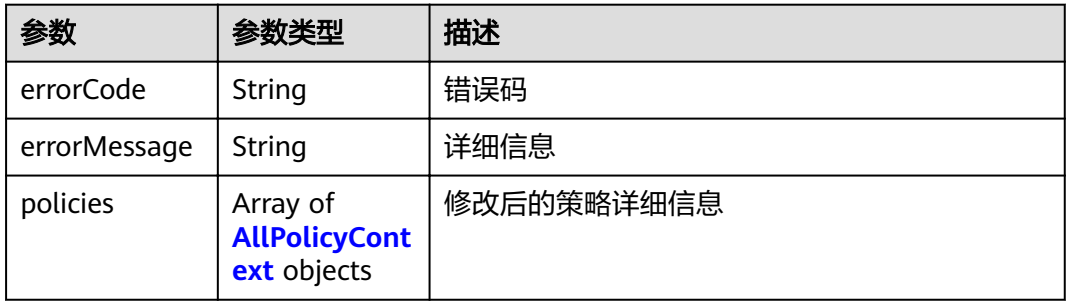

#### 表 **4-94** AllPolicyContext

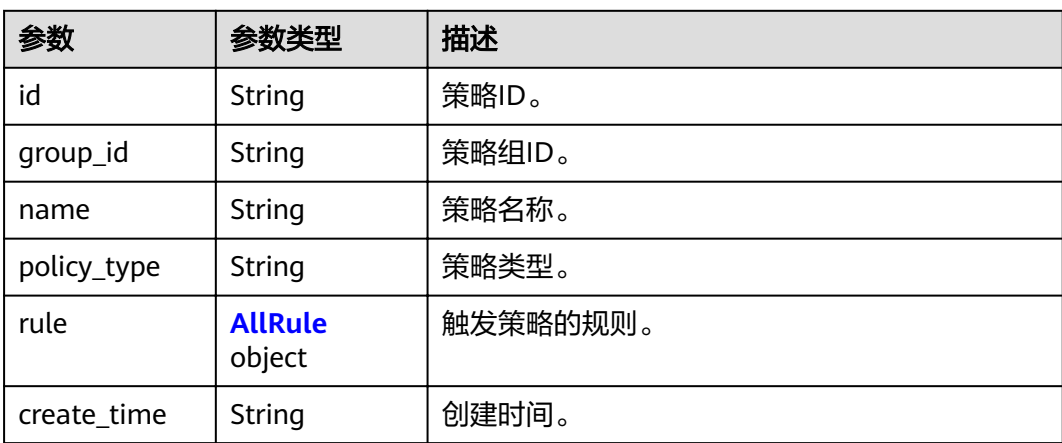

<span id="page-65-0"></span>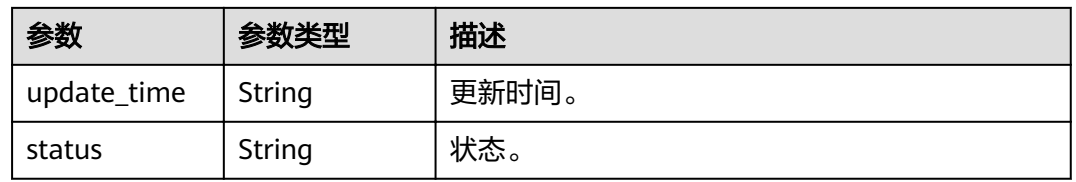

#### 表 **4-95** AllRule

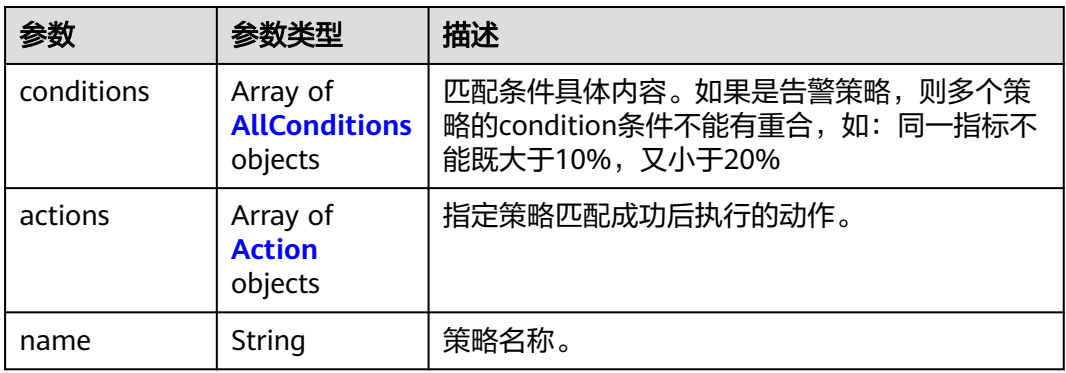

#### 表 **4-96** AllConditions

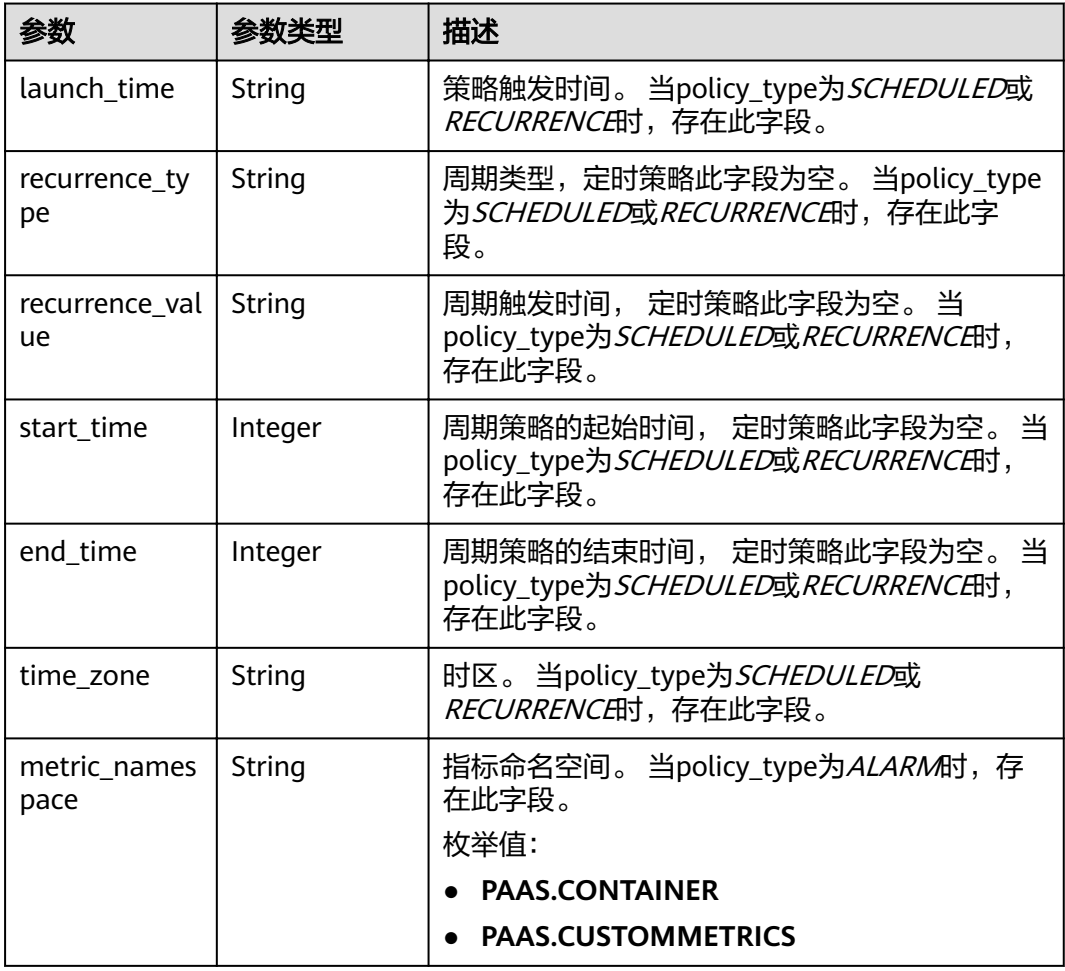

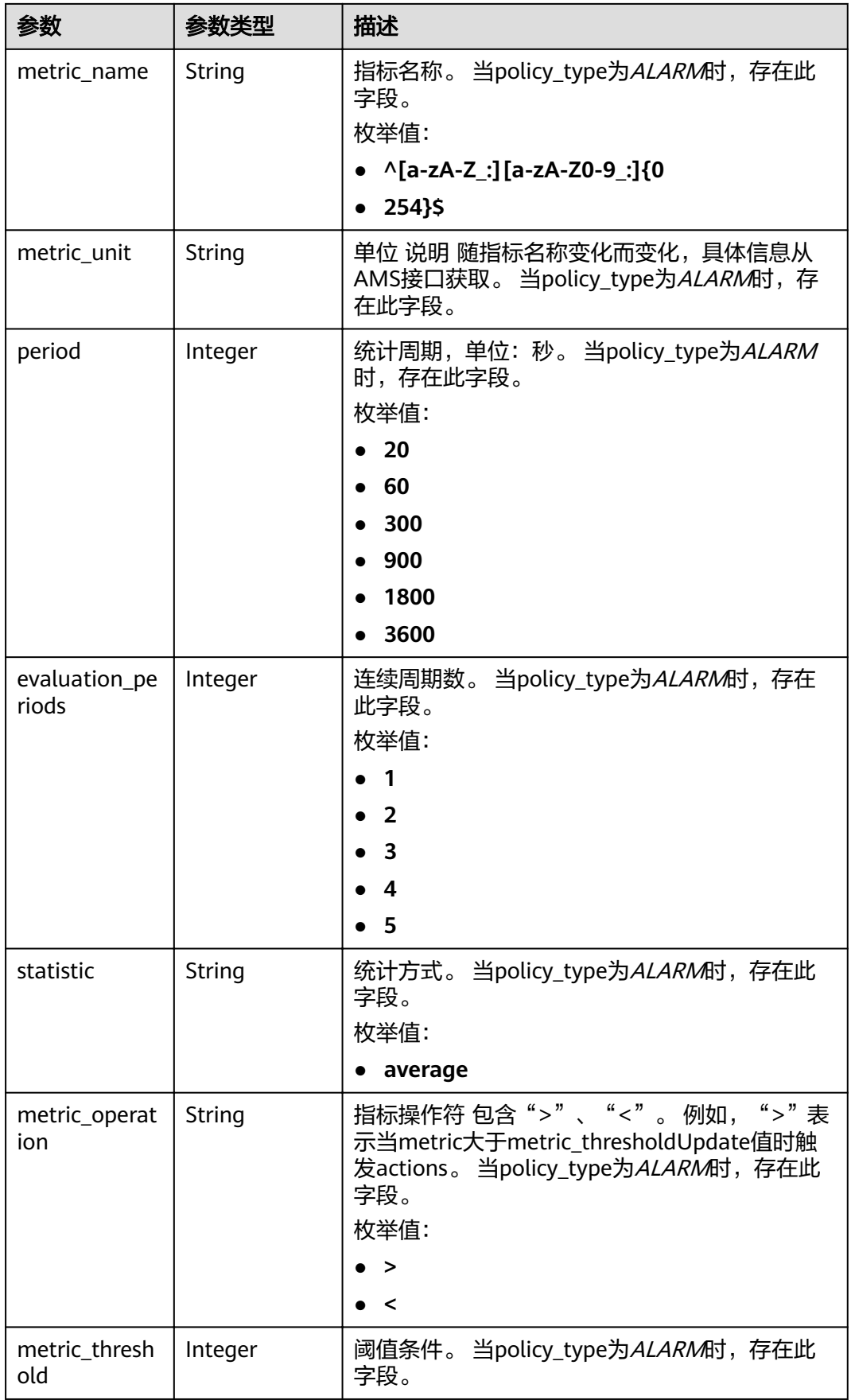

| 参数         | 参数类型                                    | 描述                                                                  |  |
|------------|-----------------------------------------|---------------------------------------------------------------------|--|
| type       | String                                  |                                                                     |  |
|            |                                         | ● scale_in_k8s、scale_in_vm表示缩容。 说明<br>含有k8s的表示容器应用,含有vm的表示进程<br>应用。 |  |
|            |                                         | 枚举值:                                                                |  |
|            |                                         | • scale out k8s                                                     |  |
|            |                                         | • scale out vm                                                      |  |
|            | • scale in k8s<br>scale in vm           |                                                                     |  |
|            |                                         |                                                                     |  |
| parameters | Array of<br><b>Parameter</b><br>objects | 包含扩缩容的实例数。                                                          |  |

<span id="page-67-0"></span>表 **4-97** Action

#### 表 **4-98** Parameter

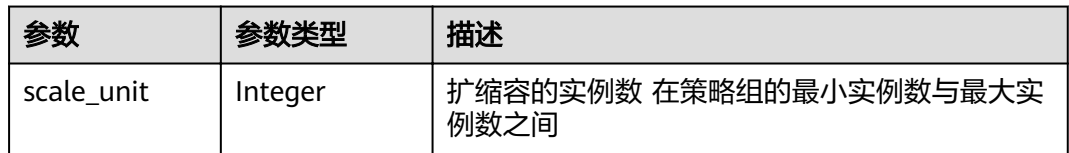

# 请求示例

无

# 响应示例

#### 状态码: **200**

OK 请求执行完成。

```
{
  "errorCode" : "SVCSTG.PE.0",
  "errorMessage" : "",
 "policies" : [ {
"id" : "8accffb6-e0ed-4433-b216-ccf6960eb1ad",
   "name" : "alarm",
   "group_id" : "77c37e1f-aa0c-438d-8445-39b3997786a2",
 "policy_type" : "ALARM",
 "rule" : {
 "name" : "",
     "conditions" : [ {
      "metric_namespace" : "PAAS.CONTAINER",
      "metric_name" : "cpuCoreLimit",
      "metric_unit" : "Percent",
      "period" : 60,
```

```
 "evaluation_periods" : 1,
 "statistic" : "average",
 "metric_operation" : ">",
 "metric_threshold" : 100,
 "metric_dimensions" : null
    } ],
 "actions" : [ {
 "type" : "scale_out_k8s",
 "parameters" : {
 "scale_unit" : 1
     }
   } ]
   },
 "create_time" : "2017-12-21T09:13:42Z",
 "update_time" : "2017-12-21T09:13:42Z",
   "status" : "enabled"
  }, {
  "id" : "9aafbd3d-eac4-4a92-a342-5b6f8d60fff2",
   "name" : "dingshi2",
 "group_id" : "77c37e1f-aa0c-438d-8445-39b3997786a2",
 "policy_type" : "SCHEDULED",
 "rule" : {
 "name" : "",
 "conditions" : [ {
 "launch_time" : "2017-12-22T06:30Z",
 "recurrence_type" : "",
 "recurrence_value" : "",
 "start_time" : "",
 "end_time" : ""
\} ],
 "actions" : [ {
 "type" : "scale_set_k8s",
 "parameters" : {
 "scale_unit" : 1
\qquad \qquad \} } ]
  },
 "create_time" : "2017-12-21T09:14:00Z",
 "update_time" : "2017-12-21T09:14:00Z",
   "status" : "enabled"
 } ]
```
# 状态码

}

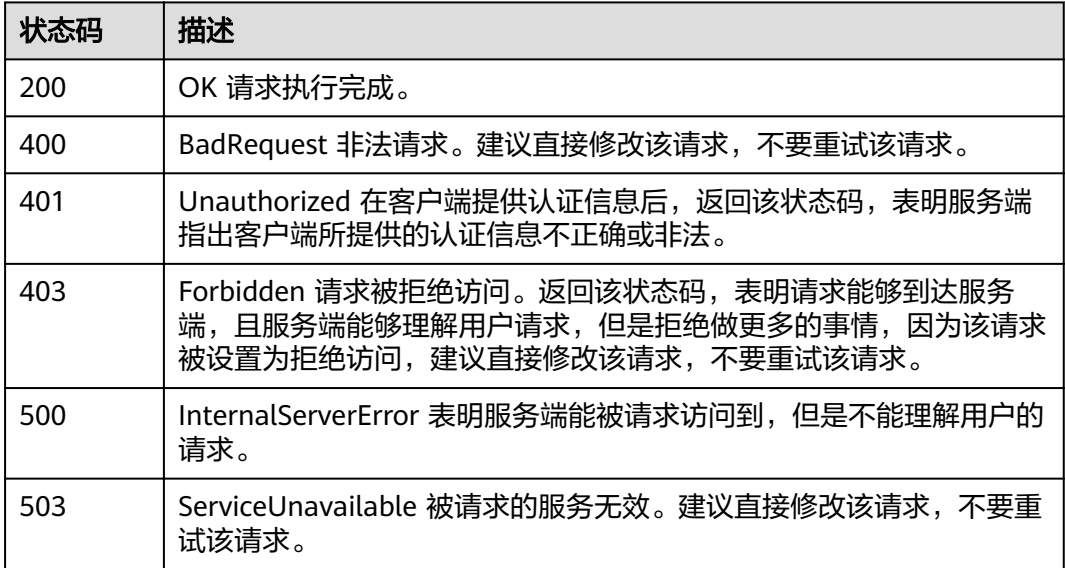

# 错误码

请参[见错误码。](#page-101-0)

# **4.2.3** 删除策略

# 功能介绍

该接口用于根据策略ID删除指定策略。

# **URI**

DELETE /v1/{project\_id}/pe/policy/{policy\_id}

#### 表 **4-99** 路径参数

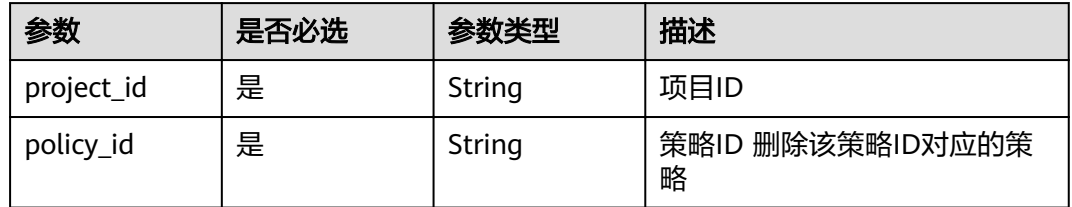

# 请求参数

表 **4-100** 请求 Header 参数

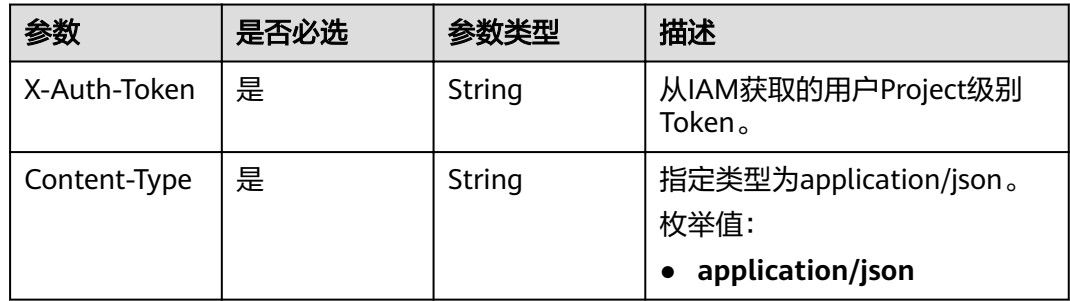

# 响应参数

状态码: **200**

表 **4-101** 响应 Body 参数

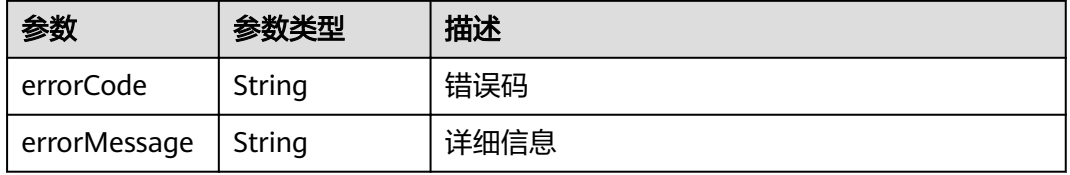

# 请求示例

#### 删除策略ID为1b9994f0-847a-45e4-aeee-e8b604dddb34的策略

DELETE https://{Endpoint}/v1/{project\_id}/pe/policy/1b9994f0-847a-45e4-aeee-e8b604dddb34 无

# 响应示例

无

# 状态码

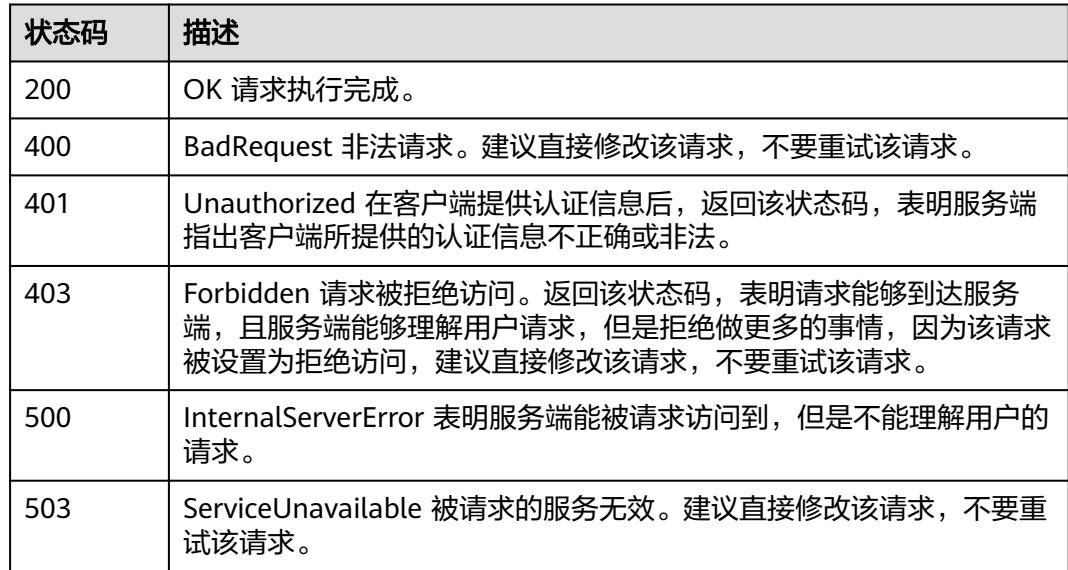

# 错误码

请参[见错误码。](#page-101-0)

# **4.2.4** 更新策略

# 功能介绍

该接口用于修改策略规则

● 告警策略支持更新,定时和周期策略不支持更新。

**URI**

PUT /v1/{project\_id}/pe/policy/{policy\_id}

#### 表 **4-102** 路径参数

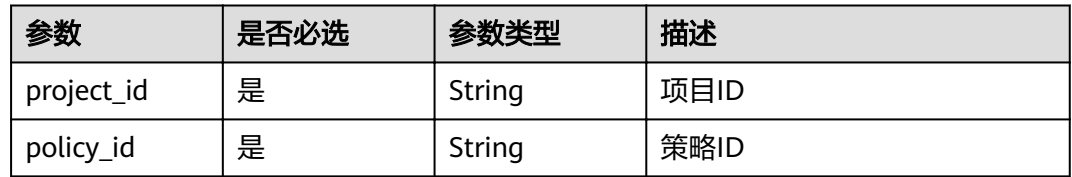

# 请求参数

表 **4-103** 请求 Header 参数

| 参数                  | 是否必选 | 参数类型   | 描述                                                                                                    |
|---------------------|------|--------|----------------------------------------------------------------------------------------------------|
| Content-Type        | 是    | String | 内容类型 该字段内容填为<br>"application/<br>ison;charset=utf-8"<br>枚举值:<br>application/<br>json;charset=utf-8<br>application/json |
| Cluster-Id          | 是    | String | 集群ID                                                                                                    |
| Namespace           | 是    | String | 命名空间                                                                                                    |
| Deployment-<br>Name | 是    | String | 应用名                                                                                                    |
| X-Auth-Token        | 是    | String | 从IAM获取的用户Project级别<br>Token 。                                                                                          |

#### 表 **4-104** 请求 Body 参数

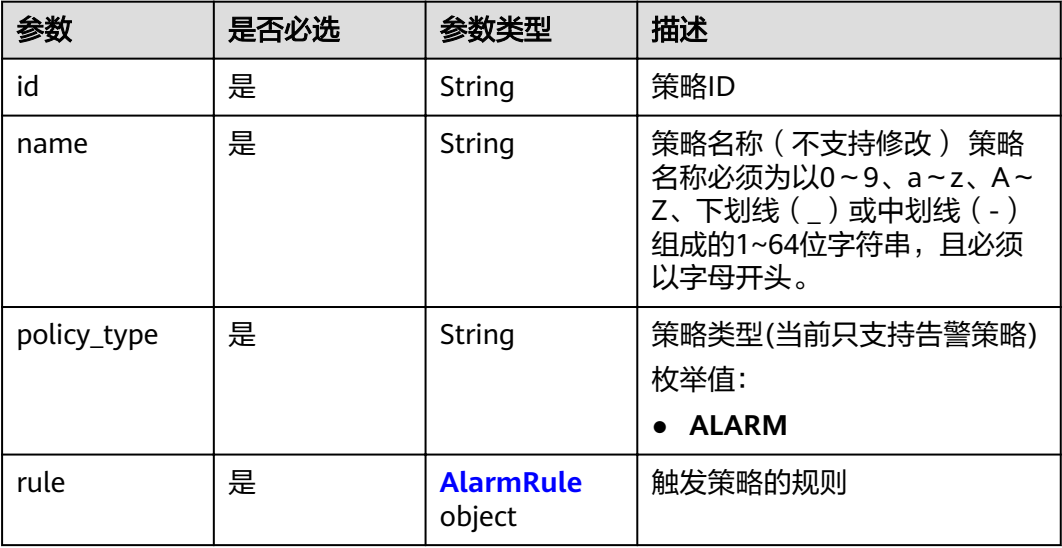
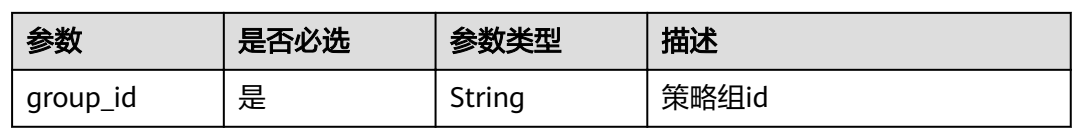

#### 表 **4-105** AlarmRule

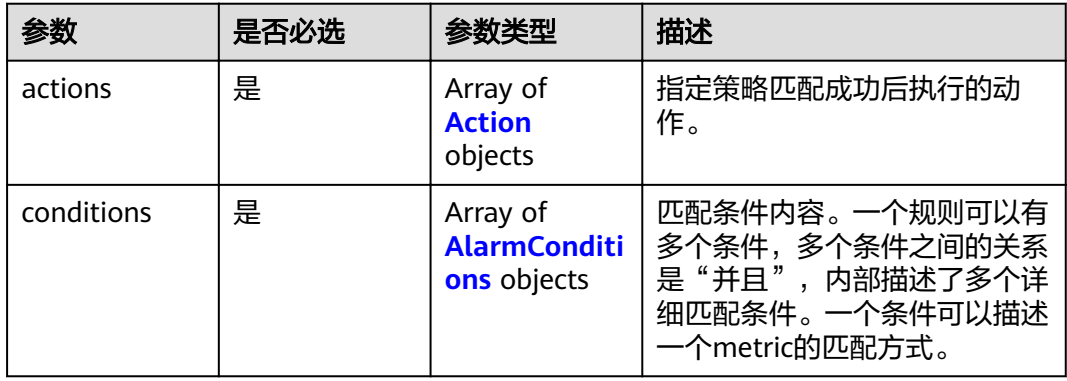

#### 表 **4-106** Action

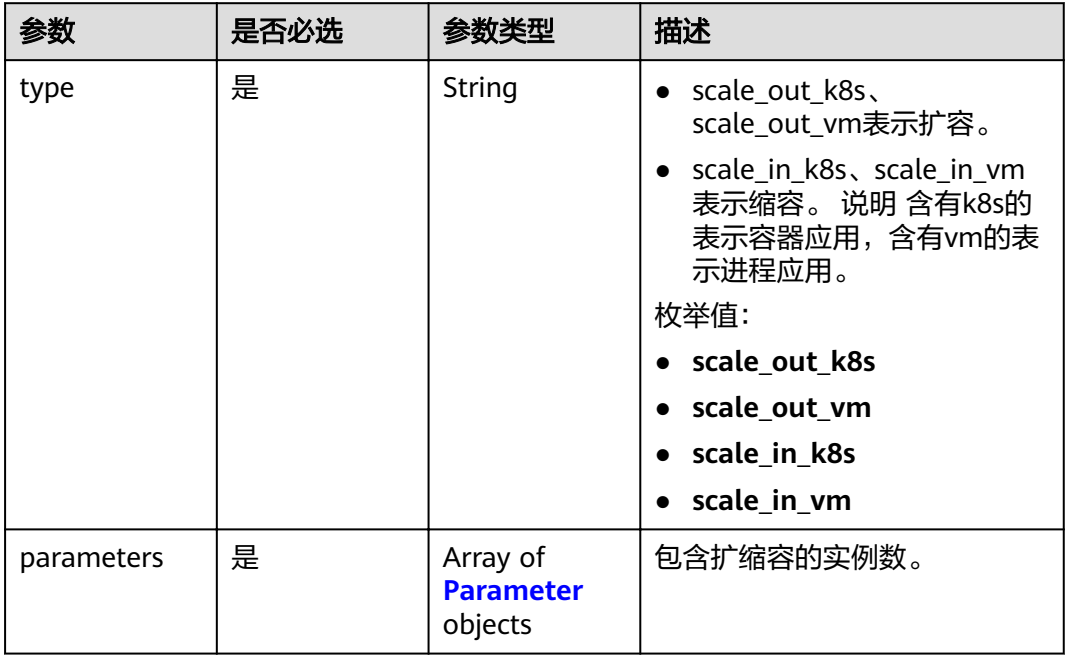

#### 表 **4-107** Parameter

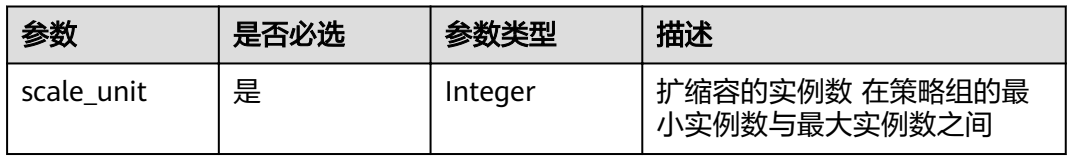

#### <span id="page-73-0"></span>表 **4-108** AlarmConditions

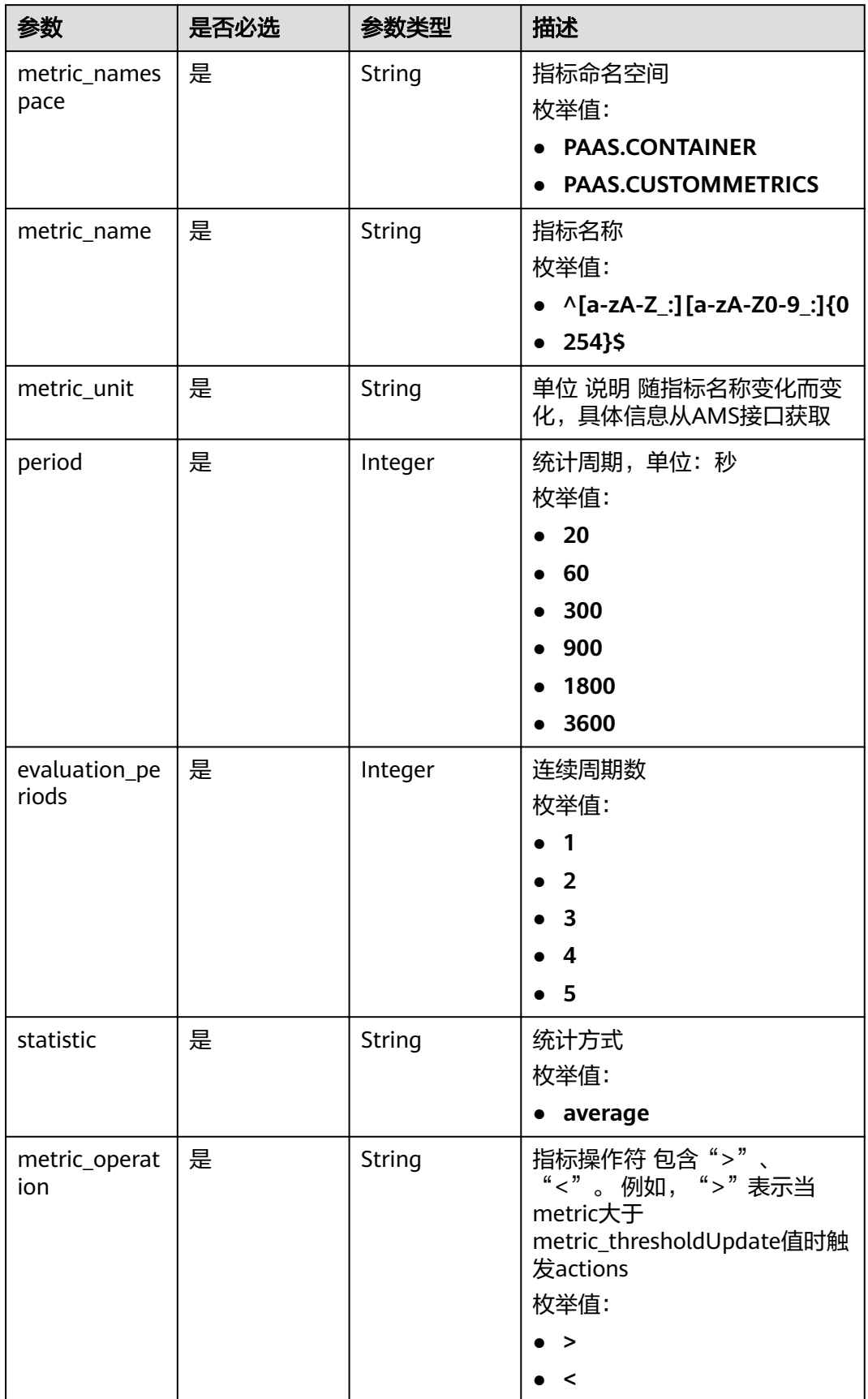

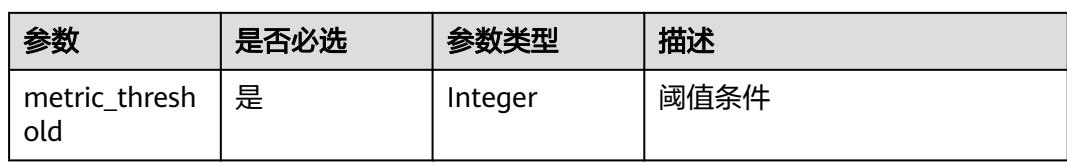

# 响应参数

#### 状态码: **200**

#### 表 **4-109** 响应 Body 参数

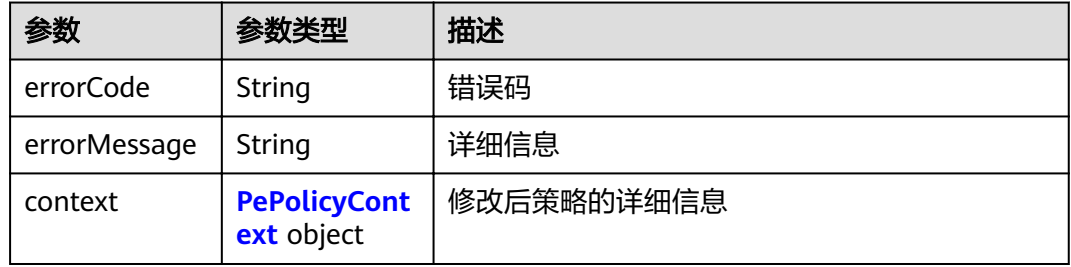

#### 表 **4-110** PePolicyContext

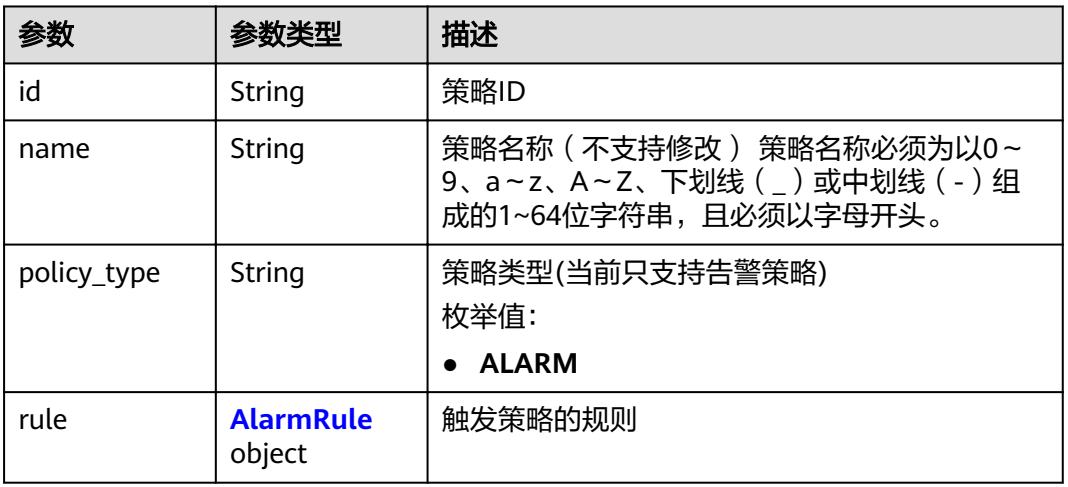

#### 表 **4-111** AlarmRule

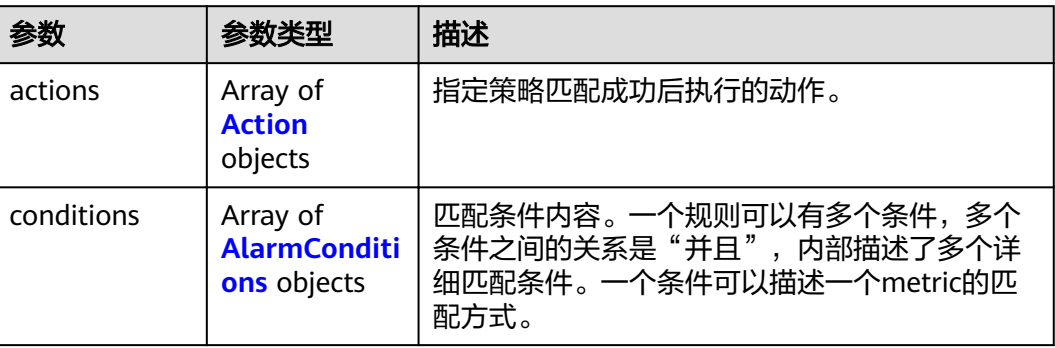

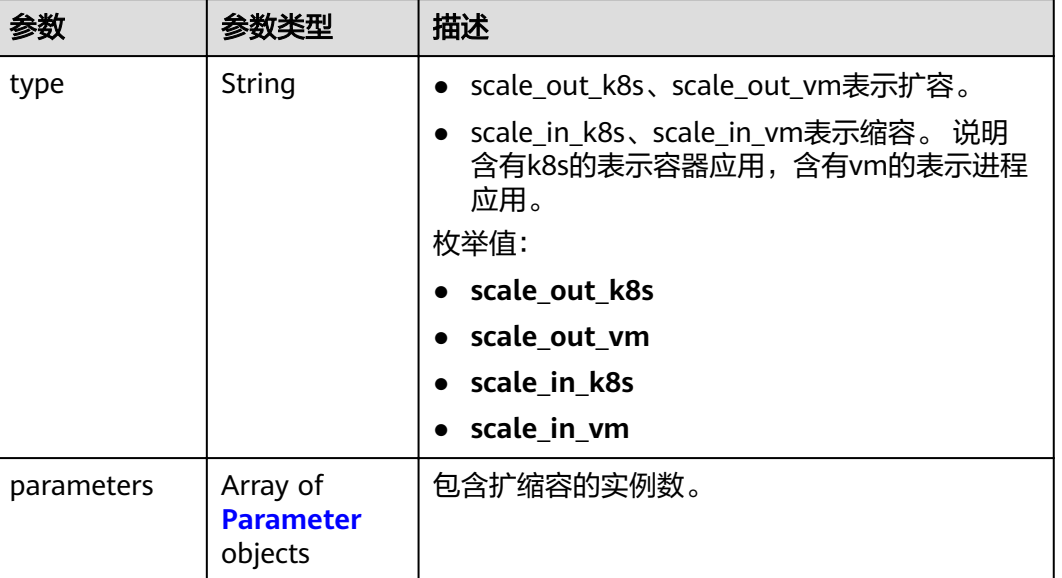

#### <span id="page-75-0"></span>表 **4-112** Action

#### 表 **4-113** Parameter

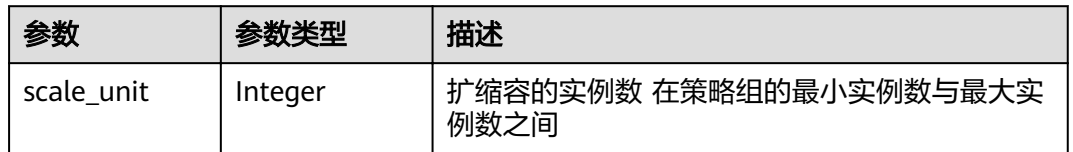

#### 表 **4-114** AlarmConditions

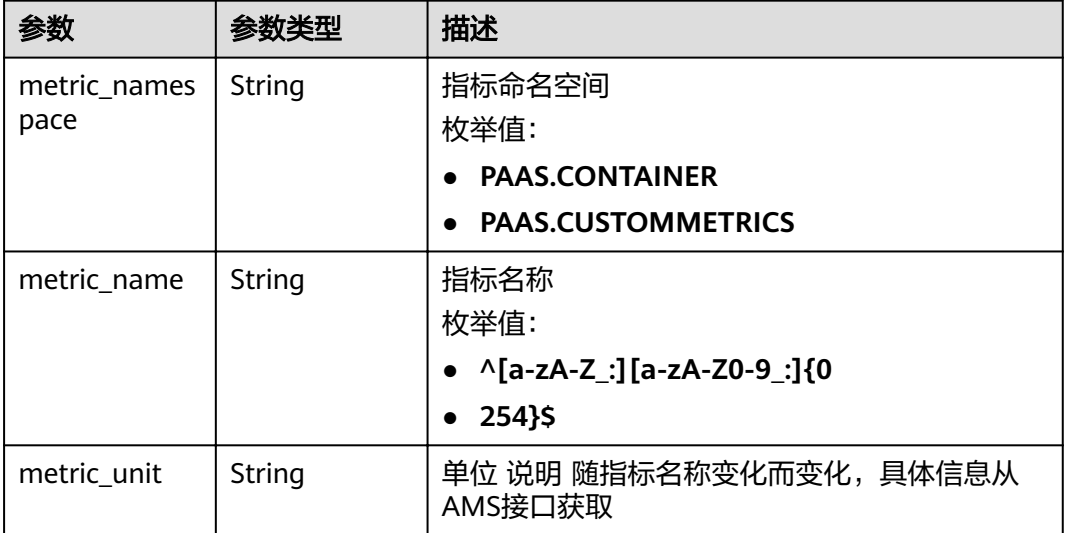

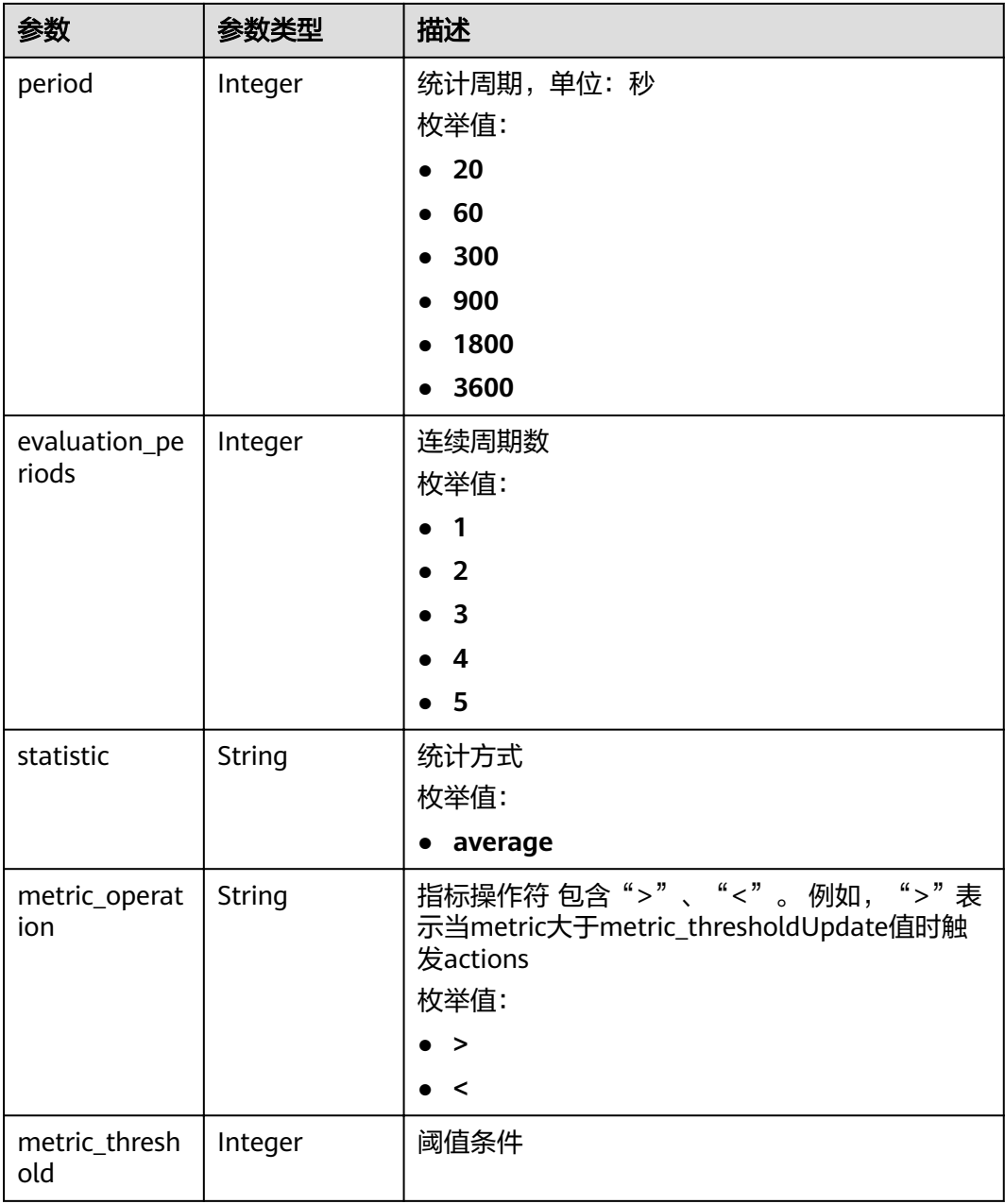

# 请求示例

#### 修改告警策略示例

PUT https://{Endpoint}/v1/{project\_id}/pe/policy/{policy\_id}

```
{
"group_id" : "943eba0f-b10a-4066-6261-1857a53500ff",
 "id" : "5c2eecea-32ac-42c0-be30-f73b15d68429",
 "name" : "policy_1",
 "policy_type" : "ALARM",
 "rule" : {
 "conditions" : [ {
 "metric_namespace" : "PAAS.CONTAINER",
 "metric_name" : "cpuUsage",
 "metric_unit" : "Percent",
```

```
 "period" : 60,
    "evaluation_periods" : 1,
 "statistic" : "average",
 "metric_operation" : ">",
 "metric_threshold" : 70
   } ],
 "actions" : [ {
 "type" : "scale_out_k8s",
 "parameters" : {
 "scale_unit" : 1
 }
 } ]
 }
```
## 响应示例

#### 状态码: **200**

}

}

OK 请求执行完成。

```
{
  "errorCode" : "SVCSTG.PE.0",
  "errorMessage" : "",
  "context" : {
   "id" : "5c2eecea-32ac-42c0-be30-f73b15d68429",
   "name" : "policy_1",
   "policy_type" : "ALARM",
 "rule" : {
 "conditions" : [ {
 "metric_namespace" : "PAAS.CONTAINER",
 "metric_name" : "cpuUsage",
      "metric_unit" : "Percent",
 "period" : 60,
 "evaluation_periods" : 1,
 "statistic" : "average",
 "metric_operation" : ">",
      "metric_threshold" : 70
\} ],
 "actions" : [ {
 "type" : "scale_out_k8s",
 "parameters" : {
 "scale_unit" : 1
    }
 } ]
 }
 }
```
# 状态码

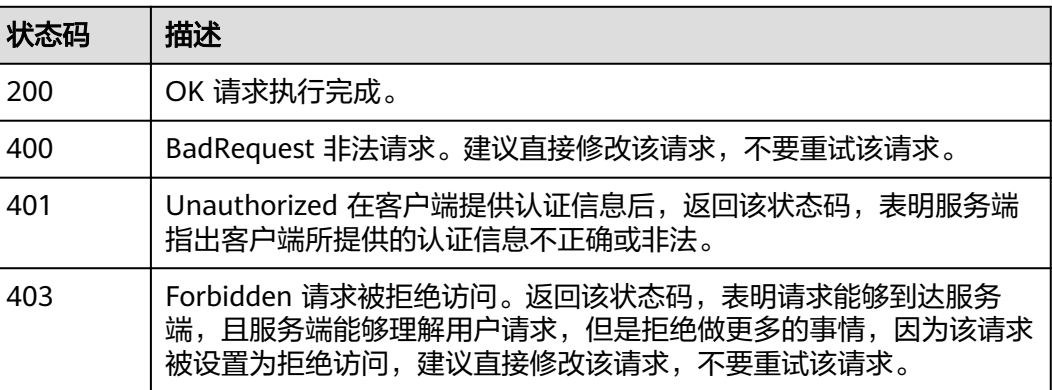

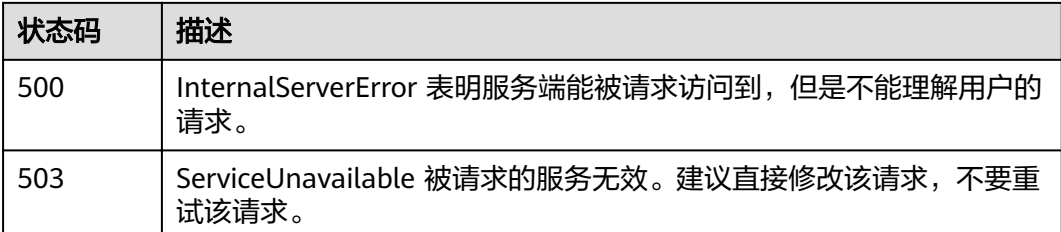

# 错误码

请参[见错误码。](#page-101-0)

# **4.2.5** 查看单个策略

# 功能介绍

该接口用于查询指定项目下单个策略的详细信息。

**URI**

GET /v1/{project\_id}/pe/policy/{policy\_id}

#### 表 **4-115** 路径参数

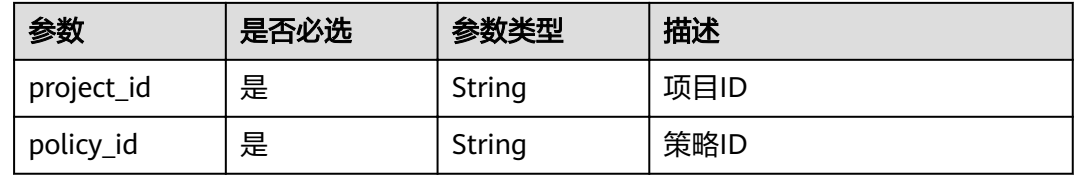

# 请求参数

表 **4-116** 请求 Header 参数

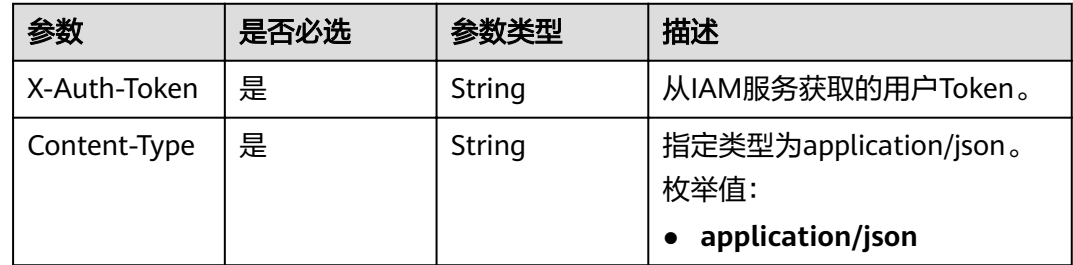

### 响应参数

状态码: **200**

#### 表 **4-117** 响应 Body 参数

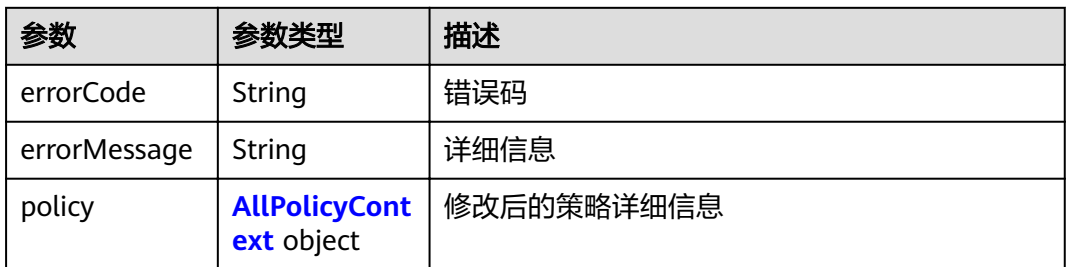

#### 表 **4-118** AllPolicyContext

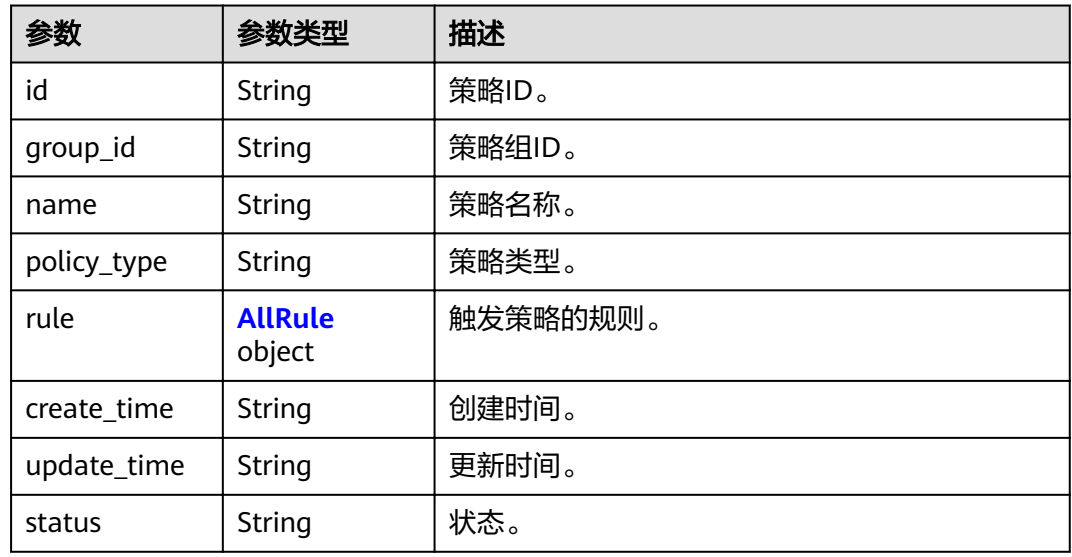

#### 表 **4-119** AllRule

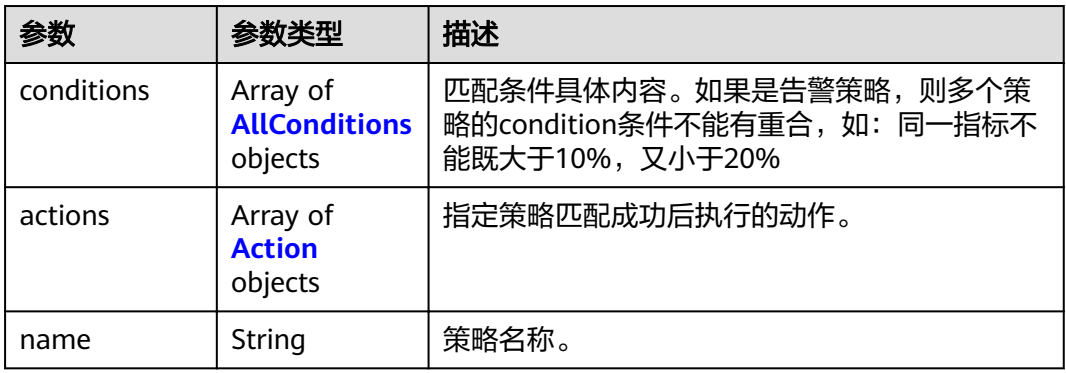

#### 表 **4-120** AllConditions

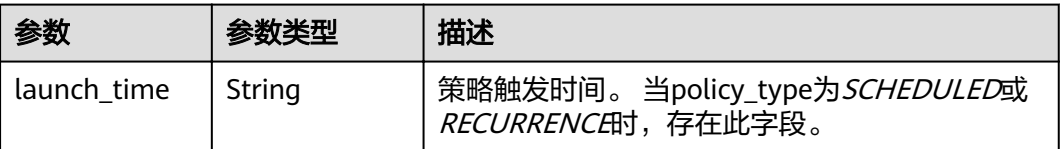

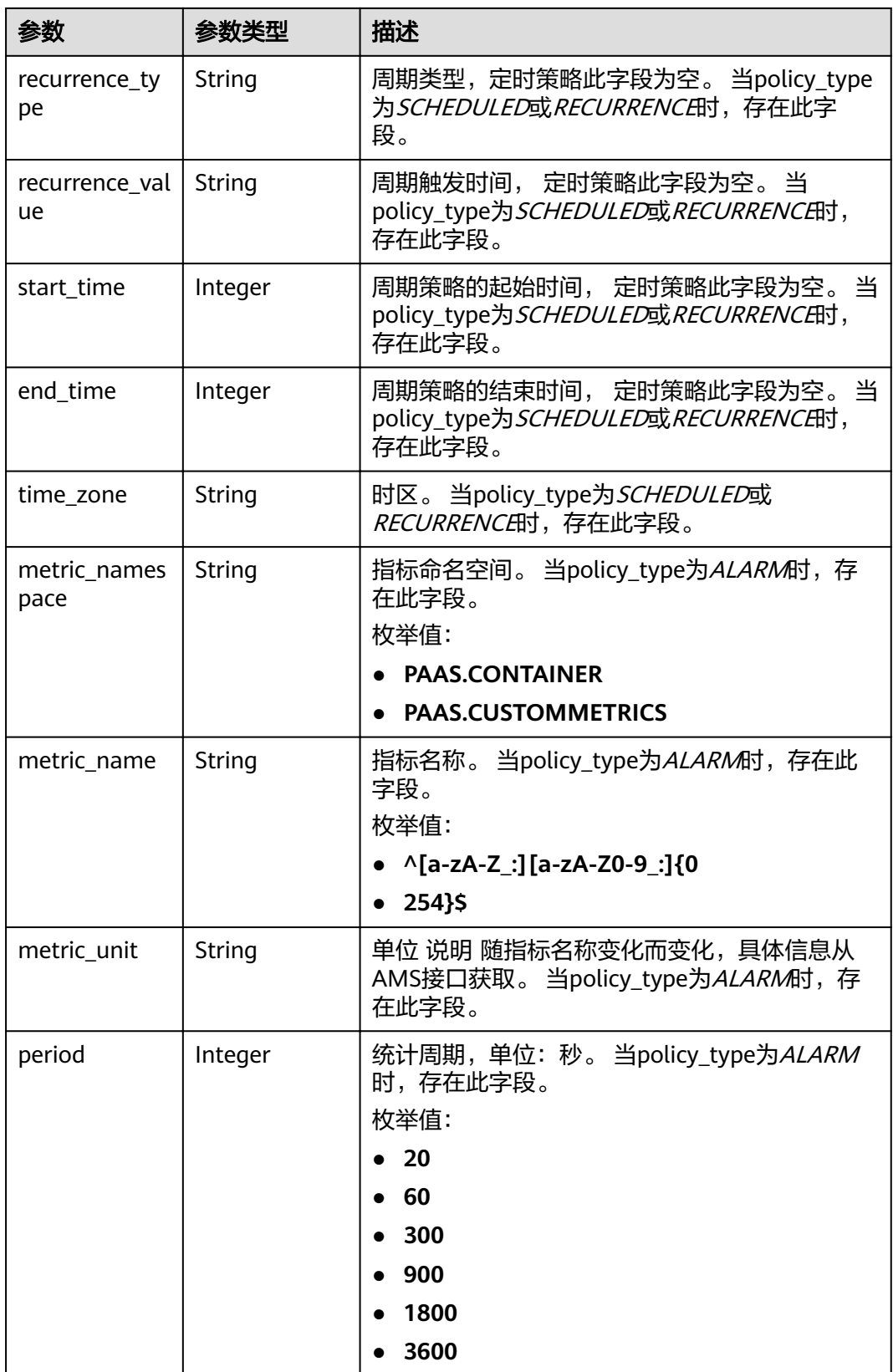

<span id="page-81-0"></span>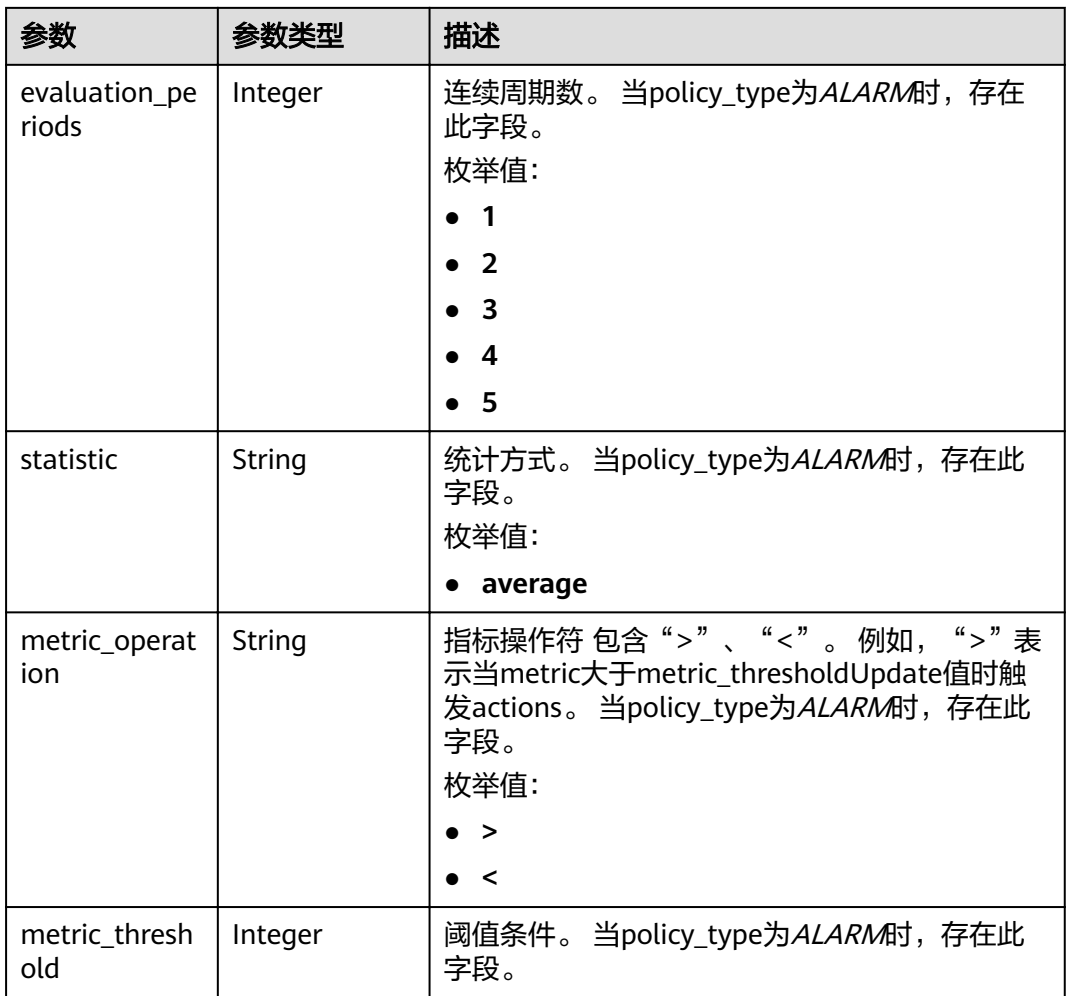

#### 表 **4-121** Action

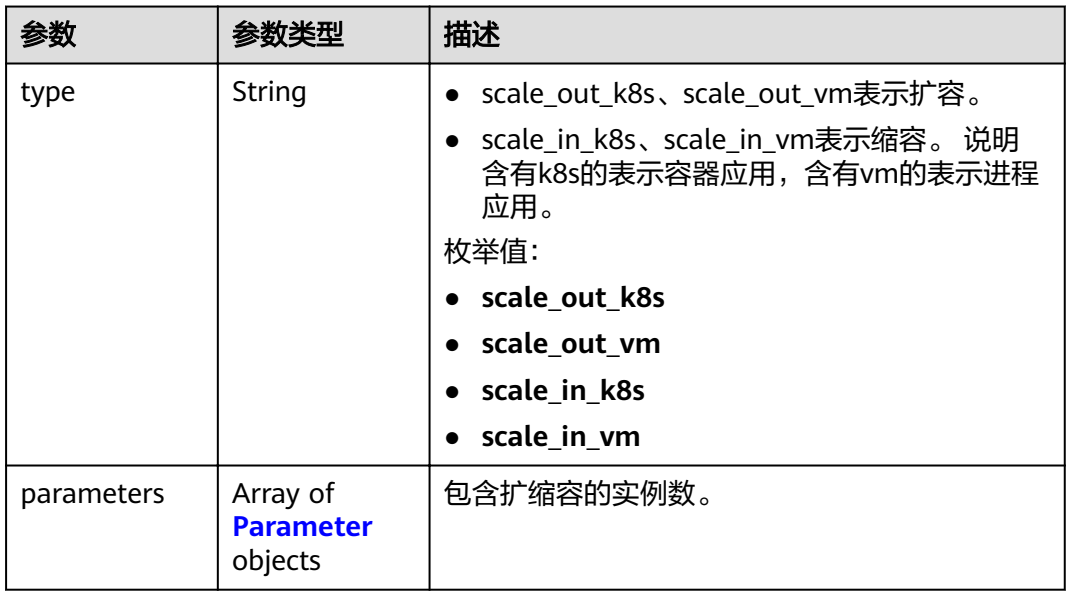

#### <span id="page-82-0"></span>表 **4-122** Parameter

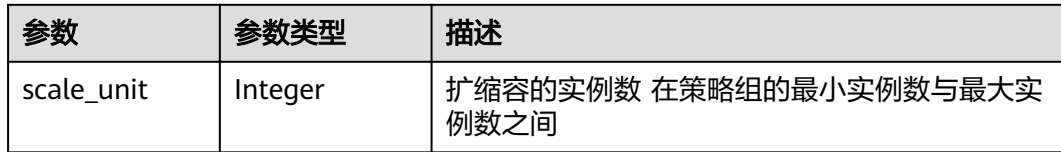

### 请求示例

无

#### 响应示例

#### 状态码: **200**

OK 请求执行完成。

```
{
  "errorCode" : "SVCSTG.PE.0",
  "errorMessage" : "",
 "policy" : {
"id" : "8accffb6-e0ed-4433-b216-ccf6960eb1ad",
   "name" : "alarm",
 "group_id" : "77c37e1f-aa0c-438d-8445-39b3997786a2",
 "policy_type" : "ALARM",
 "rule" : {
 "name" : "",
     "conditions" : [ {
 "metric_namespace" : "PAAS.CONTAINER",
 "metric_name" : "cpuCoreLimit",
 "metric_unit" : "Percent",
      "period" : 60,
      "evaluation_periods" : 1,
 "statistic" : "average",
 "metric_operation" : ">",
 "metric_threshold" : 100,
 "metric_dimensions" : null
    } ],
 "actions" : [ {
 "type" : "scale_out_k8s",
 "parameters" : {
 "scale_unit" : 1
      }
    } ]
   },
 "create_time" : "2017-12-21T09:13:42Z",
 "update_time" : "2017-12-21T09:13:42Z",
   "status" : "enabled"
 }
}
```
#### 状态码

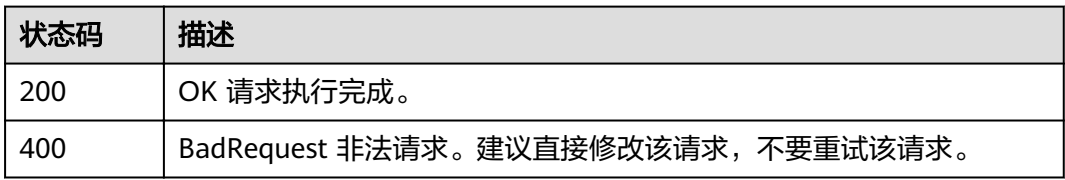

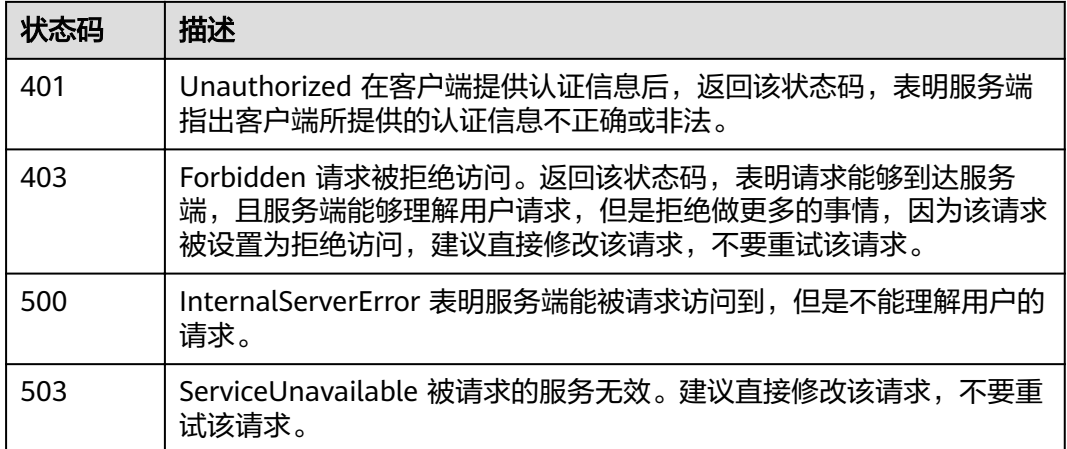

# 错误码

请参[见错误码。](#page-101-0)

# **4.2.6** 更新策略组属性

# 功能介绍

该接口用于更新策略组属性。

#### **URI**

PUT /v1/{project\_id}/pe/policy/config

#### 表 **4-123** 路径参数

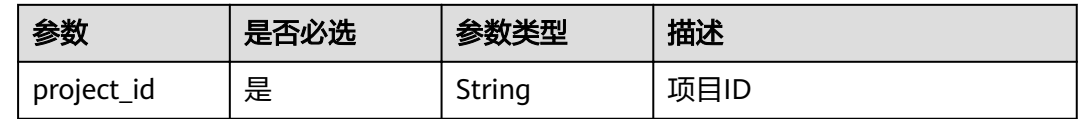

# 请求参数

#### 表 **4-124** 请求 Header 参数

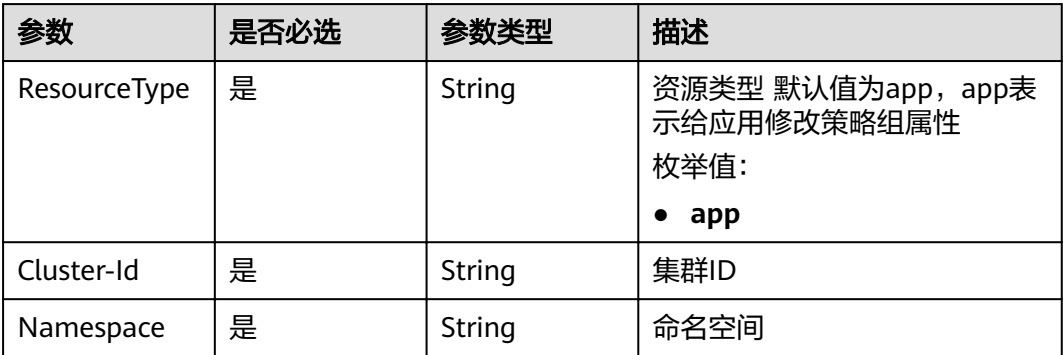

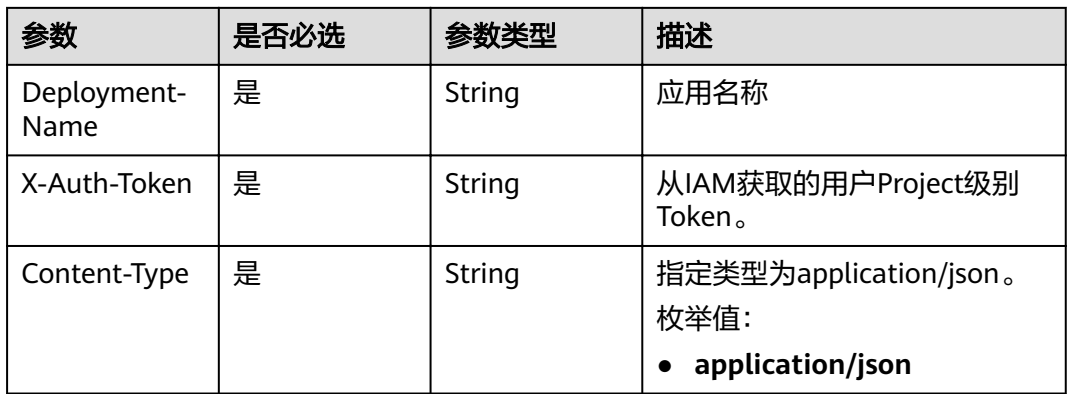

# 表 **4-125** 请求 Body 参数

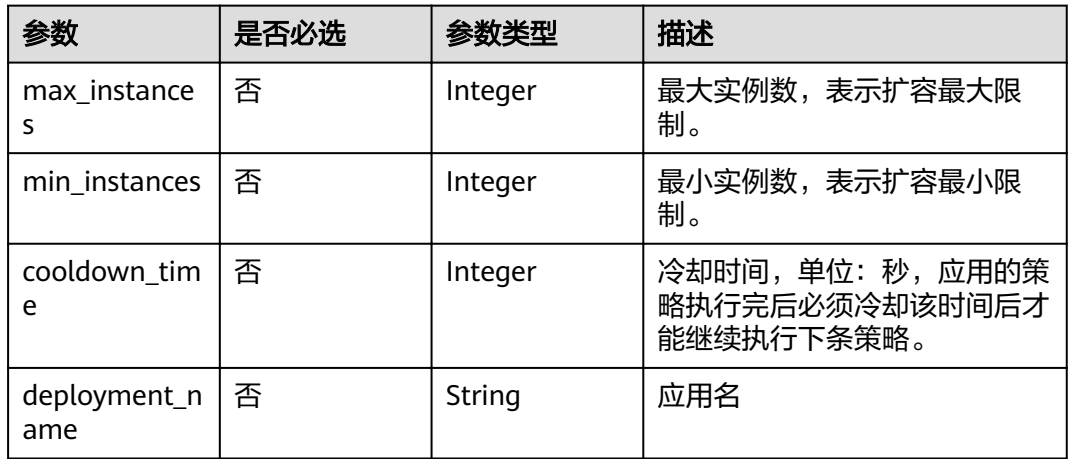

## 响应参数

状态码: **200**

表 **4-126** 响应 Body 参数

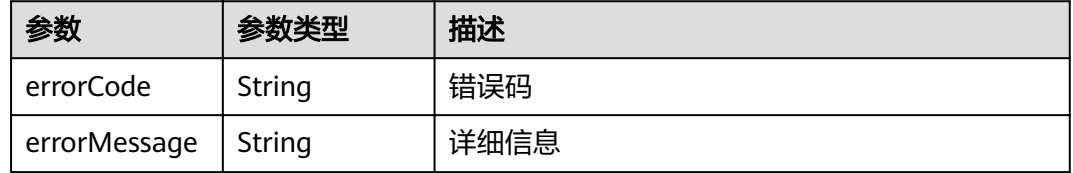

## 请求示例

#### 修改策略组属性

PUT https://{Endpoint}/v1/{project\_id}/pe/policy/config

```
 "max_instances" : 100,
 "min_instances" : 1,
 "cooldown_time" : 60,
```
{

 "deployment\_name" : "test01" }

# 响应示例

#### 状态码: **200**

OK 请求执行完成。

```
{
  "errorCode" : "SVCSTG.PE.0",
  "errorMessage" : ""
}
```
# 状态码

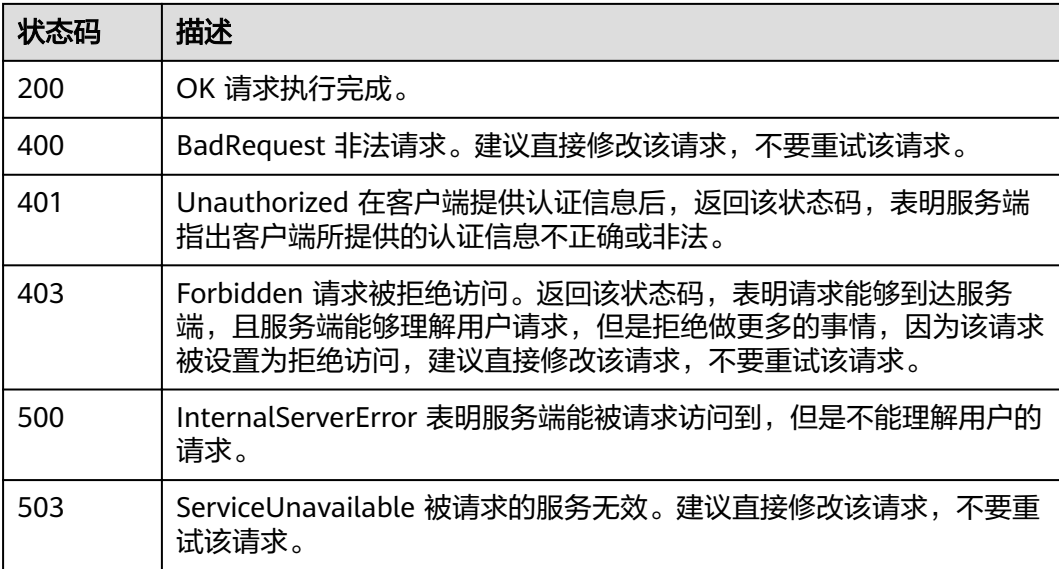

# 错误码

请参[见错误码。](#page-101-0)

# **4.2.7** 查询策略组属性

# 功能介绍

该接口用于查询策略组属性。

#### **URI**

GET /v1/{project\_id}/pe/policy/config

#### 表 **4-127** 路径参数

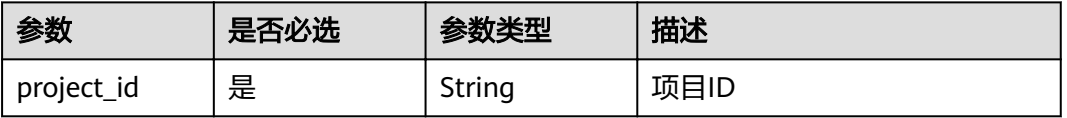

# 请求参数

表 **4-128** 请求 Header 参数

| 参数                  | 是否必选 | 参数类型   | 描述                                                                                                    |
|---------------------|------|--------|----------------------------------------------------------------------------------------------------|
| ResourceType        | 是    | String | 资源类型                                                                                                    |
| Content-Type        | 是    | String | 内容类型。 该字段内容填为<br>"application/<br>json;charset=utf-8"<br>枚举值:<br>application/<br>json;charset=utf-8<br>application/json |
| Cluster-Id          | 是    | String | 集群ID                                                                                                    |
| Namespace           | 是    | String | 命名空间                                                                                                    |
| Deployment-<br>Name | 是    | String | 应用名称                                                                                                    |
| X-Auth-Token        | 是    | String | 从IAM获取的用户Project级别<br>Token <sub>o</sub>                                                                                |

# 响应参数

#### 状态码: **200**

#### 表 **4-129** 响应 Body 参数

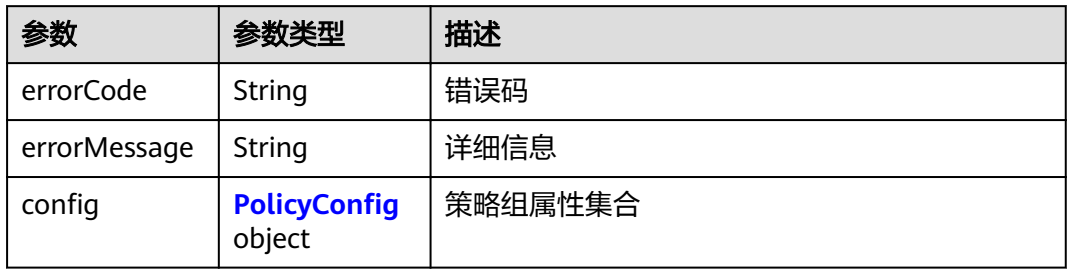

#### 表 4-130 PolicyConfig

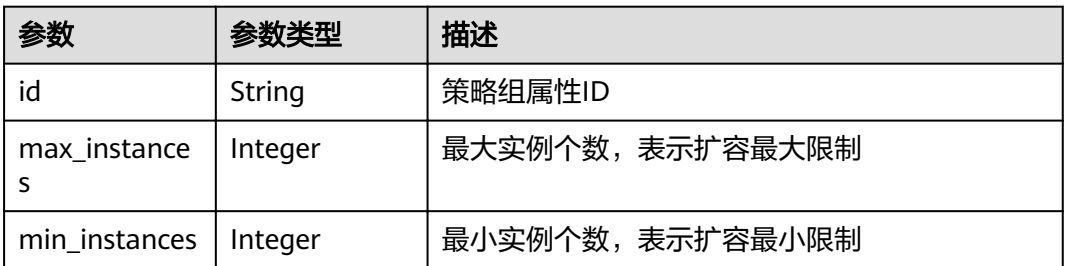

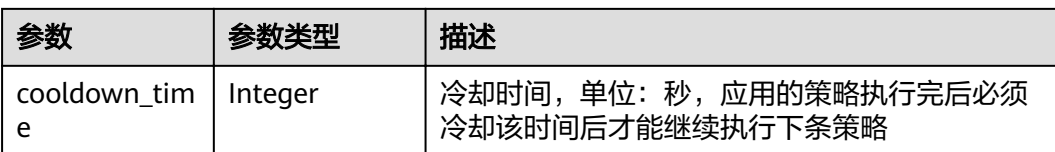

# 请求示例

无

# 响应示例

#### 状态码: **200**

OK 请求执行完成。

```
{
 "errorCode" : "SVCSTG.PE.0",
  "errorMessage" : "",
"config" : {
"id" : "f9c7f57e-b1dc-4ef0-a009-ff2848776803",
 "max_instances" : 100,
 "min_instances" : 1,
 "cooldown_time" : 60
 }
}
```
## 状态码

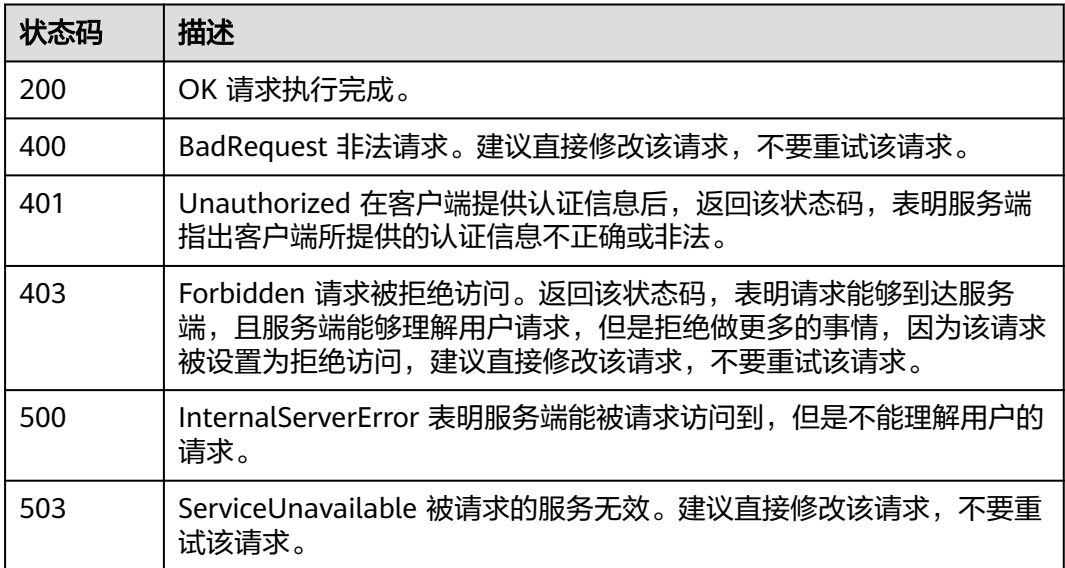

# 错误码

请参[见错误码。](#page-101-0)

# **4.3** 日志

# **4.3.1** 查询日志

## 功能介绍

该接口用于查询不同维度(例如,集群、IP、应用等)下的日志内容,支持分页查 询。

- 分页查询时需要增加三个参数: lineNum ( 上一次查询出的内容中最后一条日志 的序列号)、type(取值"next")和size。
- category、searchKey、keyWord、startTime、endTime等条件需要保持和第一次 查询时相同。
- 如果需要继续分页查询,则修改请求参数中的lineNum为上次查询结果中最后一 条日志的lineNum的值即可,以此类推。

#### **URI**

POST /v1/{project\_id}/als/action

#### 表 **4-131** 路径参数

| 参数         | 是否必选 | 参数类型   | 描述                                 |
|------------|------|--------|------------------------------------|
| project_id | 是    | String | 租户从IAM申请到的projectid,<br>一般为32位字符串。 |

表 **4-132** Query 参数

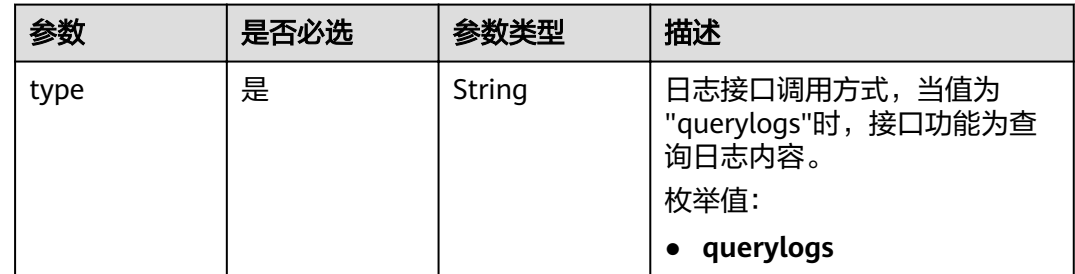

## 请求参数

#### 表 **4-133** 请求 Header 参数

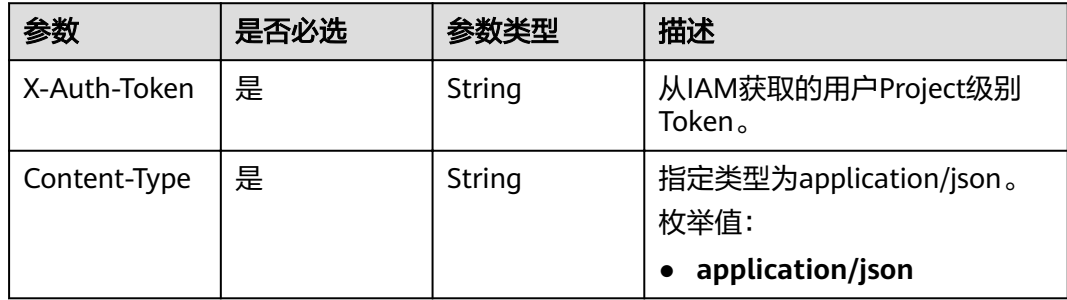

#### 表 **4-134** 请求 Body 参数

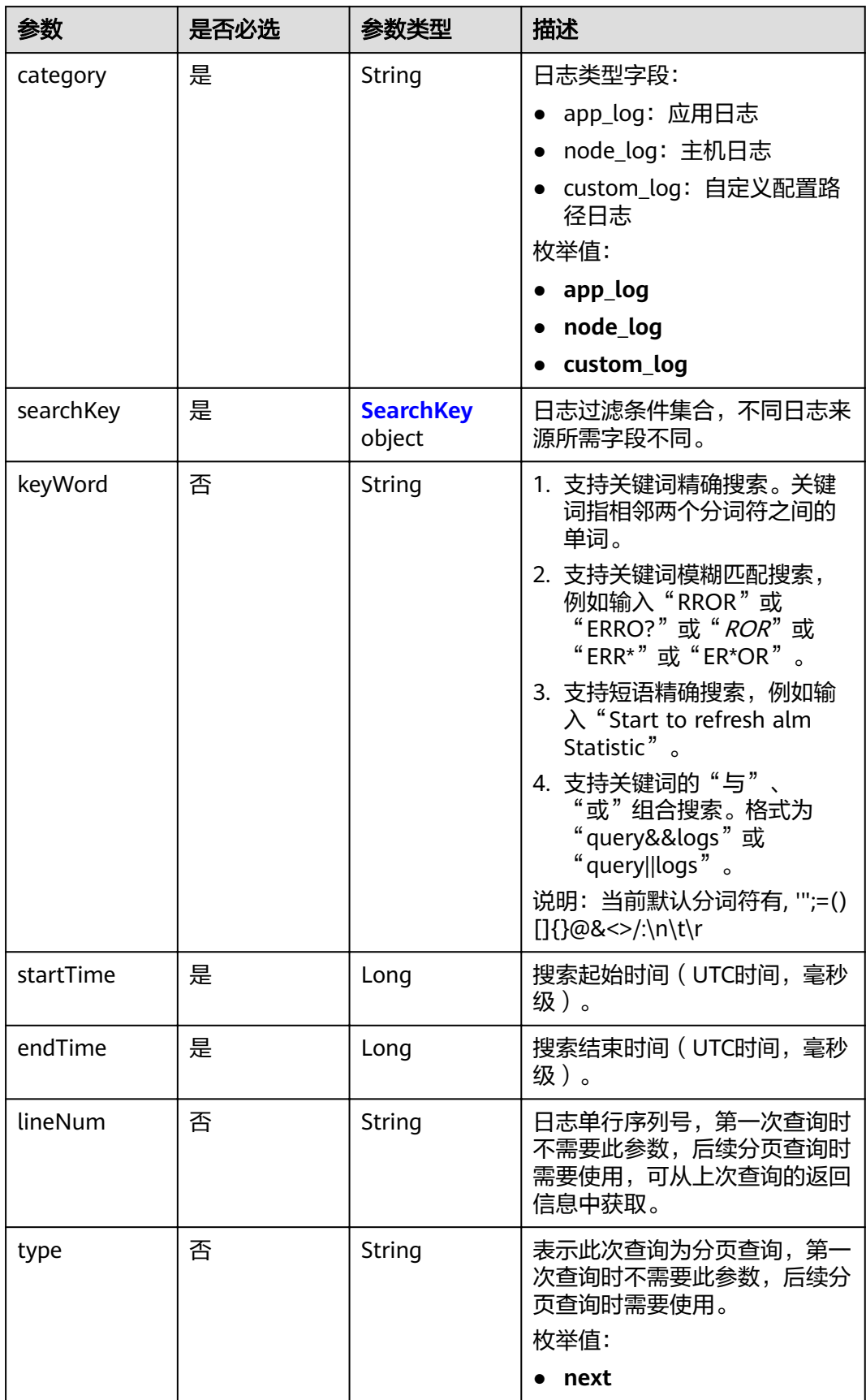

<span id="page-90-0"></span>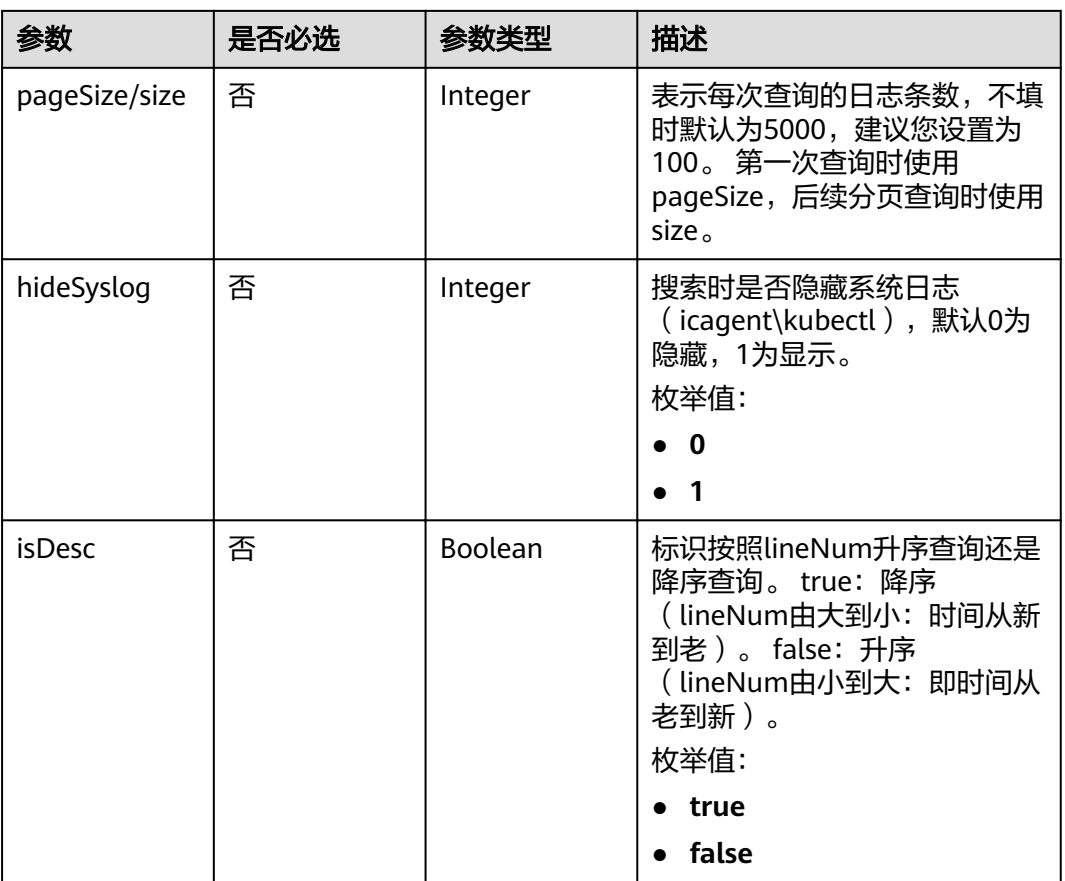

#### 表 **4-135** SearchKey

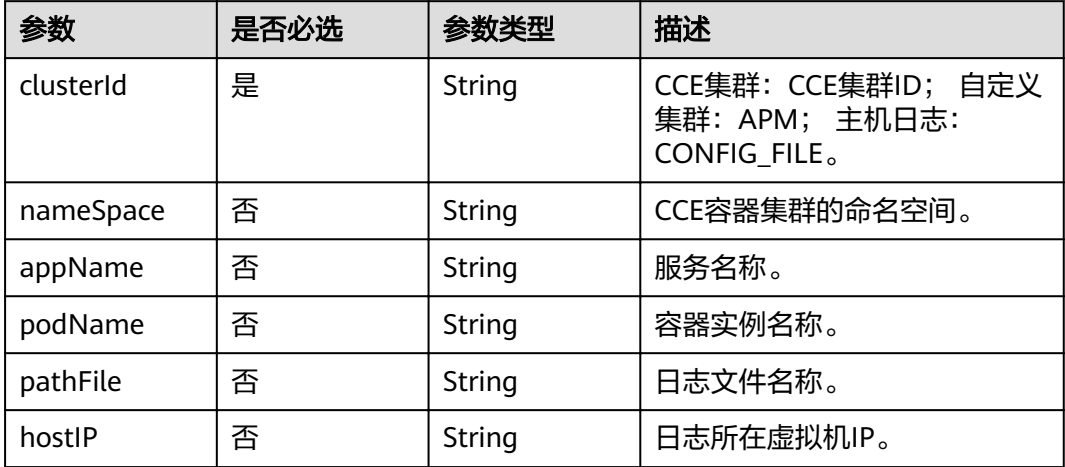

# 响应参数

状态码: **200**

#### 表 **4-136** 响应 Body 参数

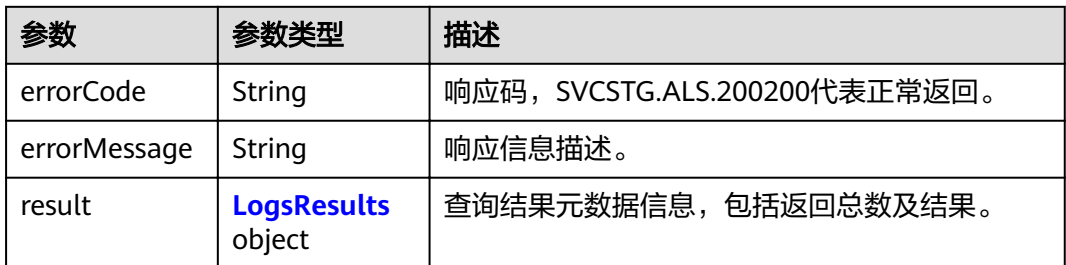

#### 表 **4-137** LogsResults

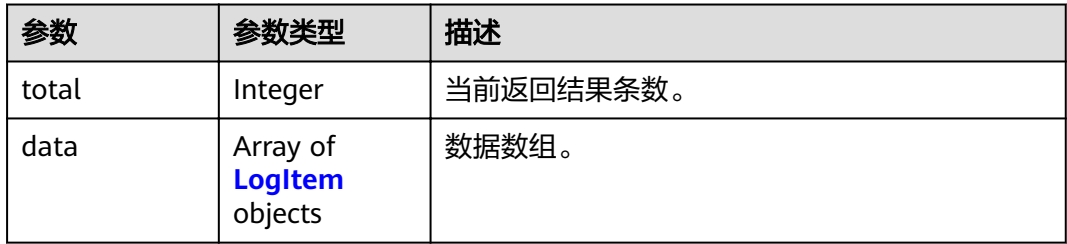

#### 表 **4-138** LogItem

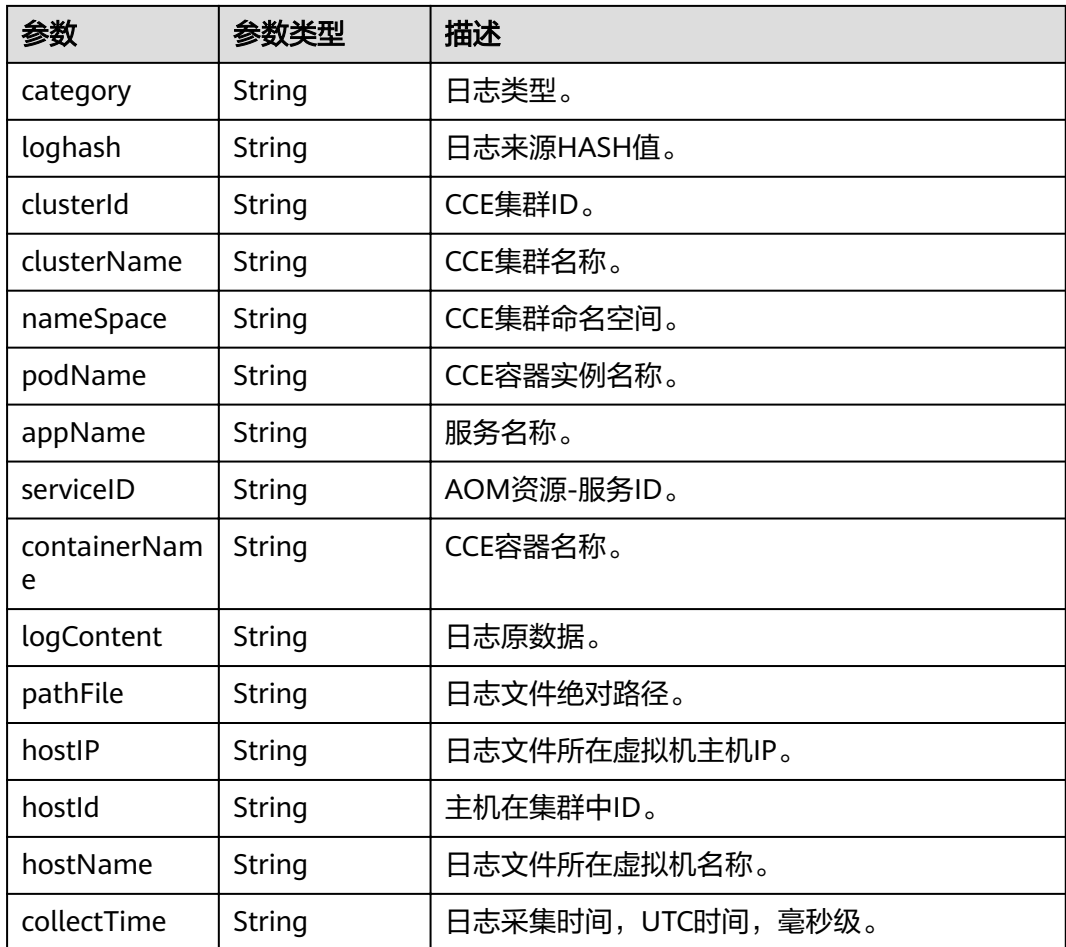

# 请求示例

#### ● 查询集群下的应用日志

POST https://{Endpoint}/v1/{project\_id}/als/action?type=querylogs

```
{
  "category" : "app_log",
  "searchKey" : {
   "clusterId" : "874819a2-bd6f-11e9-80be-0255ac1001b3"
 },
 "keyWord" : "",
 "startTime" : 1569463658895,
 "endTime" : 1569463958895,
  "pageSize" : 100,
  "hideSyslog" : 0
}
```
● 分页查询

https://{Endpoint}/v1/{project\_id}/als/action

```
{
  "category" : "app_log",
  "searchKey" : {
   "clusterId" : "874819a2-bd6f-11e9-80be-0255ac1001b3"
  },
  "keyWord" : "",
 "startTime" : 1569463658895,
 "endTime" : 1569463958895,
  "lineNum" : "1569463911294010547",
  "type" : "next",
  "size" : 100,
  "hideSyslog" : 0
}
```
# 响应示例

#### 状态码: **200**

OK 请求执行完成。

```
{
  "errorCode" : "SVCSTR.ALS.200200",
  "errorMessage" : "Query data success",
  "result" : {
 "total" : 5000,
 "data" : [ {
    "category" : "app",
    "loghash" : "496b2070d40a83c17f2625401af8a50aadc316f216771fbe38b94d31feaa30eb",
    "clusterId" : "c693fa7c-54cd-11e8-8055-0255ac101e40",
    "clusterName" : "aomdemo",
    "nameSpace" : "default",
 "podName" : "als0712-7c4875f884-q5wwp",
 "appName" : "als0712",
 "serviceID" : "",
    "containerName" : "container-0",
    "logContent" : "warn:2018/10/09 06:57:01 helloworld.go:108: the main process is running now.n",
```
 } }

```
 "pathFile" : "/var/paas/sys/log/apm/debug_erro.trace",
 "hostIP" : "192.168.0.133",
    "hostId" : "c11c7211-5a0b-4925-bef4-d078661299b0",
 "hostName" : "192.168.0.133",
 "collectTime" : "1539068233983",
    "lineNum" : "15390682339830002",
    "logContentSize" : "77"
 } ]
```
# 状态码

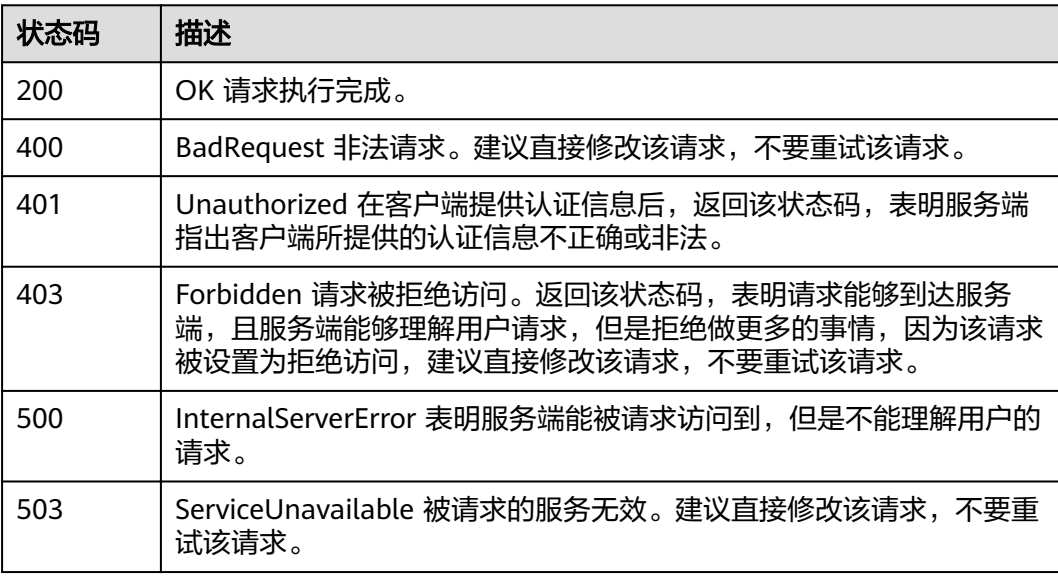

## 错误码

请参[见错误码。](#page-101-0)

# **5** 权限策略和授权项

# **5.1** 策略和授权项说明

如果您需要对您所拥有的AOM进行精细的权限管理,您可以使用统一身份认证服务 (Identity and Access Management,简称IAM),如果帐号已经能满足您的要求, 不需要创建独立的IAM用户,您可以跳过本章节,不影响您使用AOM的其它功能。

默认情况下,新建的IAM用户没有任何权限,您需要将其加入用户组,并给用户组授 予策略或角色,才能使用户组中的用户获得对应的权限,这一过程称为授权。授权 后,用户就可以基于被授予的权限对AOM进行操作。

权限根据授权的精细程度,分为角色和策略。角色以服务为粒度,是IAM最初提供的 一种根据用户的工作职能定义权限的粗粒度授权机制。策略以API接口为粒度进行权限 拆分,授权更加精细,可以精确到某个操作、资源和条件,能够满足企业对权限最小 化的安全管控要求。

#### 说明

如果您要允许或是禁止某个接口的操作权限,请使用策略。

帐号具备所有接口的调用权限,如果使用帐号下的IAM用户发起API请求时,该IAM用 户必须具备调用该接口所需的权限,否则,API请求将调用失败。每个接口所需要的权 限,与各个接口所对应的授权项相对应,只有发起请求的用户被授予授权项所对应的 策略,该用户才能成功调用该接口。例如,用户要调用接口来查询指标,那么这个 IAM用户被授予的策略中必须包含允许"aom:metric:get"的授权项,该接口才能调用 成功。

#### 支持的授权项

策略包含系统策略和自定义策略,如果系统策略不满足授权要求,管理员可以创建自 定义策略,并通过给用户组授予自定义策略来进行精细的访问控制。策略支持的操作 与API相对应,授权项列表说明如下:

- 权限:自定义策略中授权项定义的内容即为权限。
- 对应API接口:自定义策略实际调用的API接口。
- 授权项:自定义策略中支持的Action,在自定义策略中的Action中写入授权项, 可以实现授权项对应的权限功能。
- 依赖的授权项:部分Action存在对其他Action的依赖,需要将依赖的Action同时写 入授权项,才能实现对应的权限功能。
- IAM项目(Project)/企业项目(Enterprise Project): 自定义策略的授权范围, 包括 IAM项目与企业项目。授权范围如果同时支持IAM项目和企业项目,表示此授权项 对应的自定义策略,可以在IAM和企业管理两个服务中给用户组授权并生效。如 果仅支持IAM项目,不支持企业项目,表示仅能在IAM中给用户组授权并生效,如 果在企业管理中授权,则该自定义策略不生效。

AOM支持自定义策略授权项如下所示:

- **监控:** 包括所有监控相关接口对应的授权项, 例如查询指标, 查询、添加监控数 据,添加、修改、查询、删除阈值规则,添加、修改、查询、删除应用发现规则 接口。
- **[弹性伸缩:](#page-96-0)**包括所有弹性伸缩相关接口对应的授权项,例如创建、删除、更新策 略,查看单个和所有策略,更新、查询策略组属性接口。
- [日志:](#page-96-0)包括所有日志相关接口对应的授权项,例如查询日志接口。

# **5.2** 监控

说明

" $\sqrt{ }$ " 表示支持, "x" 表示暂不支持。

#### 表 **5-1** 监控

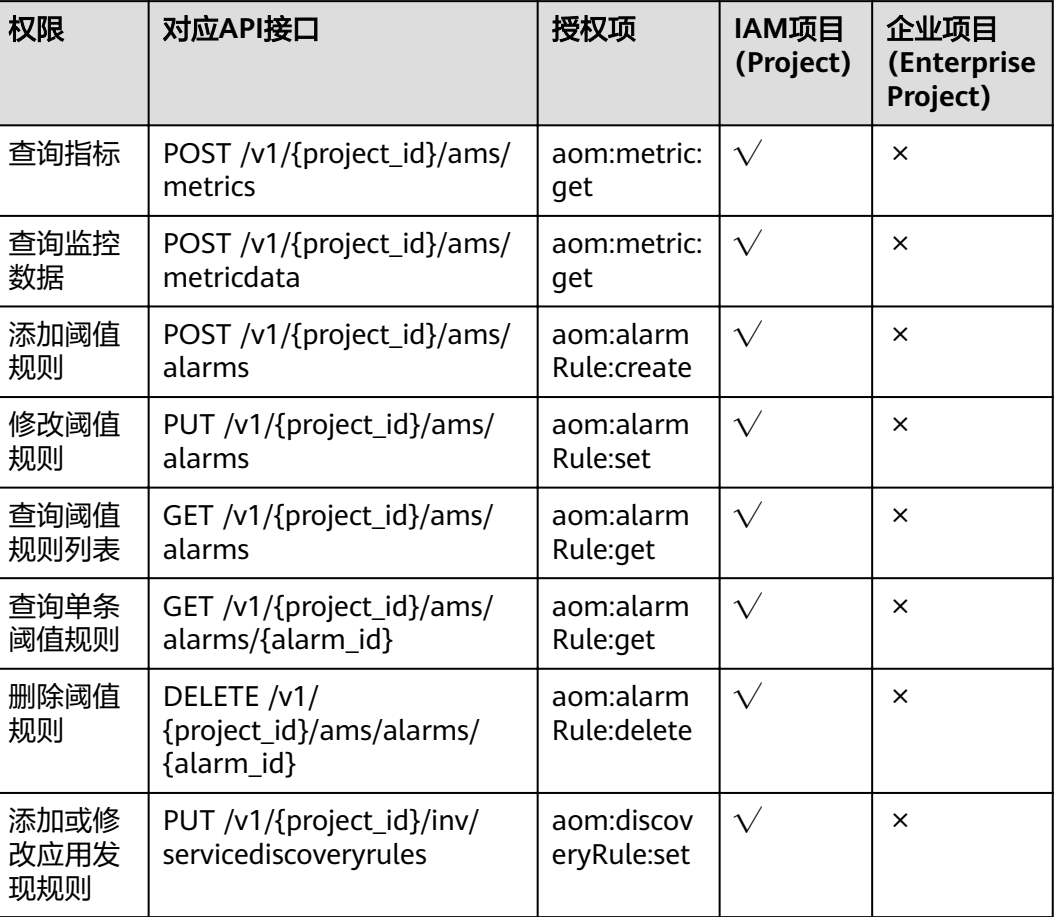

<span id="page-96-0"></span>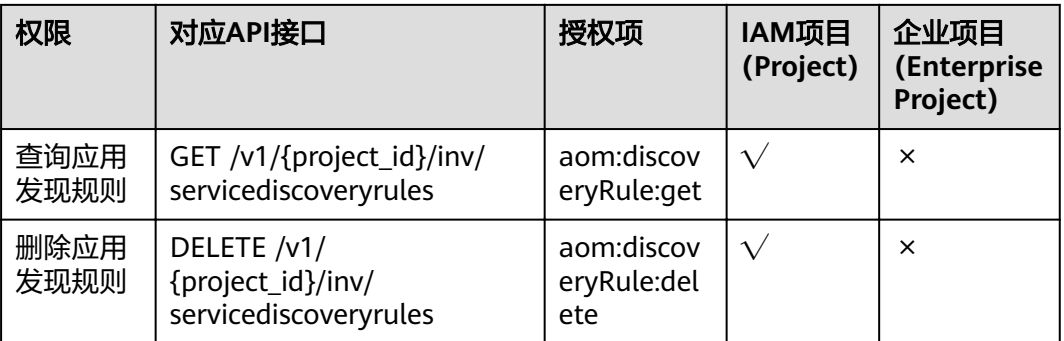

# **5.3** 弹性伸缩

#### 说明

" $\sqrt{ }$ " 表示支持, "x" 表示暂不支持。

#### 表 **5-2** 弹性伸缩

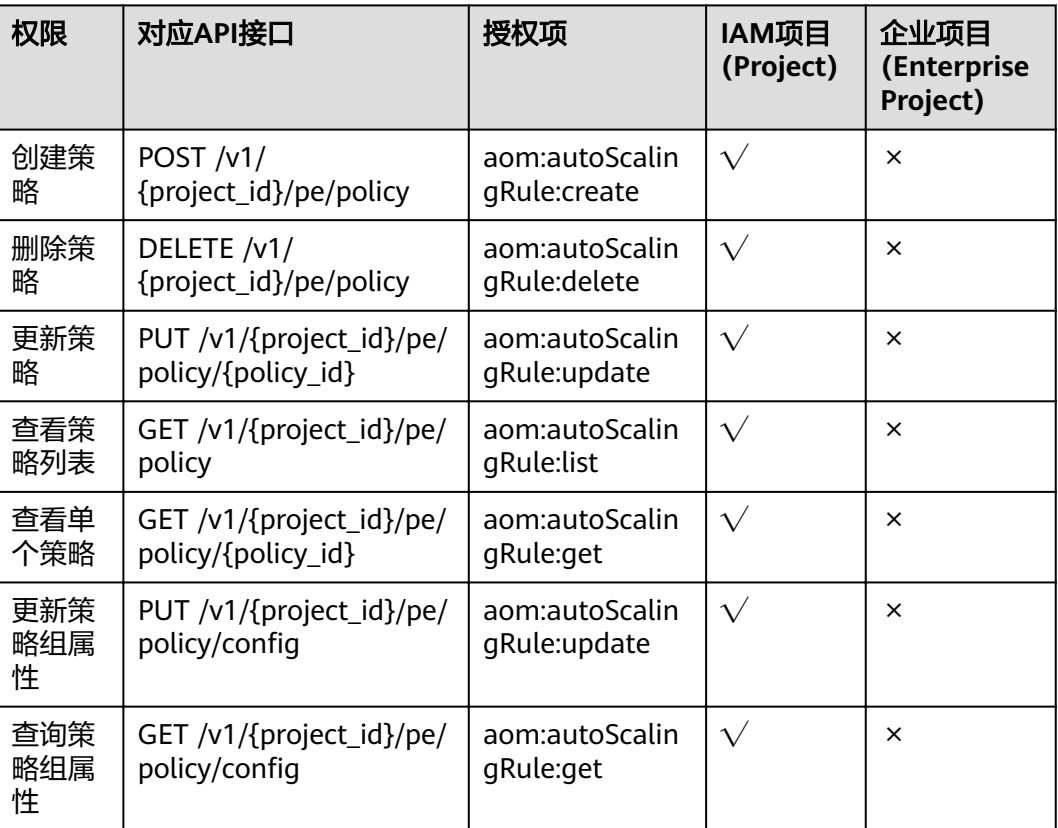

# **5.4** 日志

说明

" $\sqrt{ }$ " 表示支持, "x" 表示暂不支持。

#### 表 **5-3** 日志

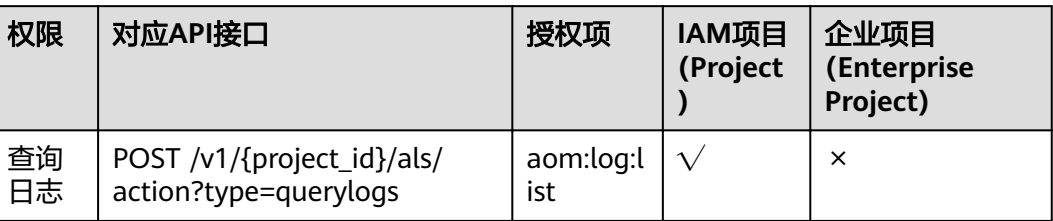

# **6** 附录

# **6.1** 状态码

状态码如表**6-1**所示。

#### 表 **6-1** 状态码

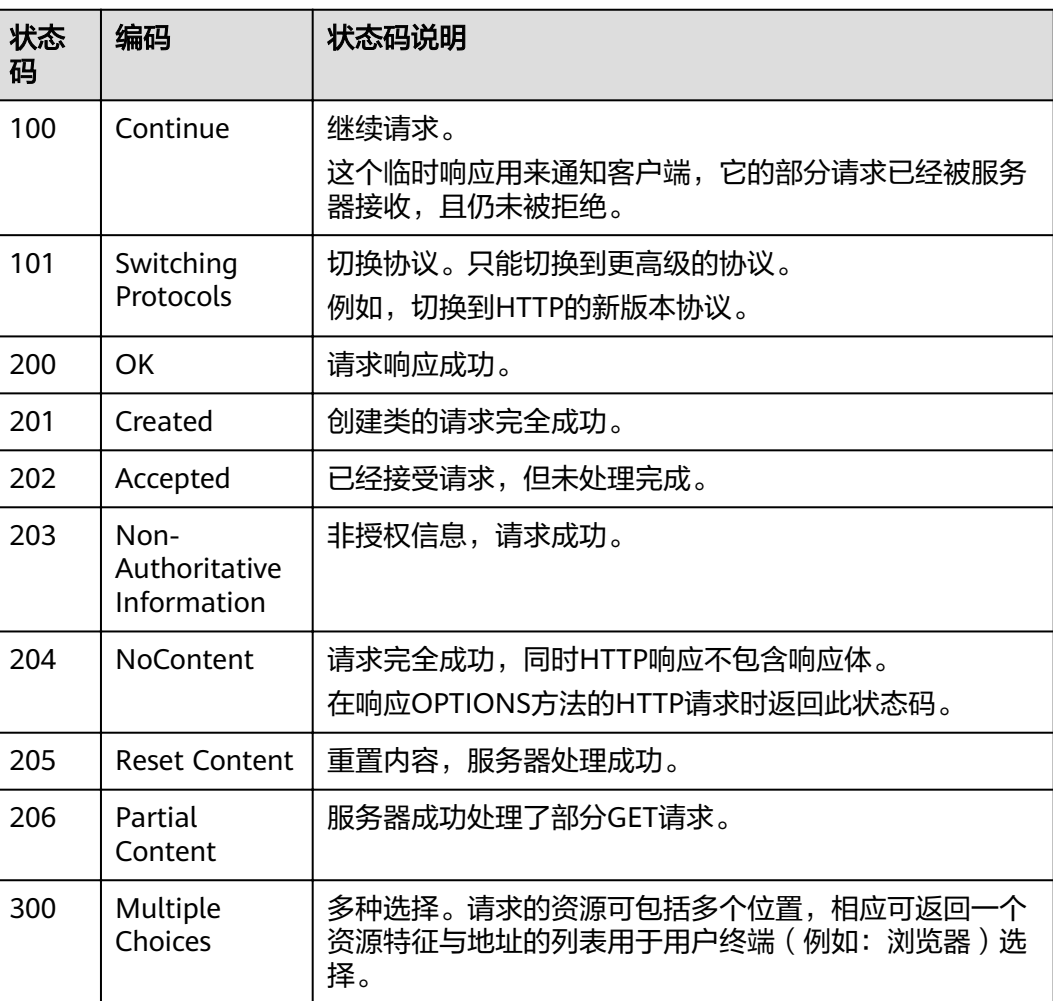

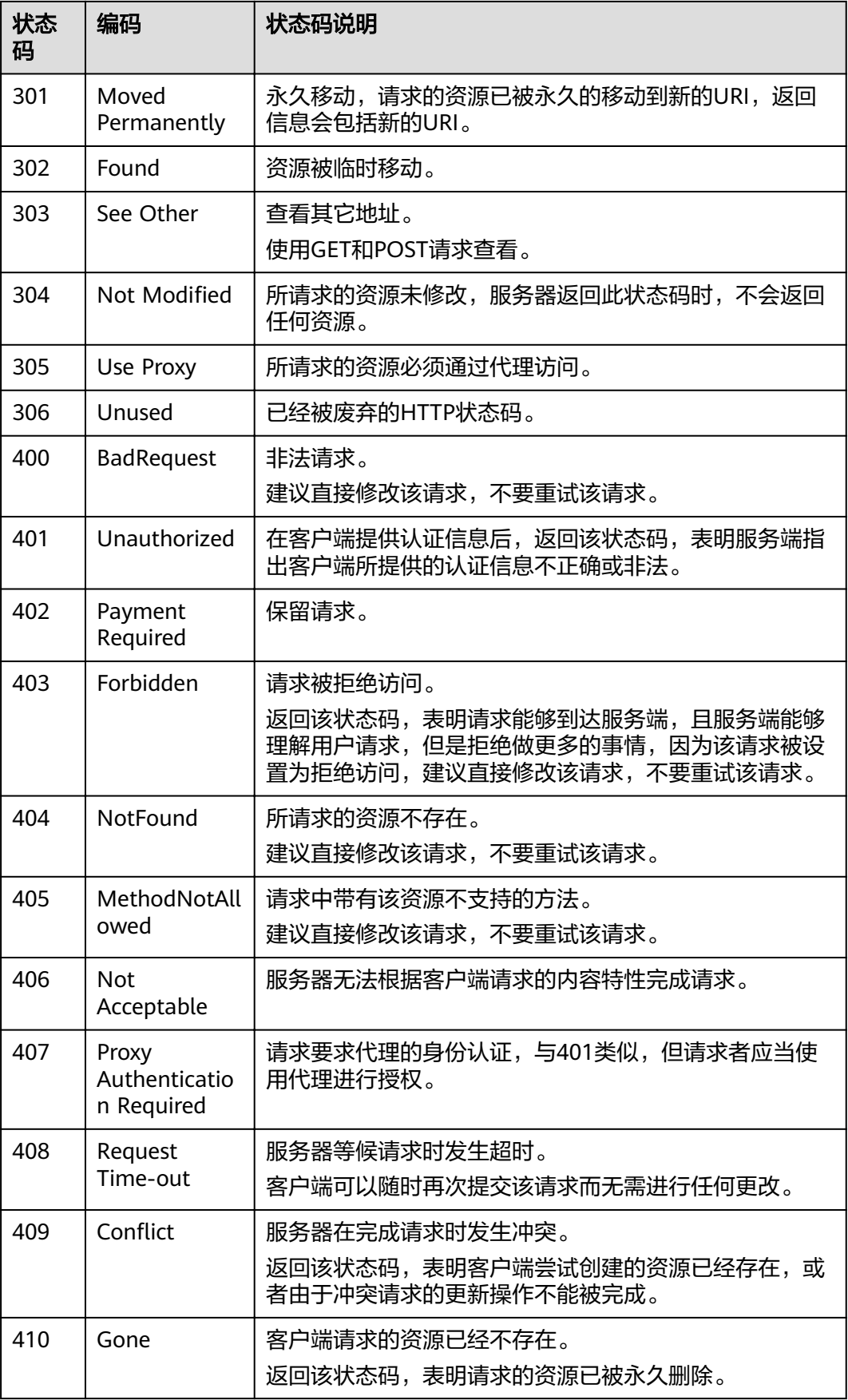

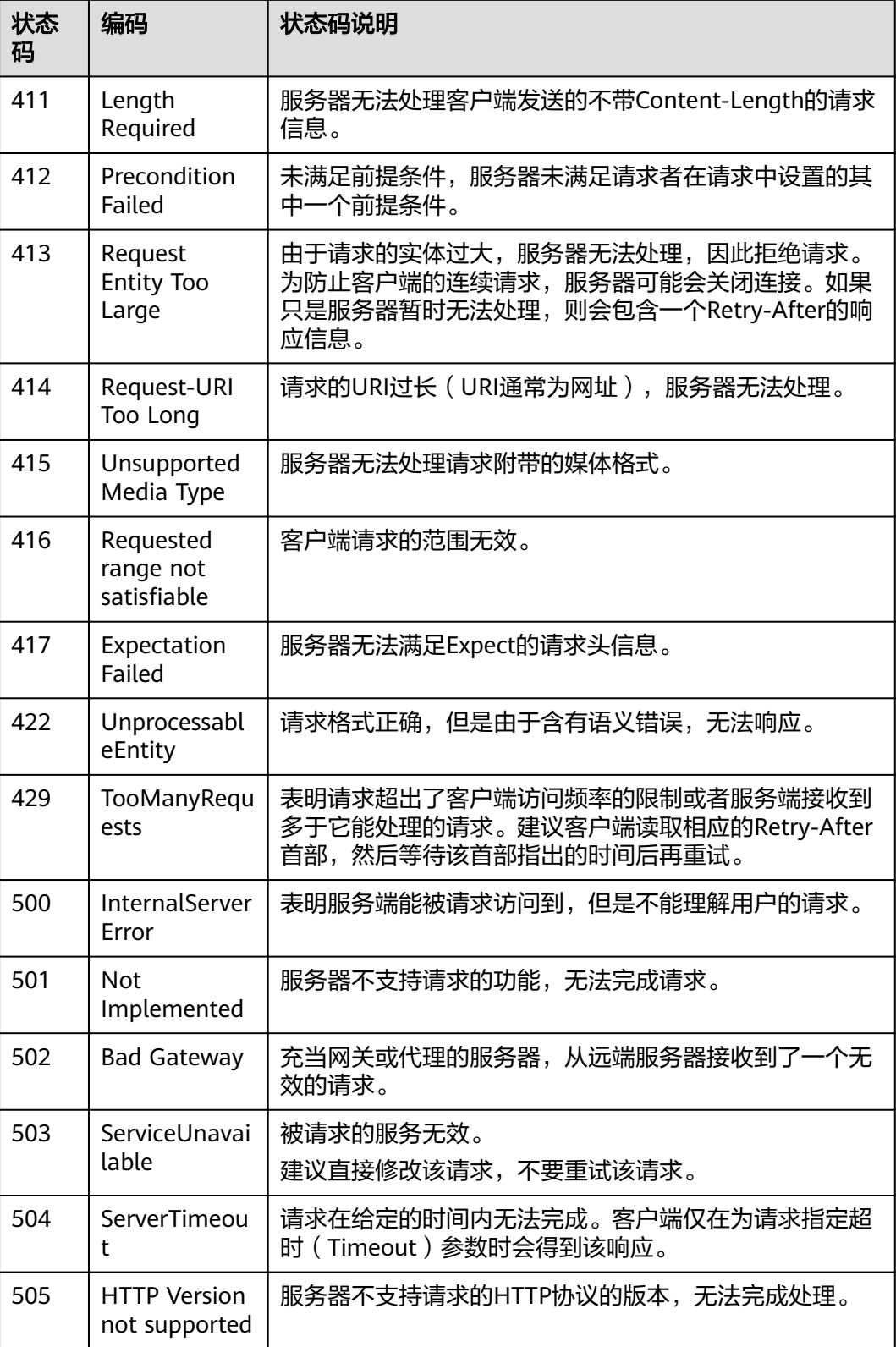

# <span id="page-101-0"></span>**6.2** 错误码

调用接口出错后,将不会返回结果数据。调用方可根据每个接口对应的错误码来定位 错误原因。当调用出错时,HTTP请求返回一个4xx或5xx的HTTP状态码。返回的消息 体中是具体的错误代码及错误信息。在调用方找不到错误原因时,可以联系技术支持 工程师,并提供错误码,以便尽快帮您解决问题。

## 错误响应 **Body** 体格式说明

当接口调用出错时,会返回错误码及错误信息说明,错误响应的Body体格式如下所 示。

```
{ 
   "errorCode": "SVCSTG_AMS_4000001", 
   "errorMessage": "Request param invalid" 
}
```
其中, errorCode表示错误码, errorMessage表示错误信息。

# 错误码说明

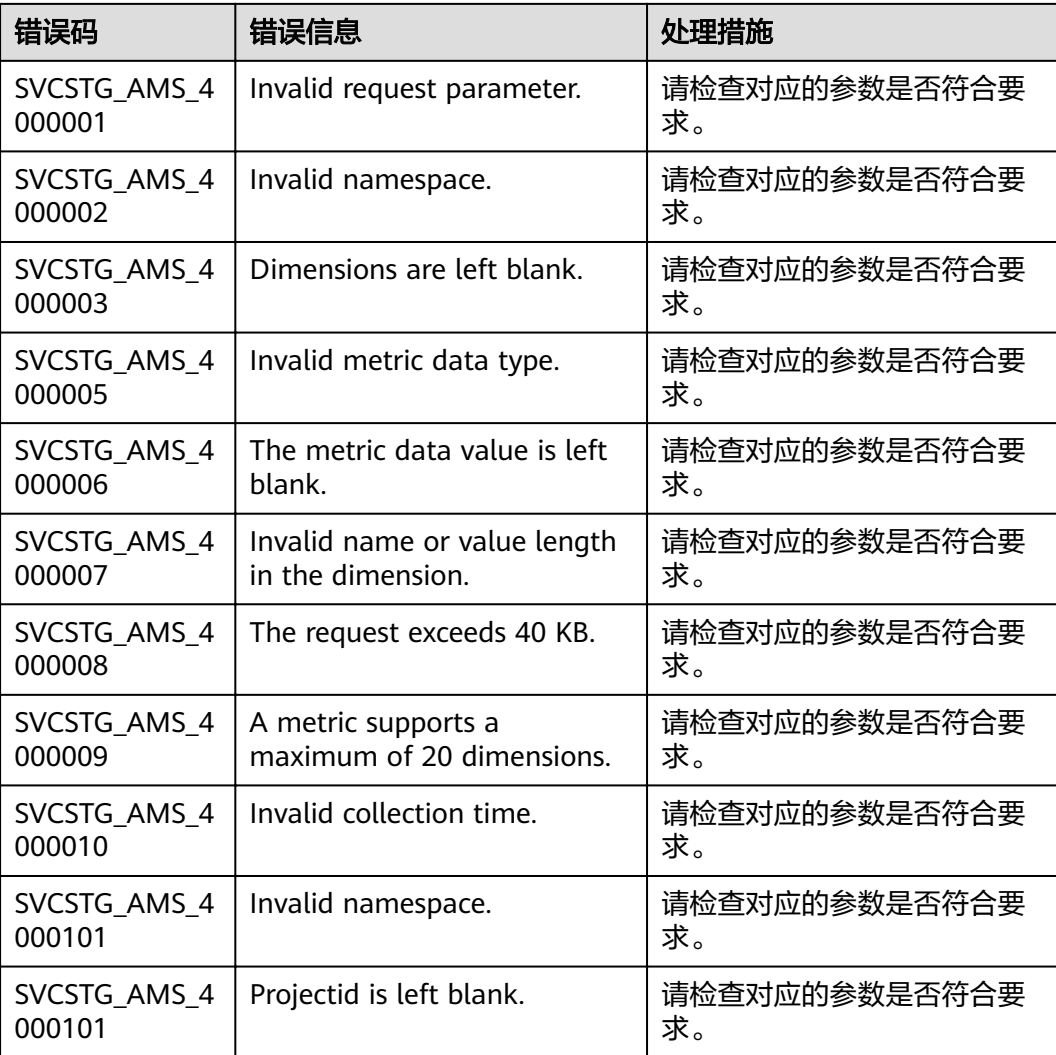

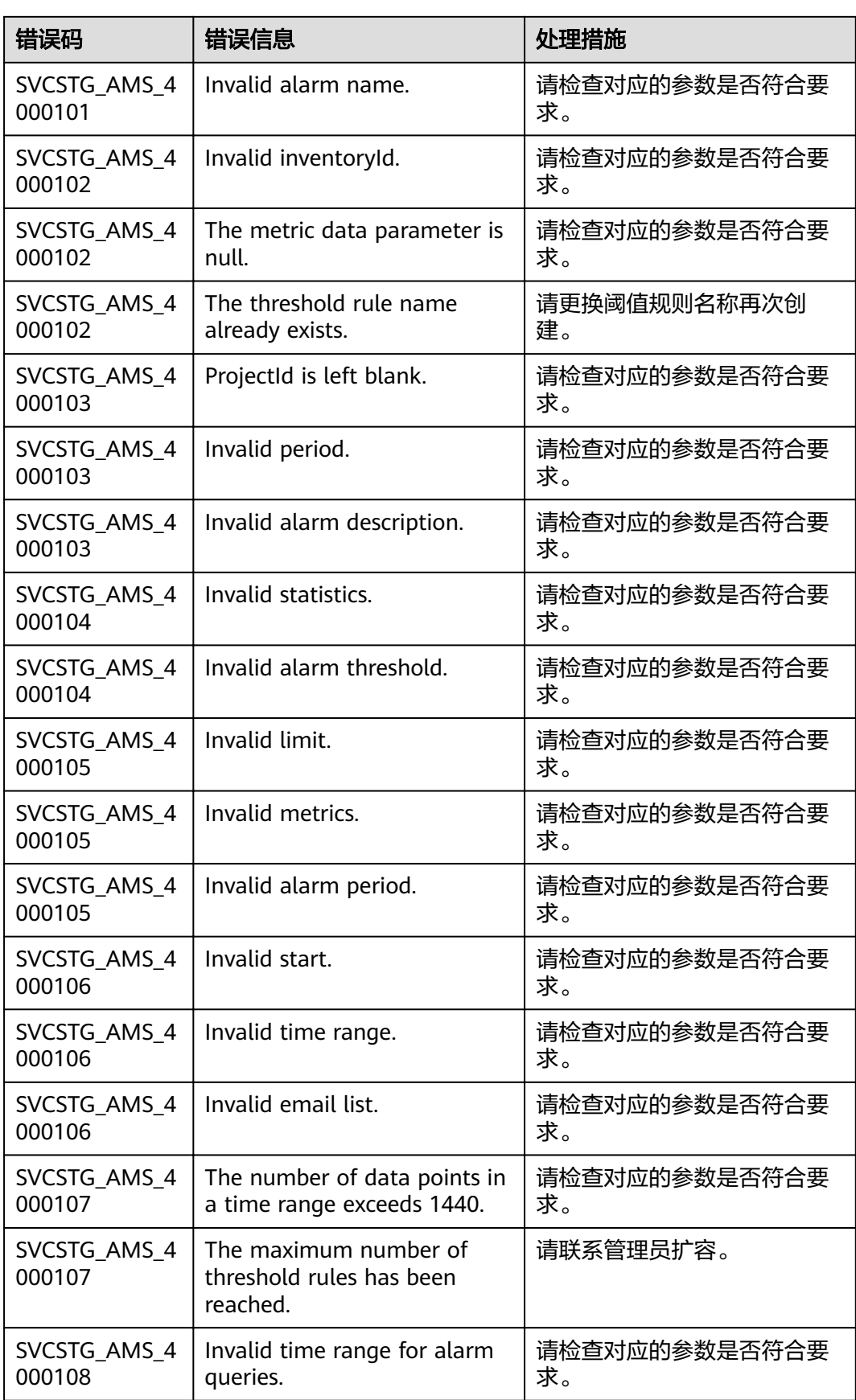

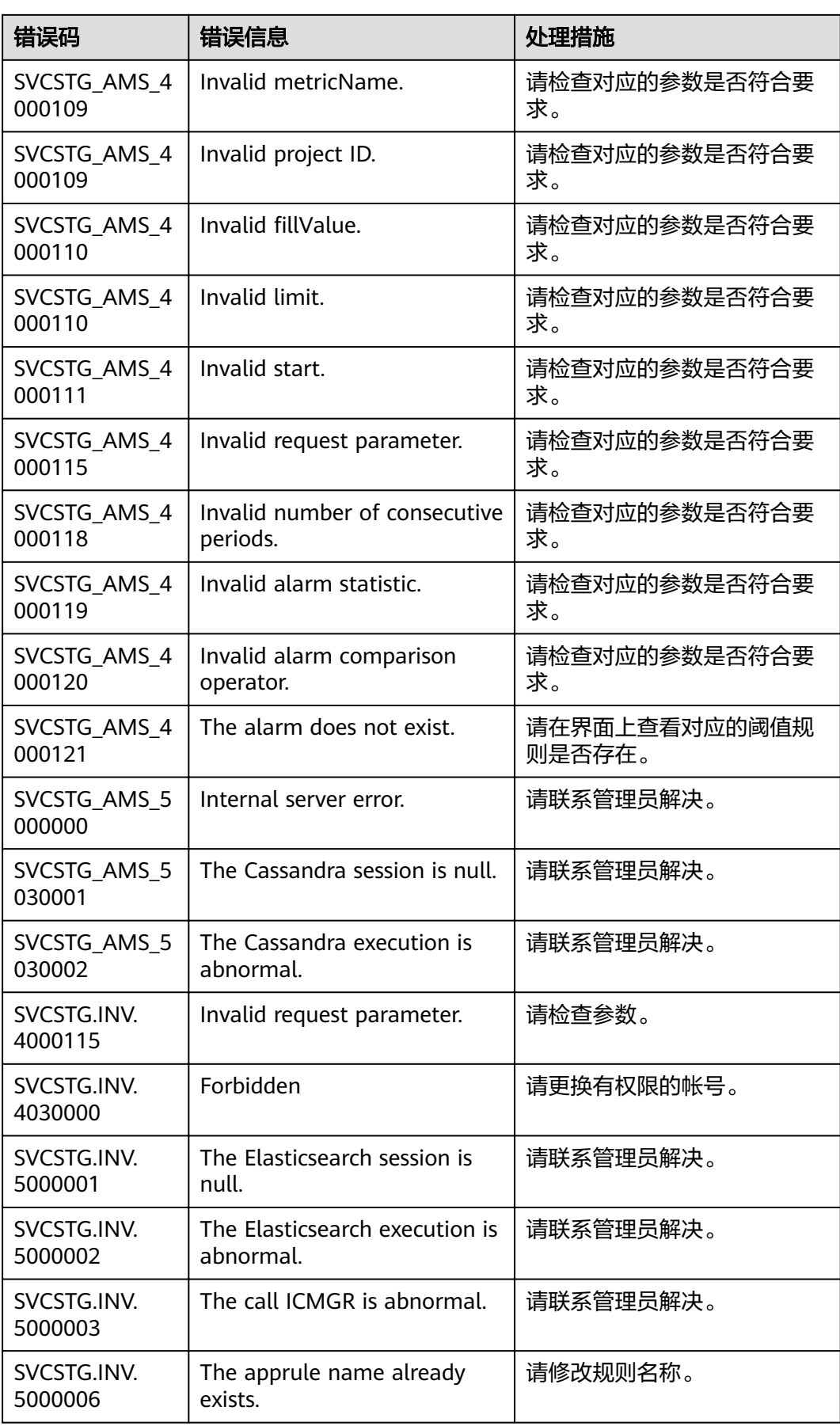

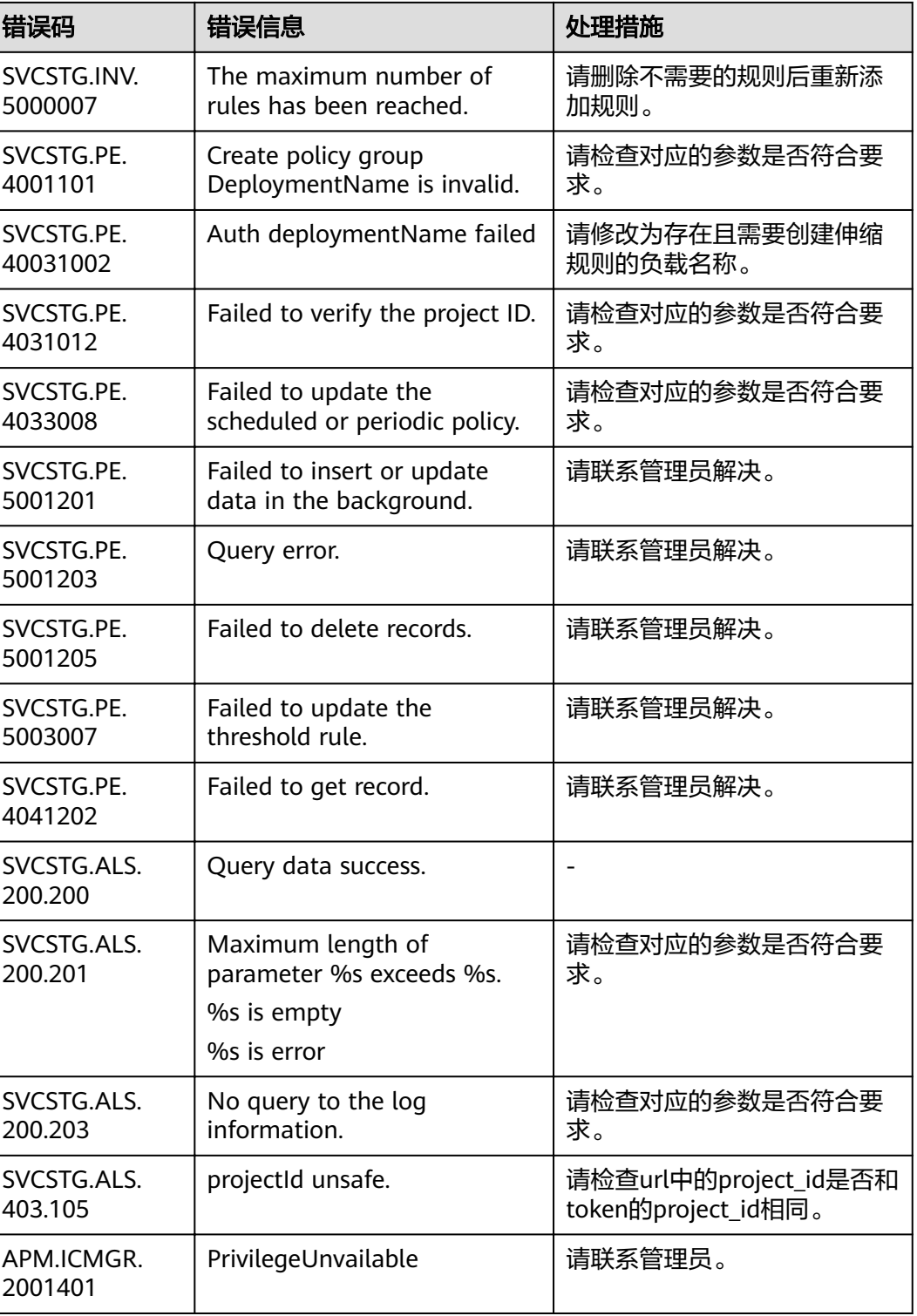

# **6.3** 获取帐号 **ID** 和项目 **ID**

在调用接口时,部分URI中需要填入用户名称、用户ID、项目名称、项目ID,在"我的 凭证"页面可以获取这些信息。

步骤**1** 登录控制台。

- 步骤**2** 单击右上角已登录的用户名,选择"我的凭证"。
- 步骤**3** 在"我的凭证"界面,可以查看用户名称、用户ID、项目名称、项目ID。

**----**结束